# **Simulace výrobních procesů v továrně na výrobu výstražných trojúhelníků**

Simulation of production process in warning triangle factory

Bc. Petr Konečný

Diplomová práce 2010

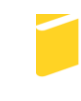

Univerzita Tomáše Bati ve Zlíně Fakulta aplikované informatiky

Univerzita Tomáše Bati ve Zlíně Fakulta aplikované informatiky akademický rok: 2009/2010

# **ZADÁNÍ DIPLOMOVÉ PRÁCE**

(PROJEKTU, UMĚLECKÉHO DÍLA, UMĚLECKÉHO VÝKONU)

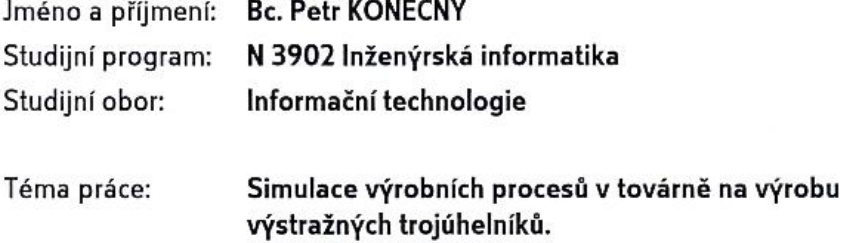

<u> 대표 대표 대표 대표 대표 대표</u>

Zásady pro vypracování:

- 1. Zpracujte literární rešerši na dané téma.
- 2. Seznamte se s principem a popište technologii (pracovní postup) výrobního procesu v továrně na výrobu výstražných trojúhelníků. Z reálného provozu sesbírejte, popřípadě experimentálně získejte data pro sestavení modelu tohoto pracoviště.
- 3. Na základě získaných dat sestavte model stávajícího výrobního procesu a provedte simulaci provozu tohoto pracoviště. Porovnejte výsledky simulace s reálnými daty. Pro modelování a následnou simulaci použijte programového prostředí Witness.
- 4. S pracovníky firmy konzultujte stanovení vhodných cílových funkcí (parametry rozhodující pro sledování a vyhodnocení celého simulačního experimentu) a naplánujte simulační experimenty. Tyto experimenty pak realizujte na navrženém modelu. Popište jednotlivé simulační experimenty a provedte analýzu a vyhodnocení výsledků těchto experimentů.
- 5. Na základě výsledků doporučte provozovateli úpravy na zlepšení průchodnosti výrobního procesu a upozorněte na rezervy a úzká místa v těchto výrobních procesech.

Rozsah práce: Rozsah příloh: Forma zpracování diplomové práce: tištěná/elektronická

Seznam odborné literatury:

- 1. Lanner Group | WITNESS simulation and optimization software and consulting solutions [online]. 2009 [cit. 2009-01-30]. Dostupný z WWW: [http://www.computerweekly.com/Home/tags/witness-simulation.html
- 2. Hušek, R., Lauber, J.: Simulační modely. SNTL-Nakladatelství technické literatury, Praha, 1987
- 3. Vašek, V., Vašek, L.: Simulace systémů. Skriptum VUT Brno, Fakulta technologická, **Brno, 1991**
- 4. Šťastný, J: Počítačová simulace a informační systémy. Skriptum VUT Brno, Brno, ISBN 8021404604
- 5. HUMUSOFT s.r.o. WITNESS Ionlinel. 2009 Icit. 2009-05-241. Dostupný z WWW: [http://www.humusoft.cz/produkty/witness/index.php?lang=cz&p1=1&p2=4]
- 6. Ferenčíková, M., Bigoš, P.: Simulácia ako nástroj na riešenie problémov programom Witness [online]. 2009 [cit. 2009-05-24]. Dostupný z WWW: Ihttp://www.sjf.tuke.sk/transferinovacii/pages/archiv/transfer/9-2006/pdf/68-72.pdf]
- 7. Firemní dokumentace.

Vedoucí diplomové práce:

Datum zadání diplomové práce: Termín odevzdání diplomové práce: Ing. Bronislav Chramcov, Ph.D. Ústav informatiky a umělé inteligence 19. února 2010 8. června 2010

Ve Zlíně dne 19. února 2010

prof. Ing. Vladimír Vašek, CSc. děkan

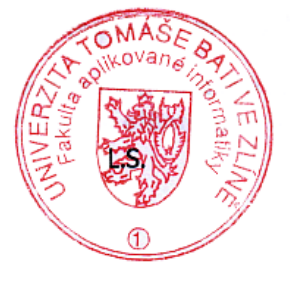

prof. Ing. Vladimír Vasek, CSc. ředitel ústavu

## **ABSTRAKT**

Obsahem práce je simulace výrobních procesů v továrně na výrobu výstražných trojúhelníků. Pro tento účel je využito simulačního nástroje WITNESS. Cílem práce bylo vytvořit model podle reálně popsaných výrobních procesů, odhalit slabá místa v systému a navrhnout patřičné kroky k zefektivnění výrobních procesů.

Na základě požadavků stanovených vedením firmy, byly navrženy simulační experimenty, které potvrdily rezervy současného systému a naznačily další směr vývoje výrobních procesů

Klíčová slova: WITNESS, simulace, výrobní proces, model, modelování

### **ABSTRACT**

The thesis deals with the simulation of the warning triangles production process. For these purposes, the WITNESS simulation application has been used. The aim was to create a model of the real described production process, find reserves in the system and propose potentional innovations following the production process improving.

On the basis of company leaders requirements, several experiments have been proceeded. Theese experiments cofirmed reserves of present system and showed us possible way of production process improving.

Keywords: WITNESS, simulation, production process, model, medelling

Děkuji Ing. Bc. Bronislavu Chramcovovi, Ph.D. za odborné vedení diplomové práce, poskytnuté konzultace, cenné rady a připomínky.

## **Prohlašuji, že**

- beru na vědomí, že odevzdáním diplomové/bakalářské práce souhlasím se zveřejněním své práce podle zákona č. 111/1998 Sb. o vysokých školách a o změně a doplnění dalších zákonů (zákon o vysokých školách), ve znění pozdějších právních předpisů, bez ohledu na výsledek obhajoby;
- beru na vědomí, že diplomová/bakalářská práce bude uložena v elektronické podobě v univerzitním informačním systému dostupná k prezenčnímu nahlédnutí, že jeden výtisk diplomové/bakalářské práce bude uložen v příruční knihovně Fakulty aplikované informatiky Univerzity Tomáše Bati ve Zlíně a jeden výtisk bude uložen u vedoucího práce;
- byl/a jsem seznámen/a s tím, že na moji diplomovou/bakalářskou práci se plně vztahuje zákon č. 121/2000 Sb. o právu autorském, o právech souvisejících s právem autorským a o změně některých zákonů (autorský zákon) ve znění pozdějších právních předpisů, zejm. § 35 odst. 3;
- beru na vědomí, že podle § 60 odst. 1 autorského zákona má UTB ve Zlíně právo na uzavření licenční smlouvy o užití školního díla v rozsahu § 12 odst. 4 autorského zákona;
- beru na vědomí, že podle § 60 odst. 2 a 3 autorského zákona mohu užít své dílo diplomovou/bakalářskou práci nebo poskytnout licenci k jejímu využití jen s předchozím písemným souhlasem Univerzity Tomáše Bati ve Zlíně, která je oprávněna v takovém případě ode mne požadovat přiměřený příspěvek na úhradu nákladů, které byly Univerzitou Tomáše Bati ve Zlíně na vytvoření díla vynaloženy (až do jejich skutečné výše);
- beru na vědomí, že pokud bylo k vypracování diplomové/bakalářské práce využito softwaru poskytnutého Univerzitou Tomáše Bati ve Zlíně nebo jinými subjekty pouze ke studijním a výzkumným účelům (tedy pouze k nekomerčnímu využití), nelze výsledky diplomové/bakalářské práce využít ke komerčním účelům;
- beru na vědomí, že pokud je výstupem diplomové/bakalářské práce jakýkoliv softwarový produkt, považují se za součást práce rovněž i zdrojové kódy, popř. soubory, ze kterých se projekt skládá. Neodevzdání této součásti může být důvodem k neobhájení práce.

## **Prohlašuji,**

- že jsem na diplomové práci pracoval samostatně a použitou literaturu jsem citoval. V případě publikace výsledků budu uveden jako spoluautor.
- že odevzdaná verze diplomové práce a verze elektronická nahraná do IS/STAG jsou totožné.

Ve Zlíně …………………….

podpis diplomanta

## **OBSAH**

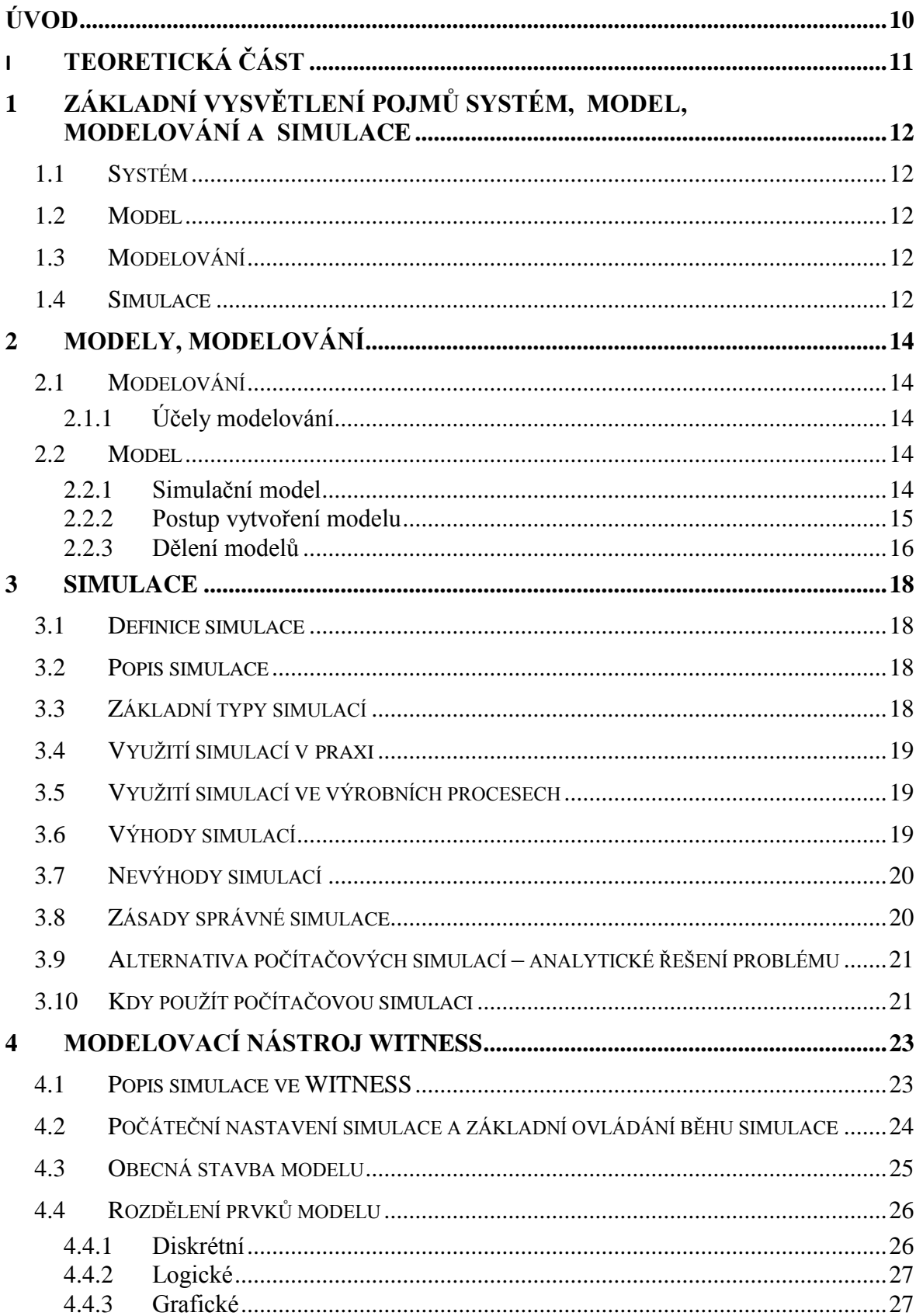

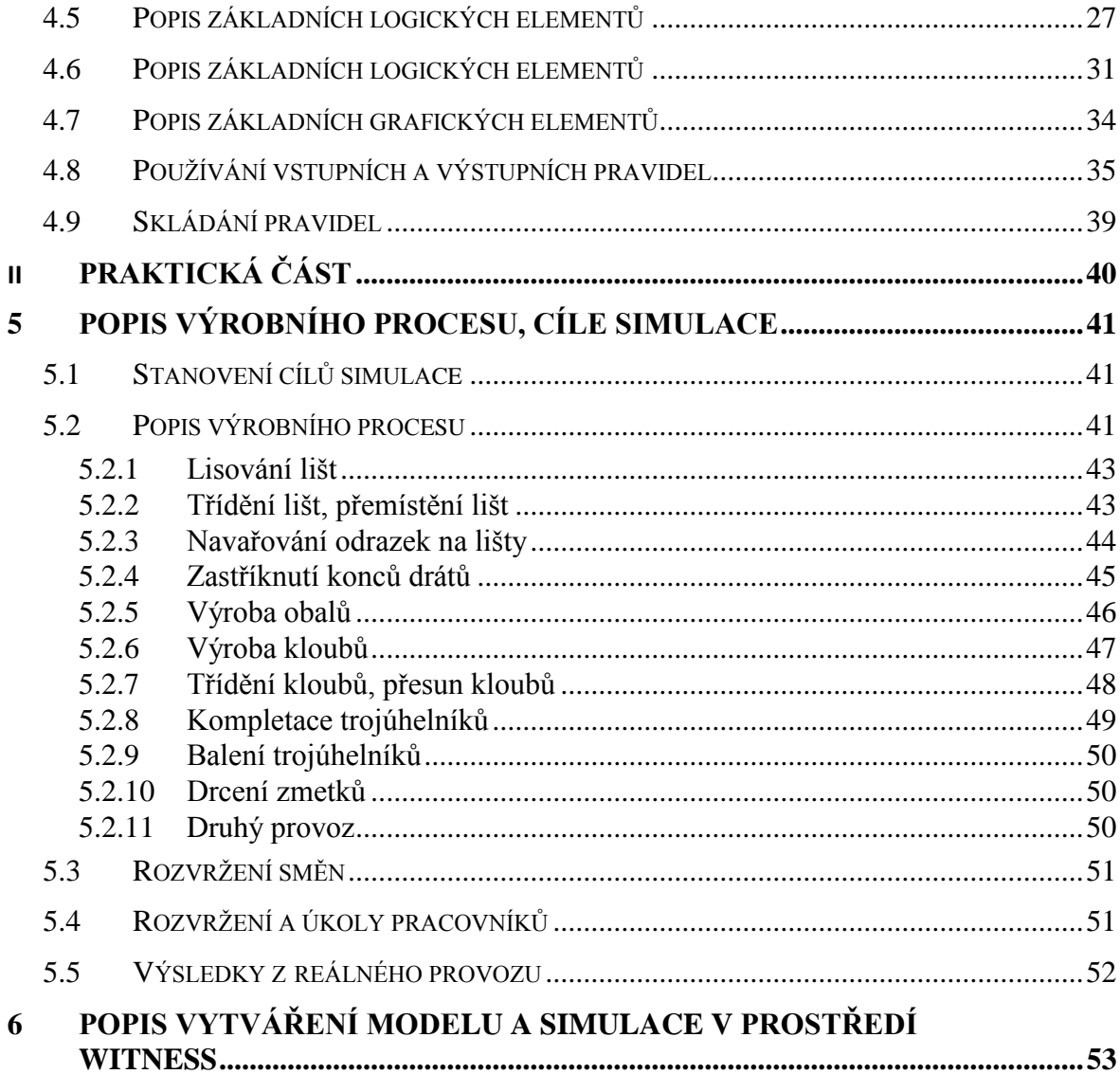

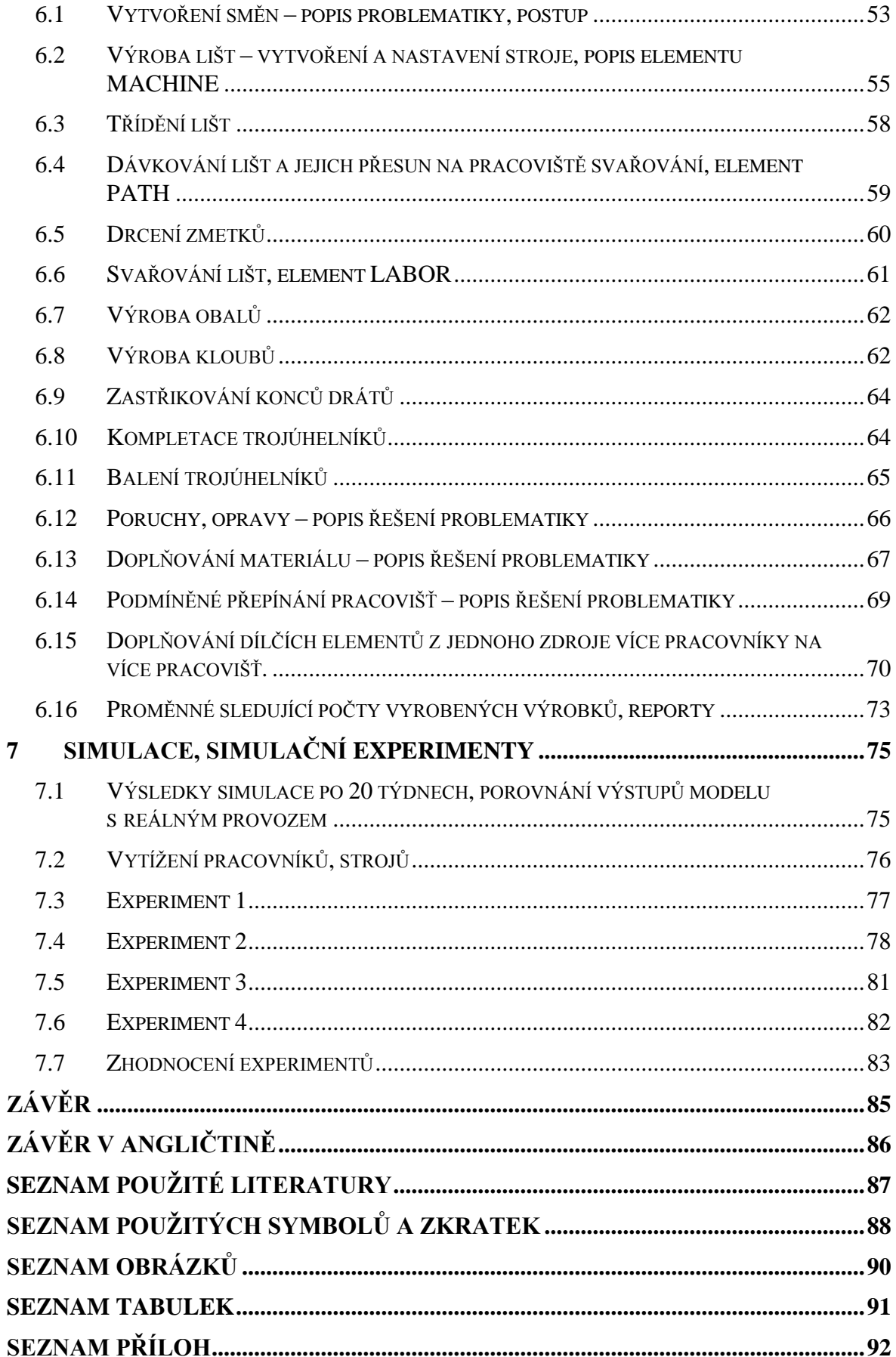

## <span id="page-9-0"></span>**ÚVOD**

Simulace výrobních procesů je v současné době takřka nezbytnou součástí všech větších úspěšných firem. Ruku v ruce s rostoucí konkurencí jde v mnoha případech také nižší poptávka (v posledních letech způsobená především těžkou ekonomickou situací) a řadě firem vyvstává nutnost analyzovat své výrobní procesy s cílem zefektivnit výrobu, snížit výrobní náklady a podobně.

K těmto účelům se používají především počítačové simulace. Výhoda počítačové simulace spočívá v tom, že si plánované změny můžeme nejdříve "nanečisto vyzkoušet" a na základě úspěšnosti zkoumaného systému se rozhodnout, zda je pro nás výhodné takové změny udělat i v reálném provozu. Pokud se ovšem bavíme o simulacích, nemusí to nutně znamenat simulaci již fungujícího systému. Simulace můžeme provádět například na systému, který teprve vzniká v hlavě některého z vedoucích pracovníků, jež hledá například odpověď na otázku, kolik pracovníků bude do nově zamýšleného procesu potřebovat.

Pomocí simulací jsme schopni v relativně krátkém časovém úseku získat údaje, které by se nám v reálném provozu z různých důvodu získat nepodařilo, nebo by to bylo značně zdlouhavé, nákladné nebo nebezpečné.

Problematikou simulací a s tím souvisejícím modelováním se v této práci budu detailněji zabývat. V teoretické části nastíním základní pojmy, principy a postupy této vědecké metody. V praktické části poté popíši charakteristiku výrobního procesu a detailně popíši vytvoření simulačního modelu tohoto procesu. Pomocí experimentů se pokusím zanalyzovat jeho slabá místa a na základě navržených experimentů se budu snažit tento výrobní proces vylepšit.

Model výrobního procesu i následné experimenty budu tvořit v simulačním nástroji WITNESS firmy Lanner Group.

## <span id="page-10-0"></span>I. TEORETICKÁ ČÁST

## <span id="page-11-0"></span>**1 ZÁKLADNÍ VYSVĚTLENÍ POJMŮ SYSTÉM, MODEL, MODELOVÁNÍ A SIMULACE**

V následujícím textu uvádím vysvětlení základních pojmů, jejichž znalost je pro další chápání textu klíčová. Detailnější specifikace budou následovat v dalších kapitolách.

## <span id="page-11-1"></span>**1.1 Systém**

Systém můžeme obecně definovat jako soubor elementárních částí (prvků systému), které mají mezi sebou určité vazby (propojení prvků). Systém můžeme dále dělit podle různých kriterií např. na:

- reálné (již existující systémy např. supermarket)
- nereálné (neexistující systémy plánované systémy, počítačové hry)
- statické (nemění stav v čase)
- dynamické (pokladna v samoobsluze)

## <span id="page-11-2"></span>**1.2 Model**

Model je napodobenina systému jiným systémem — například počítačovým programem. Model systému musí napodobovat všechny pro naše účely podstatné vlastnosti systému. Příkladem modelu může být soustava diferenciálních rovnic popisující let rakety nebo její ekvivalent ve tvaru blokového schématu.

## <span id="page-11-3"></span>**1.3 Modelování**

Modelování je proces vytváření modelů systémů na základě našich znalostí. Tento proces je obecně velmi náročný a často vyžaduje znalosti z více oborů. Kvalita vytvořeného modelu zásadním způsobem ovlivní výsledky získané experimentováním s modelem.

## <span id="page-11-4"></span>**1.4 Simulace**

Simulace je metoda získávání nových znalostí o systému experimentováním s jeho modelem. Pro účely simulace musí být model popsán odpovídajícím způsobem – ne každý model je pro simulaci vhodný. Pro získání potřebných informací obvykle potřebujeme opakovat simulační experimenty vícekrát s různými parametry. [3]

## <span id="page-13-0"></span>**2 MODELY, MODELOVÁNÍ**

### <span id="page-13-1"></span>**2.1 Modelování**

Modelování patří k tradičním postupům v některých technických disciplínách jako například kybernetice nebo teorii automatického řízení. S rozvojem levných a dostupných počítačů v posledních desetiletích proniklo počítačové modelování do většiny technických věd a stalo se důležitou metodou i v biologii, meteorologii, geologii a dokonce v ekonomii a ve vědách sociálních. [1]

### <span id="page-13-2"></span>**2.1.1 Účely modelování**

V praxi bývá cílem pochopit pozorované jevy, napodobit chování zkoumaného systému, simulovat je na vlastním modelu a následně ovlivnit jeho chování požadovaným způsobem, např. za pomoci zjištěných jeho vnitřních stavů. [2]

## <span id="page-13-3"></span>**2.2 Model**

Prvním krokem při počítačovém modelování bývá sestavení modelu zkoumaného systému. Model může být získán buďto teoreticky ze základních fyzikálních vlastností systému, nebo empiricky z naměřených hodnot. Určování parametrů teoreticky vytvořeného modelu z empirických hodnot se nazývá identifikace systémů

Model je vždy pouze přiblížením skutečnosti: reálný systém může být velmi složitý, model mu nemusí odpovídat. Z těchto důvodů provádíme ověřovací experimenty, kterými doplňujeme a dále zpřesňujeme parametry modelu nebo i model samotný. [2]

Model tedy málokdy dokáže popsat dění v přírodě dostatečně přesně. Výsledek jsme např. získali s použitím zjednodušujících předpokladů, nebo byl použit nevhodný model. Při modelování je proto zásadní znát omezení použitého modelu a nevyvozovat z modelování nepatřičné závěry. [1]

#### <span id="page-13-4"></span>**2.2.1 Simulační model**

Simulační model je systém vzniklý zobrazením reálného systému do podoby proveditelného modelu (počítačového programu). Vlastnost proveditelnosti znamená, že existuje aparát (počítač), který je schopen interpretovat model tak, aby vykazoval potřebné chování. Simulačním modelem nemusí být jen běžným způsobem zapsaný program, ale může mít například formu Petriho sítě za předpokladu, že máme k dispozici simulátor Petriho sítí. Důležitá je schopnost provádění experimentů se simulačním modelem.

#### <span id="page-14-0"></span>**2.2.2 Postup vytvoření modelu**

#### *Vytvoření abstraktního modelu*

Zformujeme zjednodušený popis zkoumaného systému. Rozhodujeme se, jakou úroveň abstrakce použijeme. Na daný problém se dá nahlížet z různých hledisek. Například pokud zkoumáme teplotu v pokoji, jedna úroveň abstrakce může být, sledování situace kdy je v pokoji více než 20°C a kdy naopak méně. Odlišnou úrovní abstrakce může být sledování všech přechodových dějŧ souvisejících se změnou pokojové teploty. Jaké úrovni abstrakce dáme přednost, pak závisí na účelu, ke kterému budeme model využívat.

#### *Vytvoření simulačního modelu*

Zapíšeme výše popsaný model pomocí počítačového programu. Je potřeba myslet na to, že popisované děje mají v počítačích vždy diskrétní charakter a implementované chování se musí vhodným způsobem aproximovat (přiblížit) reálným hodnotám.

#### *Simulace*

Ve chvíli kdy se vytvoří simulační model, je potřeba ověřit jeho správnost. Správnost modelu se ověřuje simulací, stejně jako následné experimentování se simulačním modelem. Simulace se následně dělí do několika fází (příprava experimentu, provedení experimentu, ukončení experimentu), které jsou popsány v sekci [\(3.2](#page-17-2)**)**

#### *Analýza a interpretace výsledků*

Dochází k analýze získaných výsledků a následnému použití dle typu modelu (porovnání s reálnými daty, statistické vlastnosti, vyhodnocení experimentu).

#### <span id="page-15-0"></span>**2.2.3 Dělení modelů**

Modely je možné dělit podle celé řady kritérií. Níže uvádím několik nejdůležitějších dělení. Při popisu modelů často používáme charakteristiku, která vzniká kombinací jednotlivých kritérií – např. dynamický spojitý stochastický model.

#### *Podle časové závislosti*

Pokud se chování systému děje v závislosti na čase, pak takovéto systémy (modely) označujeme jako **Dynamické**. Pokud jsou modely nezávislé na čase, nazýváme je **Statické.**

#### *Podle spojitosti*

Dalším hlediskem je posouzení, zda události probíhají na spojitém čase, nebo se vyskytují v diskrétních časových okamžicích. Dělení je potom následující:

**Spojité systémy** – hodnoty, které sledujeme, jsou popsány v každém časovém okamžiku

Nespojité systémy – děje probíhají v konečném počtu časových okamžiků

**Kombinované systémy** – kombinace spojitých a nespojitých systémů

#### *Podle předvídatelnosti*

**Deterministické systémy –** Výstupní vektor je jednoznačně daný vstupním vektorem. Znamená to, že pokud dáme na vstup dvakrát stejný vektor, bude výstupní vektor v obou případech také stejný.

**Stochastické systémy –** závislost mezi vstupním a výstupním vektorem má náhodný charakter.

#### *Podle " paměti" systému*

**Sekvenční –** hodnota na výstupu závisí jak na hodnotách vstupu, tak na předešlých hodnotách vstupního vektoru. O takových systémech mluvíme jako o systémech se setrvačností.

Kombinační – výstupní vektor záleží pouze na okamžitých hodnotách vstupního vektoru[4]

## *Další možnosti dělení*

V literatuře je možné nalézt také další rozdělení modelů:

- Konceptuální modely zobrazuje základní strukturu a zjednodušené vztahy mezi prvky v systému. Většinou ve formě náčrtků. Používají se v počáteční fázi
- Deklarativní modely popisují, jak se mění stav komponent v systému na základě hodnot na vstupu
- Funkcionální modely většinou se jimi modelují fyzikální systémy (tok materiálu systémem)
- Modely popsané rovnicemi a grafy vhodné pro reprezentaci přírodních zákonů
- Prostorové modely vyjadřují prostorovou dekompozici systému na více malých částí
- Multimodely vznikají propojením různě popsaných modelů $[3]$

## <span id="page-17-0"></span>**3 SIMULACE**

## <span id="page-17-1"></span>**3.1 Definice simulace**

V matematice a kybernetice je simulace vědecká metoda, při které se zkoumají vlastnosti nějakého systému pomocí experimentů s jeho matematickým modelem.

## <span id="page-17-2"></span>**3.2 Popis simulace**

Simulace je proces experimentování s vhodnou reprezentací simulačního modelu. Cílem simulace je analýza chování systému v závislosti na počátečním stavu, vstupních veličinách a hodnotách parametrů. Při simulaci postupujeme tak, že obvykle opakovaně řešíme daný model podle následujícího postupu:

1. *inicializace*: nastavení hodnot parametrů modelu a počátečního stavu

2. běh simulace: zadávání vstupních podnětů z okolí, záznam chování modelu

**3. vyhodnocení výstupních dat:** získání potřebných informací o chování systému a jeho cílovém stavu

Simulační běhy opakujeme tak dlouho, dokud nezískáme dostatek informací o chování systému nebo pokud nenalezneme takové hodnoty parametrů, pro něž má systém žádané chování. [3]

## <span id="page-17-3"></span>**3.3 Základní typy simulací**

- **Spojitá/diskrétní/kombinovaná –** v závislosti na systému který simulujeme
- **Simulace na analogovém/číslicovém počítači**
- **Simulace v reálném čase -** vyžaduje synchronizaci běhu simulace s reálným časem. Používá se při návrhu a testování řídících obvodů
- **Interaktivní simulace** vstupuje se do simulace a vybírají se alternativní postupy dalšího pokračování simulace
- **Paralelní a distribuovaná simulace** do simulace je zapojeno větší množství procesorů/počítačů – tyto simulace bývají velmi efektivní, ale také složité na provedení

**Virtuální realita** – vysoce interaktivní propojení simulace a grafiky

## <span id="page-18-0"></span>**3.4 Využití simulací v praxi**

- **Biologie a lékařství** model šíření epidemie AIDS, modely působení léků v organismu, modelování růstu bakterií
- **Fyzika** model jaderného reaktoru, model šíření zvuku v místnosti
- **Chemie** modely chemických reakcí, výpočty vlastností látek
- **Astronomie** model srážky galaxií, simulace pohybu planet kolem Slunce
- **Meteorologie** modely pro předpověď počasí (výsledky vidíte každý den v televizi)
- **Geologie** model zemětřesení
- Technika obecně simulované crash testy automobilů, model mikroprocesoru, simulace elektrických obvodů, nanotechnologie – chování atomů
- **Ekonomika** hromadná obsluha model supermarketu, modely trhu s akciemi
- **Doprava** model dopravní situace ve městě a související model znečištění ovzduší
- **Výuka** demonstrační modely, hry (např. simulátor letadla)
- Film, počítačové hry modely pro různé vizuální efekty [3]

## <span id="page-18-1"></span>**3.5 Využití simulací ve výrobních procesech**

V praxi se simulací hojně využívá také při projektování, plánování či optimalizaci výrobních procesů. Počítačová simulace se díky svým vlastnostem, které jsou uvedeny níže, stává velmi oblíbeným optimalizačním nástrojem.

## <span id="page-18-2"></span>**3.6 Výhody simulací**

Mezi hlavní výhody simulačních metod patří:

- **Cena** experimenty s reálným systémem mohou být velmi drahé např. Crash testy automobilů
- **Rychlost** simulaci můžeme dle potřeby zrychlovat (simulace růstu květin) i zpomalovat (simulace výbuchu supernovy atd.)
- **Bezpečnost** počítačové simulace dovolují bezpečně provádět v reálu nebezpečné pokusy (simulace jaderného výbuchu, šíření epidemie atd.)
- **Možnost modelovat velmi složité systémy** omezeni jsme pouze výkonem stroje, na kterém simulaci provádíme (simulace lidské populace)
- **Jediný možný způsob simulace** např. simulace srážky galaxií, nebo již zmiňovaný výbuch supernovy

## <span id="page-19-0"></span>**3.7 Nevýhody simulací**

Vedle nepopiratelných výhod použití počítačových simulací, se vyskytují i některé nevýhody, které je potřeba také zmínit:

- **Validita modelu** je velmi důležité dbát na validitu modelu. Ve chvíli kdy máme chybný model, který zdánlivě vrací správná data (dle porovnání s reálným modelem), může tato skutečnost mít fatální následky na průběh simulace a experimentů (chyba se může projevit pouze při určité situaci). Před prováděním experimentů je tedy potřeba provádět pečlivou kontrolu správnosti vytvořeného simulačního modelu.
- Náročnost na výpočetní výkon většina dnešních superpočítačů je dnes používána převážně pro simulace. S rostoucím výkonem osobních počítačů lze ale velké množství relativně náročných simulací provádět právě na těchto počítačích.
- **Simulací získáváme konkrétní numerické výsledky** pokud provedeme změnu parametrů systému a potřebujeme získat relevantní výsledky, pak musíme celou simulaci opakovat, což může být značně časově náročné.
- **Vysoká náročnost modelů** např. návrh modelu mikroprocesoru používají se modelovací jazyky, které jsou vhodné jak pro návrh systému, tak pro jeho simulaci.

## <span id="page-19-1"></span>**3.8 Zásady správné simulace**

Pro provedení správné simulace je důležité dbát na dodržování určitých zásad, které mohou předejít zbytečným komplikacím. Ty jsou převážně spojeny se špatně navrženým systémem a ústí v časové prodlevy, způsobené nutností provádění složitých korektur. Nejnáročnější bývá většinou odhalení chyby ve fázi provádění experimentů s modelem, kdy známe výstupy experimentů. Po odhalení musíme chybu opravit ve všech modelech a opakovat simulace experimentů, což může být značně časově náročné.

- Nutná znalost modelovaného systému
- Sběr informací a podrobná analýza systému
- Pečlivý výběr parametrů do modelu zahrnout pouze parametry a prvky, které budou mít na simulaci vliv
- Použití výsledků simulace pouze pro účely, pro které byl model konstruován v modelu byly možná vynechány prvky, které nemají pro uvažovaný účel vliv, ale v jiném případě by jejich absence měla kritické následky.
- Při experimentech z dlouhodobého hlediska je nutné provádět aktualizace modelu a reflektovat změny, které nastaly v reálném systému

## <span id="page-20-0"></span>**3.9 Alternativa počítačových simulací – analytické řešení problému**

Analytické řešení modelů je jiný přístup než ten, který používáme při simulaci. Chování systému popíšeme matematickými vztahy a tento abstraktní model řešíme matematickými metodami. Výsledky jsou potom ve formě funkčních vztahů, ve kterých se jako proměnné vyskytují parametry modelu — dosazením konkrétních hodnot získáme řešení.

Tyto vlastnosti patří mezi zásadní výhody analytického řešení proti simulaci, protože je výsledek přesnější a jeho výpočet méně časově náročný. Bohužel je tento způsob vhodný pouze pro jednoduché systémy nebo zjednodušené popisy složitých systémů. Pro složité matematické vztahy obvykle nemáme matematický aparát na jejich řešení.

Úlohou, která může být řešitelná analytickým postupem, je např. výpočet volného pádu tělesa.[3]

## <span id="page-20-1"></span>**3.10 Kdy použít počítačovou simulaci**

- neexistuje úplná matematická formulace problému nebo nejsou známé analytické metody řešení matematického modelu
- analytické metody vyžadují tak zjednodušující předpoklady, že je nelze pro daný model přijmout
- analytické metody jsou dostupné pouze teoreticky, jejich použití by bylo obtížné a simulační řešení je jednodušší
- modelování na počítači je jedinou možností získání výsledků v důsledku obtížnosti provádění experimentů ve skutečném prostředí
- · potřebujeme měnit časové měřítko simulace umožňuje téměř libovolné urychlování nebo zpomalování příslušných dějů.[3]

## <span id="page-22-0"></span>**4 MODELOVACÍ NÁSTROJ WITNESS**

WITNESS® je software pro simulaci a optimalizaci výrobních, obslužných a logistických systémů britské společnosti **Lanner Group Ltd**. Využívá se hlavně v oblasti produktů pro interaktivní simulaci systémů diskrétních událostí, které jsou postaveny na organizaci fyzických a logických elementů, jejich významné konfiguraci na časové ose. [5]

Nástroj WITNESS může poskytovat vedoucím pracovníkům cenné informace o efektivnosti současné výroby, možnostech dalšího směru vývoje a zvyšuje tak konkurenceschopnost firmy bez nutnosti přímých zásahů do již fungujících výrobních systému, které by jinak byly nutné pro získání dat, které nám zprostředkuje simulace.

WITNESS tak napomáhá snižovat rizika při zavádění nových výrobních postupů a jednoduchými úpravami simulovaného modelu umožňuje vyzkoušet různé varianty plánovaných změn a vyhodnotit jejich dopad na výrobní proces. Je tedy bezpečným nástrojem pro zjištění úzkých míst současného ale i experimentovaného výrobního procesu a vhodnou manipulací dokáže stanovit plusy a mínusy takového systému ještě před případným rozšířením/omezením výroby, nákupem nového stroje atd.

Aplikace WITNESS existuje ve dvou oborových verzích - pro oblast výroby a logistiky je určena verze "Manufacturing Performance Edition", pro oblast služeb je to verze "Service and Process Performance Edition". [6]

Jádro systému WITNESS doplňují moduly pro optimalizaci procesů, návrh a vyhodnocení experimentů, prezentaci výsledků simulace, zobrazení v prostředí virtuální reality, výměnu informací mezi nástroji WITNESS a Microsoft VISIO, propojení s CAD/CAM systémy, dokumentaci modelů a získávání znalostí z rozsáhlých souborů dat. [6]

## <span id="page-22-1"></span>**4.1 Popis simulace ve WITNESS**

Princip simulace v programu WITNESS plyne z výše vysvětlovaných pojmů "modelování" a "simulace". Zjednodušeně řečeno jde o to, že místo sledování dynamického chování zkoumaného procesu (objektu) a jeho reakcí na provedené organizační a technické změny, sledujeme chování jeho modelu.

Takovým modelovaným objektem může být například výrobní linka, systém hromadné obsluhy, sklad velkoobchodu, tok informací v pobočce banky a podobně. Použití simulačního nástroje přináší mnohé výhody – můžeme např. vytvářet modely ještě neexistujících systémů a navrhnout tak systém, který svým chováním přesně odpovídá našim představám. Simulační čas může běžet mnohem rychleji než reálný, a je tedy možné rychle vyhodnotit různé varianty navrhovaného řešení problému.

Modely v programu WITNESS dynamicky zobrazují pohyb materiálu či zákazníků systémem, stavy jednotlivých prvků, prováděné operace, aktuální využití zdrojů. Zároveň jsou zaznamenávány všechny události, které v systému nastaly. Uživatel tak může sledovat dynamiku procesu a má k dispozici i údaje potřebné k vyhodnocení výkonnosti daného systému podle zvolených kritérií.

Model vytvořený ve WITNESS používá kombinaci dílů, lidí, strojů a jiných simulačních elementů za účelem simulace zkoumaných operací.[5]

## <span id="page-23-0"></span>**4.2 Počáteční nastavení simulace a základní ovládání běhu simulace**

Předtím než začneme vytvářet model, je vhodné se seznámit se základním nastavením hodnot, které ovlivňují běh simulace. Základní nastavení prostředí modelu se provádí v nabídce Model – Options. Nejdůležitějším parametrem, který nastavujeme, je časová jednotka simulace. Důležité je zvolit, jaká časová jednotka je pro náš model vhodná. Čas může běžet v sekundách, minutách hodinách apod.

Ve spodní části aplikace si můžeme všimnout řídícího panelu, pomocí kterého uživatel ovládá běh simulace (viz [Obr. 1](#page-24-1)). V panelu je možné nastavit rychlost simulace, použití grafické interpretace simulovaných částí (např. reálný pohyb materiálu) a také například zrychlený mód simulace (pouze simulace bez grafického výstupu). Mezi důležité nástroje patří nastavení času simulace, po jehož uplynutí se má simulace zastavit. Na tomto místě je užitečné zmínit, že k tomu aby se simulace na zadaném času opravdu zastavila, je potřeba zamáčknout ikonku budíku.

Mezi užitečné prvky ovládacího panelu bych dále zařadil možnost simulovat provoz v tzv. Warm-up módu. Jak je z názvu asi patrné, jedná se o jakýsi zahřívací provoz, při kterém dojde k simulaci reálného provozu výrobní linky, ale po ukončení tohoto zahřívacího provozu dojde k vynulování stavových proměnných systému (jako např. počet vyrobených výrobků). Warm-up se tedy hojně používá k počátečnímu naplnění jednotlivých zásobníků,

vyrobení součástek atd., tak aby v následné simulaci nenastávaly kolize zapříčiněné nedostatkem některých elementů.

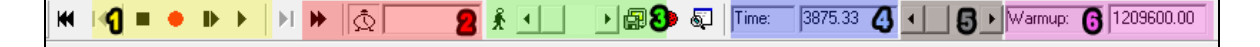

#### *Obr. 1 Lišta ovládající běh simulace*

<span id="page-24-1"></span>*Legenda k [Obr. 1](#page-24-1)*

- *1. Ovládání běhu simulace*
- *2. Nastavení času, na kterém se běh simulace zastaví. Spouští se tlačítkem se dvěma šipkami a je nutné, aby bylo současně stisknuto tlačítko budíku.*
- *3. Zapnutí zobrazování pohybů elementů v modelu a nastavení rychlosti pohybu*
- *4. Zobrazení aktuálního času simulace*
- *5. Slow motion speed – ovlivňuje rychlost simulace v grafickém módu*
- *6. Nastavení doby periody Warm-up módu*

#### <span id="page-24-0"></span>**4.3 Obecná stavba modelu**

Ve spodní části aplikace se nachází okno obsahující základní elementy modelu (stroj, pracovník, zásobník atd.). Kliknutím na element se provede jeho výběr a následným kliknutím do prostoru LAYOUT WINDOW dojde k vložení tohoto elementu do modelu. Po úvodním vyplnění jména modelu a nastavení základních hodnot je většinou nutné definovat další vlastnosti vkládaného elementu. U každého prvku je možné nastavit rozličné vlastnosti a nastavení. Všem elementům se ale definují základní tři oblasti:

*DEFINE* – umožňuje nadefinovat jména a množství elementů, které chceme v modelu použít. Určením typu prvku se přiřazuje jednotlivým reálným prvkům jejich simulační obraz, který v obecné terminologii odpovídá svou formou a dostupnými funkcemi daným prvkům.

*Příkladem je pomocný stůl v šicí dílně, na kterém se provádějí pomocné operace skládání a balení výrobků. Tento pasivní prvek, na kterém je práce vykonávána, je nutno ve WITNESSu zobrazit jako stroj, který za pomoci pracovníka podle nadefinovaných údajů (vstupní a výstupní pravidla, typ stroje, atd.) zpracovává díl. Po nadefinování potřebných údajů můžeme začít určovat obrazovou formu a popis elementů.*

**DISPLAY** – definovanému prvku nebo jevu přiřazuje jeho obrazovou podobu. Na obrazovce je možné zobrazit jméno prvku v požadované barvě a velikosti, ikonu vybranou z knihovny ikon nebo vytvořenou v editoru ikon. Barva ikony může být fixní nebo proměnná, ta pak zobrazuje stav prvku v průběhu simulace. Barvy zobrazující stavy, ve kterých se daný prvek nachází, jsou popsány v manuálu, popřípadě mohou být zobrazeny formou klíče přímo na obrazovce.

Práce v tomto módu je modifikována podle typu elementu. Pro každý typ elementu jsou v rozbalovacím menu okna Display nadefinované konkrétní položky (volby), pomocí kterých navolíme optimální obrazovou podobu daného prvku.[5]

**DETAIL** – nejdůležitějším krokem v průběhu definování našeho modelu je detailní popis parametrů elementu a jeho chování v simulaci. U každého fyzického i logického elementu je k dispozici přehledné menu, které formou oken zobrazuje všechny dostupné vlastnosti a funkce prvku. Fyzické elementy dále obsahují ve svých oknech volbu logických elementů, které mají vliv na jejich činnost.[5]

## <span id="page-25-0"></span>**4.4 Rozdělení prvků modelu**

Jednotlivé elementy se řadí do tří základních skupin – diskrétní, logické, grafické. V následujícím shrnutí můžete vidět nejběžněji používané prvky zařazené do těchto tří skupin. V dalším textu pak najdete stručný popis ke každému z elementů, abyste si dokázali představit, co se pod nimi skrývá a co od něj můžete v simulaci očekávat.

#### <span id="page-25-1"></span>**4.4.1 Diskrétní**

Jedná se o prvky, které mají svůj ekvivalent v reálném výrobním procesu.

- díl, součást (ENTITY, PART)
- fronta, zásobník (QUEUE, BUFFER)
- činnost, stroj (ACTIVITY, MACHINE)
- zdroje obsluhy (RESOURCE, LABOR)
- pásový dopravník (CONVEYOR)
- dráha (TRACK)

– vozík (VEHICLE)

#### <span id="page-26-0"></span>**4.4.2 Logické**

Logické prvky nejsou hmatatelné prvky systému, ale přímo jej ovlivňují (atribut, rozdělení, směna), nebo slouží k jiným účelům (proměnná, funkce)

- atribut (ATTRIBUTE)
- uživatelská proměnná (VARIABLE)
- rozdělení (DISTRIBUTION)
- uţivatelská funkce (FUNCTION)
- směna (SHIFT)

#### <span id="page-26-1"></span>**4.4.3 Grafické**

Slouží ke grafické reprezentaci naměřených dat

- časový graf (TIMESERIES)
- koláčový graf (PIE CHART)
- histogram (HISTOGRAM) [5]

## <span id="page-26-2"></span>**4.5 Popis základních logických elementů**

#### **PART (díl, součást)**

Elementy typu entity jsou jedním ze základních stavebních prvků, bez kterých se žádný model neobejde. Tyto prvky představují části, díly, jednotky samostatně se pohybující modelem (např. fyzické komponenty a výrobky, dokumenty obíhající ve velké firmě nebo taky studenty čekající v menze ve frontě na oběd). V konfekčním průmyslu elementy typu entity zastupující konkrétní oděvní díly, dílce, součástí nebo drobnou přípravu.

Součásti (entity) mohou být zpracovávány po jedné nebo zmontovány dohromady, děleny a měněny jedna v druhou (materiál ve výrobek). Tyto elementy mohou nést číselnou nebo textovou informaci v podobě atributů (např. váha délka barva apod.), přičemž atributy mohou být fixní (stejné pro každou součást daného typu) či variabilní (pro jednotlivou součást daného typu).

Součásti (entity) dělíme na:

- Aktivní do modelu vstupují o své vlastní vůli
- Aktivní s profilem do modelu vstupují podle předem definovaného profilu
- Pasivní do modelu jsou vtahovány z vnějšího světa [5]

#### **QUEUE (zásobník)**

Zásobníky, nebo taky fronty, jsou místa, kde lze skladovat jednotlivé součásti. Zásobníky samy o sobě součástí nevybírají, ani neodesílají. Zásobníky mohou reprezentovat například frontu před pokladnou v obchodním domě, krabici se součástkami atd. U zásobníku se dá nastavit četnost a také maximální kapacita.

Díly v zásobníku/frontě mohou být seřazeny dle principů FIFO, LIFO, nebo dle priority. Jako zdroj součástí se kromě explicitně definovaných zásobníků může použít také zásobník s nekonečnou kapacitou – WORLD a pro odkládání součástek nekonečný zásobník SHIP.[5]

## **MACHINE (stroj)**

Prvek MACHINE představuje nejkomplexnější element simulačního nástroje, který je schopen realizovat jakoukoli činnost/stroj, která někde odebírá součástky, zpracovává je a předává dál.

Element typu MACHINE může v simulačním modelu představovat:

- fyzické zařízení (vrtačka, lis, šicí stroj)
- činnost (operaci) obsluha nutná pro vykonání dané operace

Každému stroji lze nastavit pravidla, odkud získává vstupní součástky, jak dlouho trvá jejich zpracování, kolik součástek bude na výstupu, kam součástky z výstupu poputují, kdo stroj obsluhuje, v jakých směnách stroj pracuje, pravděpodobnost poruchy a mnohem více.

Každý stroj může navíc pracovat v několika módech:

- **SINGLE** jeden díl na vstupu, jeden na výstupu
- **BATCH** x dílů na vstupu, x dílů na výstupu
- **ASSEMBLY** x dílŧ na vstupu, 1 díl na výstupu
- **PRODUCTION** 1 díl na vstupu, x dílů na výstupu
- **GENERAL** libovolné počty jak na vstupu, tak na výstupu
- **MULTI STATION** více strojů pracuje na stejném úkolu
- **MULTI CYCLE** více pracovních cyklů prováděných jedním strojem na daném dílu[5]

#### **LABOR (pracovník)**

LABOR je pracovní zdroj, který může být vyžadován pracovními elementy (stroj, dráha, dopravníkový pás). LABOR může provádět obsluhu, seřízení, opravu nebo čištění výrobního elementu. V případě, že je pracovní zdroj využíván více stroji, rozhoduje se na základě priority. LABOR upřednostňuje stroje s vyšší prioritou (vyšší priorita je ta, která je blíže k 1). V případě, že LABOR pracuje např. na stroji stroj 2 s prioritou 2 a stroj 1 s prioritou 1 začne vyžadovat jeho přítomnost, je LABOR od stroje2 odvolán. Toto chování se ve WITNESS nazývá Pre-empt Resource. [5]

#### **CONVEYOR (dopravníkový pás)**

Použití dopravníkového pásu je jedním ze způsobu jak zajistit přepravu materiálu, výrobků atd. v modelu. Tento dopravníkový pás si můžeme představit jako např. pás přepravující zavazadla na letišti.

Dopravníkové pásy dopravují díly z jednoho místa do druhého. Každá pozice na páse může být zvolena pro nakládání nebo vykládání prvku. U dopravníkového pásu může nastat porucha a může být vyžadován zásah pracovníka, aby tato porucha byla opravena.

WITNESS definuje dva typy dopravníkových pásů

- 1. Fixní pás udržuje stanovenou vzdálenost mezi jednotlivými díly při zastavení nebo rozjezdu dopravníku
- 2. Variabilní na pásu může docházet ke kumulaci dílů. Vzdálenost mezi jednotlivými prvky na páse není pevná a prvky se tak mohou hromadit. To závisí na aktuálním počtu dílů na páse.[5]

#### **TRACK (dráha)**

Prostřednictvím drah se v modelu pohybují vozíky. Do vozíku se nakládají prvky (materiál, součástky) a na stanoveném místě dochází k jejich vykládce. Vozík vstupuje na konec dráhy a pohybuje se k jejímu začátku. Poté co dosáhne začátku, prozkoumá se výstupní pravidlo, kde může být uvedena další dráha, po které se má vozík pohybovat.

Každá dráha má zadánu svou vzdálenost, která specifikuje, jak dlouho bude jízda vozíku po této dráze trvat. Dále je možné nastavit zobrazovanou délku, neboli počet vozíků, které se zobrazují na obrazovce. Z toho plyne, že i velmi dlouhou dráhu lze tímto způsobem na obrazovce zobrazit. Dále je možné nastavit maximální rychlost a omezit tak rychlost vozíku na dráze, nastavit pravidla pro nakládání a vykládání obsahu, nastavit čas nakládky, vykládky, stanovit místo, kde bude prázdný vozík parkovat. Vozíku je navíc možné nastavit dráhy, kde má hledat "práci", pokud je prázdný a ve stavu IDLE.[5]

#### **VEHICLE (vozík)**

Vozíky, jak již bylo popsáno v předchozím popise dráhy, reprezentují entitu na přepravu dílů v modelu. Vozík se může pohybovat automaticky, bez přičinění pracovníků, nebo může být ovládán pracovníky. Pomocí vozíků se přesunuje jisté množství dílů, vozíky ale nemohou fungovat bez drah. Právě dráhy totiž obsahují informace o tom, jak se vozík má chovat a bez nichž by se přeprava nedala realizovat. Každému vozíku je přiřazena kapacita a rychlost. [5]

#### **PATH (cesta)**

Pomocí cesty se v modelu dá v modelu simulovat reálné přemísťování pracovníků například z jednoho pracoviště na druhé, od jednoho stroje ke druhému. Cestě se také dá nastavit délka, rychlost průchodu, počátek a konec (většinou dva stroje).

## <span id="page-30-0"></span>**4.6 Popis základních logických elementů**

#### **VARIABLE (proměnná)**

Globální logický element použitelný v jakémkoli místě simulace nezávisle na stavu dílu. Proměnné mohou být použity k rozličným účelům. Mohou například zaznamenávat počty elementů (např. výrobky, které vstoupily do zásobníku), počet dílů mezi dvěma časovými okamžiky, mohou být použity jako stavová proměnná, při rozhodování atd.

Každá proměnná musí být určitého typu – Integer, Real, Name, String. Dá se také nastavit kolik max. číslic/znaků se má zobrazovat. [5]

#### **FUNCTION (funkce)**

WITNESS poskytuje množství předdefinovaných systémových funkcí, které se používají při správě logiky modelu (např. určení aktuálního počtu prvků v zásobníku, počet prvků zpracovaných strojem, čas do konce směny atd.).

Předdefinované funkce zahrnují:

- statistické a stavové funkce (NPARTS, NSHIFT...)
- aritmetické funkce (ABS, SIN...)
- Jmenné funkce (MEMBER)
- Funkce pro práce s řetězci (STR, TOLOWER...)

Kromě těchto předdefinovaných funkcí je možné, aby uživatel definoval i své vlastní. Funkce mohou vracet stejné datové typy, jakých mohou nabývat proměnné (popsáno v předchozí sekci).

U funkcí je možné nastavit parametry, které se mohou využívat při provádění výpočtů. je také možné nastavit akce, které se spustí při použití této funkce. [5]

#### **DISTRIBUTIONS (náhodná rozdělení)**

Náhodná rozdělení jsou pomůcka pro použití náhodného výběru v simulaci. Pomocí rozdělení definujeme např. pravděpodobnost výskytu přerušení stroje, náhodný příchod zákazníka do obchodu atd. WITNESS nabízí řadu předdefinovaných rozdělení (Normal, Uniform, Poison atd.) a v případě potřeby je možné si nadefinovat své vlastní rozdělení. [5]

#### **SHIFT (směna)**

Směny definují časové rozložení simulovaného procesu (např. ranní, odpolední směna, ranní směna pouze v pracovních dnech atd.). Tyto časové jednotky se dají dělit na podjednotky – tzv. sub shift.

WITNESS obsahuje některé předdefinované směny. Uživatelem definované směny se dají definovat dvěma způsoby:

- 1. **hlavní směna sestavena z jednotlivých period** každá perioda se může skládat ze tří částí
	- a. WORKING TIME čas po který je směna aktivní (pracuje se)
	- b. REST TIME čas odpočinku
	- c. OVERTIME přesčas

Tvorba směny tímto způsobem je založena na postupném definování jednotlivých period, tak jak směna v reálu probíhá.

Např. při definování prací pouze v ranní směně, která začíná v 6:00, končí v 14:00 a v 10:00 je 30min pauza na oběd, může definice vypadat následovně (časové údaje jsou udávané ve vteřinách):

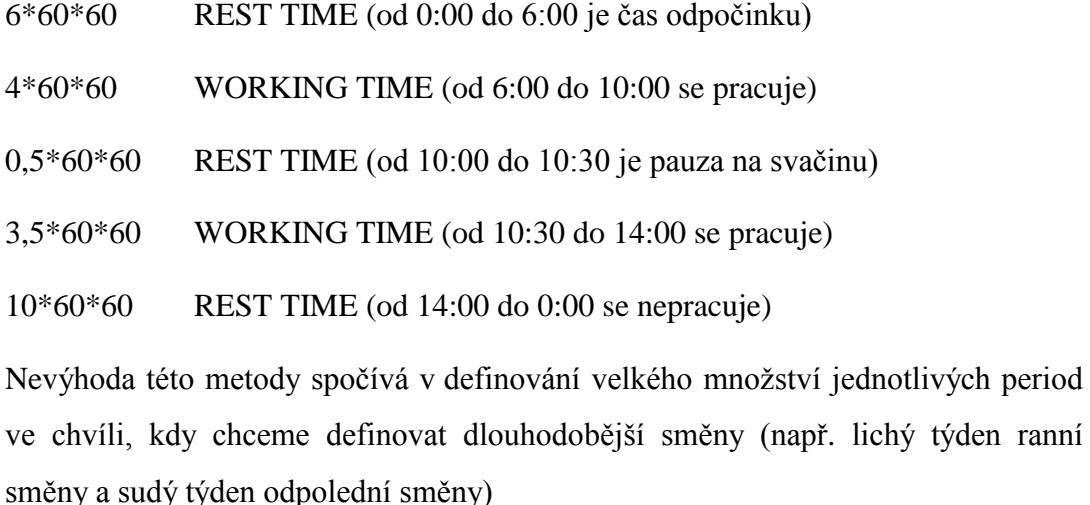

#### 2. **hlavní směna sestavena z podsměn**

Rozdíl oproti tvorbě hlavní směny je v tom, že se simulovaný čas rozdělí na menší jednotky, ze kterých se poté skládá hlavní směna. Můžeme tedy například vytvořit ranní směnu (tak jako v příkladu výše) a nadefinovat že se jedná o podsměnu "ranni". Poté nadefinujeme podsměnu, kde je 0 pracovních minut a 24 hodin odpočinku a nazveme ji "volno" a poté naskládáním 5 podsměn "ranni" a 2 podsměn "volno" vznikne definice celotýdenní směny, kde se pracuje pouze v ranní směně a to pouze ve všedních dnech.

#### **ATRIBUTES (atributy)**

Atributy jsou charakteristiky popisující hodnoty součástí a pracovního zdroje v podobě celých, reálných čísel, názvu nebo textového řetězce. Pomocí atributů vstupujících do operace nastavujeme např. různý čas pracovního cyklu stroje. [5]

#### **REPORTS (reporty)**

Pomocí reportů se dají jednoduše sledovat nejrůznější simulační charakteristiky. Report je prakticky souhrnná kolekce zvolených charakteristik, které nás v modelu zajímají (viz *[Obr.](#page-32-0)*  [2](#page-32-0)). Kolekce může sledovat hodnotu proměnných, vyhodnocovat hodnoty výrazů, zobrazovat hodnoty předdefinovaných funkcí atd. Výhodou reportů je, že si následně můžeme vybrat, jaký formát výstupních dat je pro nás relevantní. Report můžeme zobrazit na monitoru, vytisknout, exportovat do csv souborů, zobrazit jako graf atd. V reportech můžeme sledovat například vytížení jednotlivých pracovníků, pracovišť, počty vyrobených součástek a na jednom místě tak máme možnost srovnání jednotlivých výsledků, bez toho aniž bychom museli složitě zjišťovat hodnoty jednotlivých proměnných a funkcí.

<span id="page-32-0"></span>

| Row pocet_4tydennich_cyklu trojuhelniky listy obaly |                                                  |  | draty   klouby |  |
|-----------------------------------------------------|--------------------------------------------------|--|----------------|--|
| 0.50                                                | 124298.00 377738.00 117414.0 497344.00 231572.00 |  |                |  |

*Obr. 2. Zobrazení reportu*

## <span id="page-33-0"></span>**4.7 Popis základních grafických elementů**

#### **TIMESERIES (časová posloupnost)**

Časová posloupnost zobrazuje vývoj proměnné/výrazu v čase. Data jsou snímána s pravidelnou periodou a zobrazována v grafu (viz *[Obr.](#page-33-1) 3*). Jakmile je graf zaplněn, začne rotovat doleva tak, aby byla zobrazena vždy poslední naměřená data. Model může obsahovat libovolný poet grafů. V jednom grafu je možné sledovat najednou až sedm křivek. [5]

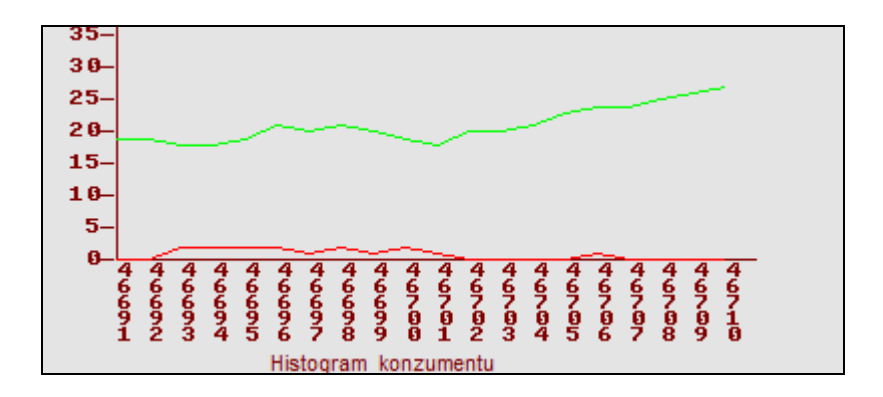

*Obr. 3. Zobrazení časové posloupnosti*

#### <span id="page-33-1"></span>**PIE CHARTS (koláčové grafy)**

Koláčové grafy prezentují výsledky simulace v grafické podobě (viz *[Obr.](#page-33-2) 4*). Kruhový diagram je překreslován v pevných časových intervalech. Tyto grafy jsou vhodné zejména pro vyjádření procentuálního poměru mezi jednotlivými stavy elementu (vytížený/nečinný/čekající na součástky apod.). [5]

<span id="page-33-2"></span>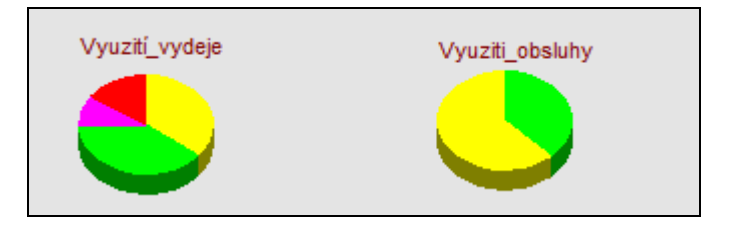

*Obr. 4. Zobrazení koláčových grafů*

#### **HISTOGRAM**

Histogramy zobrazují statistické rozložení sledované veličiny (viz [Obr.](#page-34-1) 5).

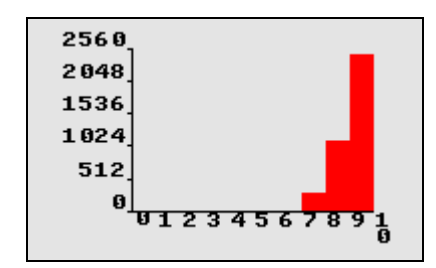

*Obr. 5. Zobrazení histogramu*

## <span id="page-34-1"></span><span id="page-34-0"></span>**4.8 Používání vstupních a výstupních pravidel**

Funkčnost strojů a některých dalších elementů (dopravníkové pásy, součásti, vozidla) jsou ovládány tzv. vstupními a výstupními pravidly. Tato pravidla v podstatě udávají chod celého modelu a říkají, kolik elementů jakého typu má daný element na vstupu a odkud se tyto elementy na vstup dostanou. To samé platí u výstupního pravidla. Ne všechny elementy disponují vstupními pravidly a ne všechny naopak výstupními. V níže uvedené tabulce je shrnuto, který element může využívat jaká V/V pravidla.

Vstupní a výstupní pravidla se definují prostřednictvím tlačítek FROM resp. TO. Ruku v ruce s těmito tlačítky se většinou objevují možnosti ACTIONS ON INPUT resp. ACTIONS ON OUTPUT, pomocí kterých můžeme definovat akce spojené s příchodem elementů na vstup/výstup (například se tak dá inkrementovat proměnná, která nám sleduje počet vyrobených součástek).

V tabulce *[Tab.](#page-35-0) 1* jsou popsány jednotlivé elementy a pravidla, která mohou používat.

## **Wait (čekat)**

Součásti nebo tekutiny budou čekat, dokud nebudou vytaženy z nebo vtlačeny do jiného elementu.

## **Push (tlačit)**

Součásti nebo vozidla jsou odeslány do prvního dostupného elementu ze seznamu, který je schopen je přijmout.

PUSH to m1, m2, m3

element na výstupu stroje vlož na vstup elementu "m1", "m2" nebo "m3"

PUSH a to m1, b to m2

element "a" na výstupu vlož na vstup elementu "m1", element "b" na vstup elementu "m $2^{\alpha}$ 

|                    | Vstupní pravidla |                  |           | Výstupní pravidla |              |                  |              |                |  |
|--------------------|------------------|------------------|-----------|-------------------|--------------|------------------|--------------|----------------|--|
|                    | <b>Stroj</b>     | <b>Dopravník</b> | Dráha     | Součást           | <b>Stroj</b> | <b>Dopravník</b> | <b>Dráha</b> | <b>Vozidlo</b> |  |
| <b>WAIT</b>        |                  |                  |           |                   |              |                  |              |                |  |
| <b>PULL</b>        |                  |                  |           |                   |              |                  |              |                |  |
| <b>LEAST</b>       |                  |                  |           |                   |              |                  |              |                |  |
| <b>MOST</b>        |                  |                  | $\bullet$ |                   |              |                  |              |                |  |
| <b>PERCENT</b>     |                  |                  |           |                   |              |                  |              |                |  |
| <b>SEQUENCE</b>    |                  |                  | $\bullet$ |                   |              |                  |              |                |  |
| <b>SELECT</b>      |                  |                  |           |                   |              |                  |              |                |  |
| <b>BUFFER</b>      |                  |                  |           | $\times$          |              | $\times$         | $\times$     | $\times$       |  |
| <b>MATCH</b>       |                  | $\times$         | $\times$  | $\times$          | $\times$     | $\times$         | $\times$     | $\times$       |  |
| <b>DESTINATION</b> | $\times$         | $\times$         | $\times$  | $\times$          | $\times$     | $\times$         |              | $\times$       |  |

<span id="page-35-0"></span>*Tab. 1. Použitelnost vstupních a výstupních pravidel u jednotlivých elementů*

## **Pull (táhnout, vytahovat)**

Součásti jsou odebírány z prvního dostupného elementu ze seznamu, který je schopen je poskytnout.

PULL from m1, m2, m3 vstupní element vytáhni z jednoho z elementů "m1", "m2" nebo "m3" PULL a from m1, b from m2

vstupní element "a" vytáhni z elmentu "m1", element "b" z elementu "m2"
## **Least (nejméně)**

Součásti jsou odesílány do (přebírány z) elementu s nejnižším počtem součástí nebo volné kapacity.

```
LEAST PARTS m1, m2
```
element, který má nejméně prvků (z elementů "m $1^{\circ}$ , "m $2^{\circ}$ )

## **Most (nejvíce)**

Součásti jsou odesílány do (přebírány z) elementu s nejvyšším počtem součástí nebo volné kapacity.

MOST FREE m1, m2

element, který má největší volnou kapacitu (z prvků "m $1^{\circ}$ , "m $2^{\circ}$ )

## **Percent (procento)**

Součásti nebo vozidla jsou odesílány do (přebírány) z několika elementů na základě procentuálního rozdělení pravděpodobnosti.

PERCENT m1 2.5, m2 97.5

2.5 % vlož/vytáhni na/z "m1", 97.5% vlož/vytáhni na/z "m2"

### **Sequence (pořadí)**

Součásti nebo vozidla jsou odesílány do (přebírány) z několika elementů cyklicky.

SEQUENCE / WAIT  $ml$   $#$  (3),  $m2$   $#$  (5)

postupně vytáhni/vlož 3 prvky z/na "m1", 5 prvků z/na "m2"

### **Select (výběr)**

Součásti nebo vozidla jsou odesílány do (přebírány) z několika elementů podle hodnoty celočíselné proměnné.

```
SELECT on X m1, m2, m3
```
vyber podle hodnoty  $X z$ ,  $m1^{\circ}$ ,  $m2^{\circ}$  nebo  $m3^{\circ}$ 

### **Match (shoda)**

Používá se pro vstup součástí patřících nějakým způsobem k sobě. Jako zdrojový element pro toto pravidlo nejde použít WORLD.

**MATCH/ANY** - Dovoluje vybrat jakoukoli součást.

MATCH/ANY CLOCK from STORE(1) #(2) AND BOX from STORE(2)  $# (1)$ 

vyber 2 elementy typu "CLOCK" z prvního "STORE" a 1 element "BOX" z druhého "STORE"

**MATCH/ATTRIBUTE** - Dovoluje stroji vybrat součásti se stejnou hodnotou určitého atributu.

MATCH/ATTRIBUTE COLOR from CHASSIS\_BUFF#(1) AND from DOOR\_BUFF#(4)

vyber 1 element z "CHASSIS BUFF" a 4 elementy z "DOOR BUFF" pokud mají stejnou hodnotu atributu "COLOR"

MATCH/CONDITION - Dovoluje stroji vybrat součásti, u nichž je splněna určitá, obvykle na hodnotě atributů založená podmínka.

MATCH/CONDITION SIZE>10 from STOREA #(7) OR from STOREB #(7)

vyber 7 elementů ze "STOREA" nebo 7 elementů ze "STOREB" pokud jejich atribut SIZE má hodnotu větší než 10

#### **Destination (trajektorie)**

Součásti jsou odesílány po jejich definované trajektorii.

#### **Buffer**

Na vstup nebo výstup stroje přidá buffer o určité kapacitě.

Buffer(5)

## **If (jestliže – rozhodovací pravidlo)**

Součásti jsou odesílány do (přebírány z) elementu, pro který byla splněna určitá podmínka.

```
IF NPARTS (m1) > 5PUSH TO m2
ELSEIF NPARTS (m1) = 5
     PUSH TO m3
     ELSE
          WAIT
```
ENDIF

pokud je počet prvků elementu "m1" větší než 5, vlož na "m2", pokud je počet roven 5, vlož na "m3", jinak čekej. [5]

## **4.9 Skládání pravidel**

Vstupní pravidla se mohou mezi sebou kombinovat, nesmí ale dojít k nejednoznačnostem. Základní zásady pro kombinaci pravidel jsou následující

- Pravidlo IF může být pro specifikaci podmíněných alternativ doplněno o části ELSEIF a ELSE.
- Pravidla WAIT, PULL, PUSH, MOST, LEAST, MATCH a SELECT mohou být použity v pravidle IF. [5]

# **II. PRAKTICKÁ ČÁST**

## **5 POPIS VÝROBNÍHO PROCESU, CÍLE SIMULACE**

Společnost, pro kterou se model výrobního procesu zhotovuje, se zabývá výrobou výstražných trojúhelníků do automobilů. Většina dílčích elementů se vyrábí přímo ve firmě, dováží se pouze reflexní odrazky a dráty, ze kterých se vyrábí podstavce trojúhelníku. Provoz výroby trojúhelníků funguje ve firmě už 15 let a během této doby docházelo k průběžným zdokonalováním technických postupů až na současnou úroveň. Vedle výroby trojúhelníku funguje ve firmě ještě další souběžný provoz, kde dochází k plnění auto-lékáren. Provozy se dělí o stejné zaměstnance. Provoz výroby trojúhelníků je pro firmu prioritní, a pokud je potřeba, pracují pracovníci právě v tomto provozu. Pokud není pracovník v prvním provozu potřebný, pracuje v provozu druhém. Tato situace nastává například ve chvíli, kdy je vyroben dostatečný počet určitých dílčích výrobků a další produkce není potřebná.

## **5.1 Stanovení cílů simulace**

Úkolem bude zefektivnit činnost pracovníků výroby (méně pracovníků vykoná stejnou práci), v ideálním případě zvýšit výrobu a definovat s tím spojené nutné opatření. Cílem experimentačních pokusů je přinést odpověď na otázku, zda je možné zefektivnit proces výroby. Firma nehodlá investovat do nového zařízení, proto se budeme snažit najít rezervy v současném systému. Stěžejní pro celou simulaci bude vytvořit co nejvěrnější model současného provozu, který bude vykazovat podobné charakteristiky jako současný provoz.

### **5.2 Popis výrobního procesu**

Proces výroby výstražných trojúhelníků sestává z několika samostatných procesů, které budou popsány v následujícím textu. Výsledkem výrobního procesu je zkompletovaný výstražný trojúhelník (viz [Obr.](#page-41-0) 6), který je zabalen v plastovém obalu. K tomu aby tento produkt vznikl, je potřeba provést následující dílčí kroky:

- vyrobit plastové lišty na, které se navařují reflexní odrazky (ve firmě se nevyrábí, ale dováží se)
- zastříknout konce drátů (slouží jako stojné nohy pro postavení trojúhelníku)
- vyrobit klouby, potřebné k snýtování drátů k trojúhelníku a slouží k ohýbání nohou, aby byl trojúhelník skladný
- snýtovat (zkompletovat) trojúhelník (nohy, klouby, lišty, plachta)
- vyrobit plastové obaly
- ultrazvukově navařit odrazky na lišty
- umístit snýtovaný trojúhelník do obalu a skládat do beden na paletu

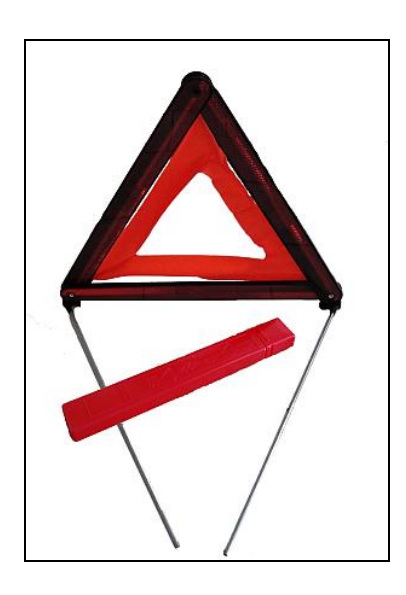

*Obr. 6. Výstražný trojúhelník*

<span id="page-41-0"></span>Výrobní procesy probíhají ve třech halách v jedné firemní budově. Těmito halami jsou – lisovna, hala kompletace, hala svařování (viz *[Obr.](#page-41-1) 7*). V následujícím textu zkusím podrobně rozebrat jednotlivé výrobní procesy a uvést data, která daný výrobní proces popisují.

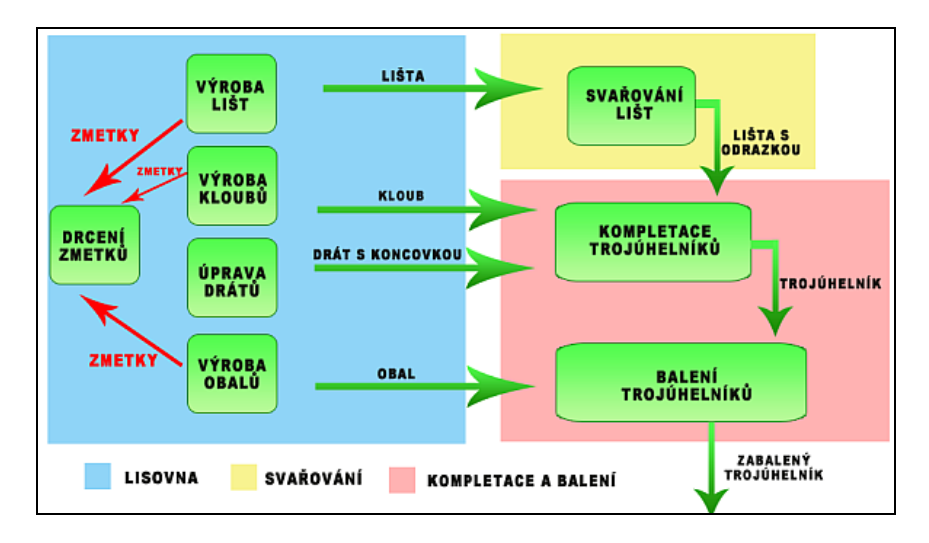

<span id="page-41-1"></span>*Obr. 7. Blokové schéma výrobního procesu*

#### <span id="page-42-1"></span>**5.2.1 Lisování lišt**

Jedním z hlavních procesů je lisování plastových lišt, které tvoří samotnou konstrukci trojúhelníku. Lišty se lisují nepřetržitě na dvou lisech a při jednom výrobním cyklu se na každém stroji vyrobí dvě lišty.

Délka výrobního cyklu je 28s. Za tuto dobu dojde k uzavření formy, vstříknutí roztaveného plastu, ochlazení formy (a tím ke ztuhnutí lišty ve formě) a otevření formy, při kterém dojde k vypadnutí lišt do bedny. Přibližně 1% všech lišt jsou zmetky. U lisů není nutná nepřetržitá přítomnost pracovníka. Po určitém čase probíhá pouze třídění lišt a jejich naskládání do beden. Abychom mohli tuto situaci názorněji popsat, uvádíme tuto činnost jako samostatný pracovní proces.

Přibližně po čtyřech hodinách dochází k poruše stroje (zatuhnutí materiálu v trysce) a je nutné stroj zastavit a provést opravu. Opravu provádí stejný pracovník, který skládá lišty do beden a oprava trvá cca 4 minuty. Každých cca 50 minut dochází k dosypávání materiálu, které trvá dvě minuty. Všechny uváděné parametry jsou popsány v tabulce *[Tab.](#page-42-0) 2*.

| počet strojů | $\overline{2}$       | zmetkovitost       | 1%                                |
|--------------|----------------------|--------------------|-----------------------------------|
| popis cyklu  | vylisování páru lišt | porucha            | cca každé 4h                      |
| délka cyklu  | 28s                  | oprava             | cca 4min                          |
| <b>vstup</b> | materiál             | počet pracovníků   | 0                                 |
| výstup       | 2 lišty              | doplnění materiálu | 2min každých<br>50 <sub>min</sub> |
| popis směny  |                      | nepřetržitá směna  |                                   |

<span id="page-42-0"></span>*Tab. 2. Parametry procesu výroby lišt*

### **5.2.2 Třídění lišt, přemístění lišt**

Lišty, které jsou výstupem strojů na lisování lišt, následně kontroluje pracovník a pokud jsou v pořádku, skládá je do beden. Pokud je na liště patrná deformace, lišta putuje na drcení. Ve chvíli kdy je v bedně 400 lišt, odnáší je pracovník na pracoviště svařování lišt. Všechny tyto parametry jsou popsány v tabulce *[Tab.](#page-43-0) 3* a *[Tab.](#page-43-1) 4*

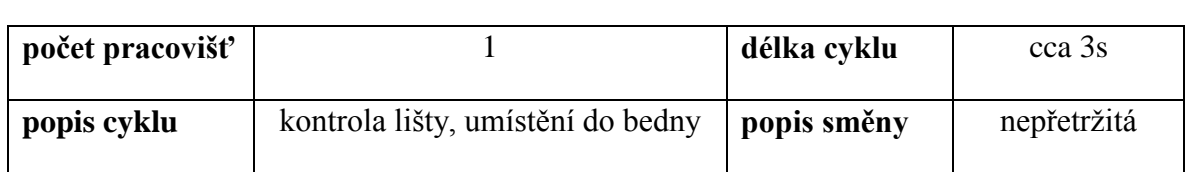

## <span id="page-43-0"></span>*Tab. 3. Parametry procesu třídění lišt*

<span id="page-43-1"></span>*Tab. 4. Parametry procesu přesunu lišt na pracoviště kompletace*

| popis cyklu | odnesení lišt na pracoviště<br>svařování lišt | počet pracovníků |             |  |
|-------------|-----------------------------------------------|------------------|-------------|--|
| délka cyklu | cca $2min (\pm 10s)$                          | popis směny      | nepřetržitá |  |

## **5.2.3 Navařování odrazek na lišty**

Na vylisované lišty je potřeba navařit reflexní odrazky (viz *[Obr.](#page-44-0) 8*). Lišty jsou navařovány ultrazvukově a tato činnost se děje na pracovišti svařování lišt. K dispozici jsou 3 svářecí stroje, které obsluhují tři pracovníci. Doba svaření jednoho kusu lišty je 9s (± 1s). Lišty na pracoviště nosí skladník. Z pracoviště si jej odnáší pracovníci kompletace. Svařování probíhá ve všední dny na ranní a odpolední směně. Ve chvíli kdy nejsou k dispozici lišty, na které se odrazky navařují, pracují pracovníci ve druhém provozu. Všechny tyto parametry jsou popsány v tabulce *[Tab.](#page-43-2) 5*

| počet<br>strojů | 3                                                                                                    | zmetkovitost       | $0\%$              |  |  |
|-----------------|----------------------------------------------------------------------------------------------------|--------------------|--------------------|--|--|
| popis cyklu     | navařování odrazek na lišty                                                                                                    | porucha            |                    |  |  |
| délka cyklu     | $9s \ (\pm 1s)$                                                                                                    | oprava             |                    |  |  |
| <b>vstup</b>    | lišta, odrazka                                                                                                    | počet pracovníků   | 1 na každém stroji |  |  |
| výstup          | lišta s navařenou odrazkou                                                                                                    | doplnění materiálu |                    |  |  |
| popis<br>směny  | $ranní + odpolední ve všední dny – pokud jsou lišty. Pokud lišty nejsou,$<br>jsou pracovníci přesunuti do druhého provozu a tam pracují do doby, než<br>je vyrobeno minimálně 800 lišt |                    |                    |  |  |

<span id="page-43-2"></span>*Tab. 5. Parametry procesu navařování odrazek na lišty*

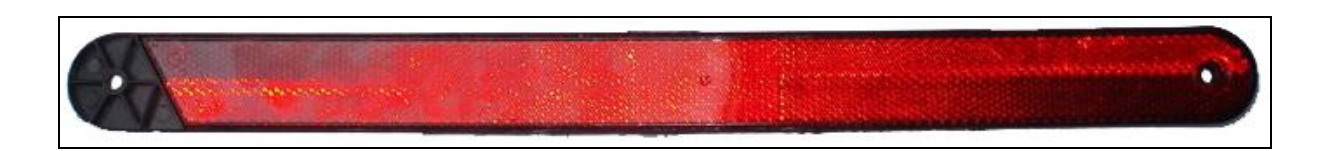

*Obr. 8. Lišta s navařenou odrazkou*

#### <span id="page-44-0"></span>**5.2.4 Zastříknutí konců drátů**

Na dráty, které plní roli stojných noh, je potřeba nastříknou koncovku, pomocí které jsou dráty přinýtovány ke kloubu a k celkové konstrukci trojúhelníku (viz *[Obr.](#page-44-1) 9*). Dráty se ve firmě nevyrábí, jsou dováženy.

<span id="page-44-1"></span>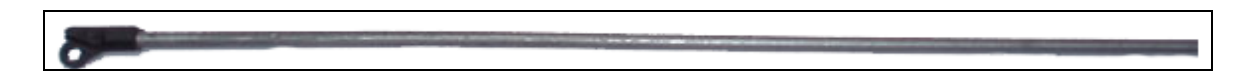

*Obr. 9. Drát s nastříknutou koncovkou*

Pracovník, který u stroje pracuje, má za úkol do držáku upevnit 8 drátů, které následně vkládá do formy. Předtím než vloží držák do formy, vyjme z ní držák, který již obsahuje zastříknuté dráty. Po dobu zastřikovacího cyklu musí zastříknuté dráty uvolnit z formy, umístit je do zásobníku zastříknutých drátů a upevnit nových 8 drátů do držáku. Doba jednoho cyklu trvá cca 33s (± 1s).

Jednou za dvě hodiny dojde k poruše stroje v důsledku zatuhnutí materiálu v trysce a je potřeba stroj opravit. Oprava probíhá cca 3 minuty (± 1min) a provádí ji stejný pracovník, který na stroji pracuje. 0,03 % ze všech zastříknutých drátů je zastříknuto chybně - tyto dráty se zastřikují znovu. Každé cca 2 hodiny je potřeba dosypat materiál. Doplnění materiálu trvá cca 2 minuty a provádí jej pracovník, který třídí lišty.

Dráty se zastřikují v nepřetržitém provozu, ale pouze do té doby, než je na skladě 60 000 drátů. Poté se výroba zastaví a dále pokračuje ve chvíli, kdy počet drátů klesne pod 32 000. Všechny zmíněné parametry jsou popsány v tabulce *[Tab.](#page-45-0) 6*.

| počet strojů | 1                                                                                                    | zmetkovitost       | 0.03%               |  |  |
|--------------|----------------------------------------------------------------------------------------------------|--------------------|---------------------|--|--|
| popis cyklu  | zastřikování drátů                                                                                                    | porucha            | cca každé 2 hodiny  |  |  |
| délka cyklu  | $33s(\pm 1s)$                                                                                                    | oprava             | cca 3min            |  |  |
| <b>vstup</b> | materiál, 8drátů                                                                                                    | počet pracovníků   |                     |  |  |
| výstup       | 8 drátu s plastovou<br>koncovkou                                                                                                    | doplnění materiálu | 2min každé 2 hodiny |  |  |
| popis směny  | Dráty se zastřikují v nepřetržitém provozu, ale pouze do té doby,<br>než je na skladě 60 000 drátů. Poté se výroba zastaví a dále<br>pokračuje ve chvíli, kdy počet drátů klesne pod 32 000 |                    |                     |  |  |

<span id="page-45-0"></span>*Tab. 6. Parametry procesu nastřikování koncovek drátů*

## **5.2.5 Výroba obalů**

Obaly se vyrábí na vyfukovacím lisu, kde je natavený plast pod tlakem vzduchu přilepen na okraje formy a vzniká tak jednolitý dutý obal ve tvaru kvádru se zaoblenými rohy. V jednom cyklu, který trvá 43s, jsou vyrobeny 3 obaly. Pracovník, který u tohoto lisu pracuje, má za úkol oříznout přelisky na obalu a obal rozříznout na dvě části – horní (viz *[Obr.](#page-45-1) 10*) a spodní (viz *[Obr.](#page-46-0) 11*).

Lis funguje bez poruch a nevyrábí žádné zmetky. Jednou za dvě hodiny je potřeba dosypat materiál. Doplnění materiálu trvá cca 2 minuty. Dosypání materiálu provádí pracovník, který třídí lišty. Provoz na tomto lisu probíhá nepřetržitě, ale pouze do doby, dokud je na skladu méně než 35 000 obalů. Poté se výroba přeruší a dále pokračuje ve chvíli, kdy zásoba obalů klesne pod 10 000. Všechny zmíněné parametry jsou popsány v tabulce *Tab*.

<span id="page-45-1"></span>*[7](#page-46-1)*.

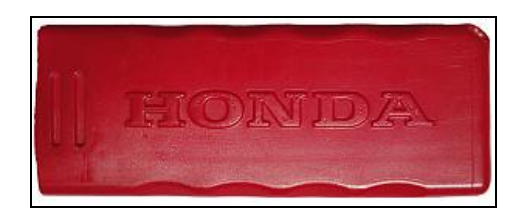

*Obr. 10. Horní část obalu*

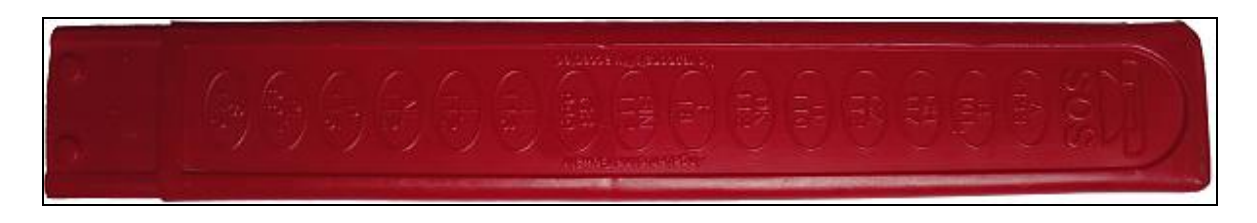

*Obr. 11. Spodní část obalu*

<span id="page-46-1"></span><span id="page-46-0"></span>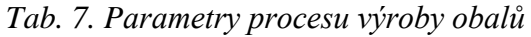

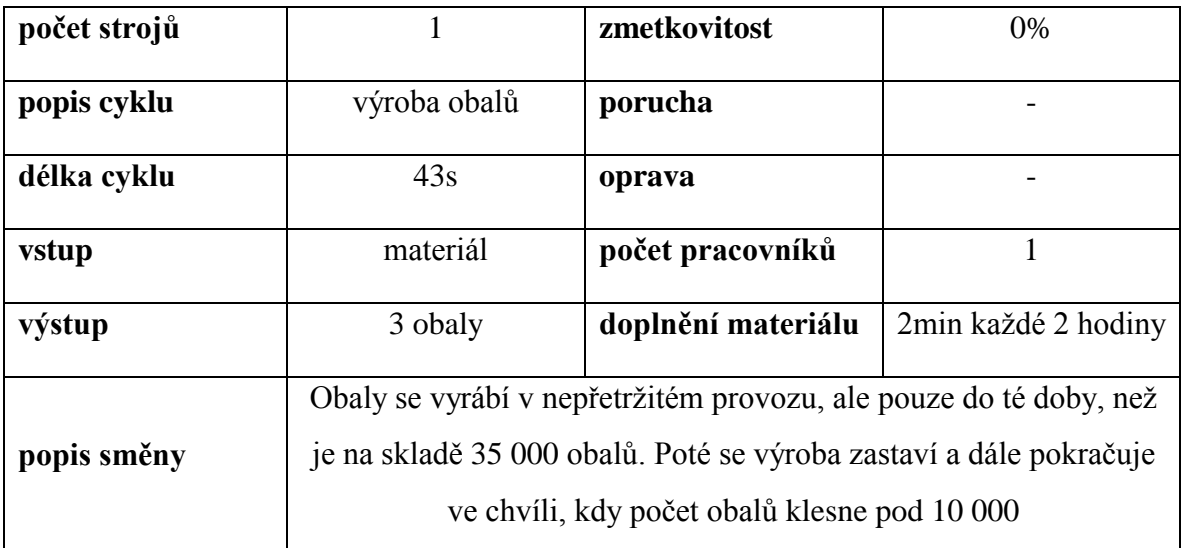

## **5.2.6 Výroba kloubů**

Výroba kloubů probíhá na samostatném lisu, kdy jsou během jednoho výrobního cyklu vyrobeny 4 klouby (viz [Obr.](#page-46-2) 12). Provoz lisu je nepřetržitý a není k němu potřebný žádný pracovník. Pouze po určité době (až je v zásobníku cca 1000 kloubů) dochází k jejich separaci (oddělí se zmetky) a klouby jsou přeneseny na pracoviště kompletace trojúhelníků. O tuto činnost se stará pracovník třídění lišt. Zmetkovitost je 1%, výrobní cyklus trvá 30s. Jednou za cca 4 hodiny je potřeba dosypat materiál. Doplnění materiálu trvá cca dvě minuty. Každé cca čtyři hodiny dojde k zatuhnutí materiálu v trysce a stroj se zastaví. Opravu provádí pracovník třídění lišt a trvá zhruba 4 minuty. Všechny zmíněné parametry jsou popsány v tabulce *[Tab.](#page-47-0) 8*

<span id="page-46-2"></span>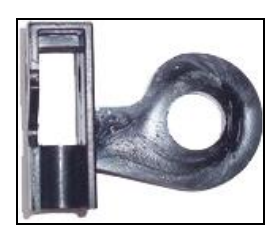

*Obr. 12. Kloub*

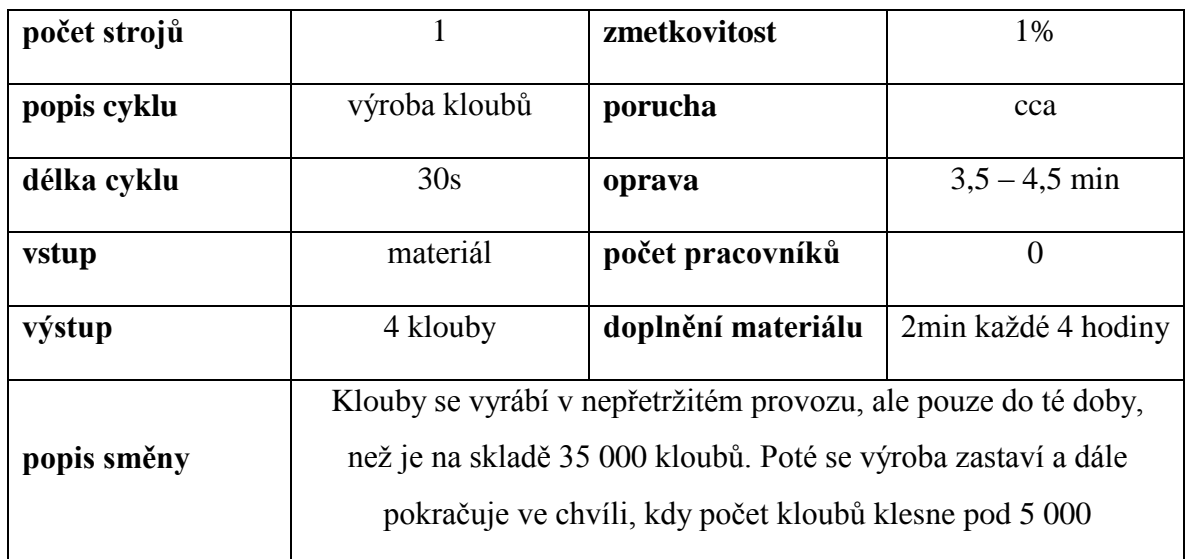

<span id="page-47-0"></span>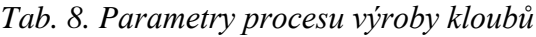

## **5.2.7 Třídění kloubů, přesun kloubů**

Vyrobené klouby je třeba roztřídit (eliminovat zmetky) a přenést je na pracoviště kompletace trojúhelníků. Přenášena je bedna o obsahu zhruba 1000 kloubů ( $\pm$  100). Přenášení trvá zhruba 2 minuty (± 30s). Všechny zmíněné parametry jsou popsány v tabulce *[Tab.](#page-47-1) 9* a *[Tab.](#page-47-2) 10*.

<span id="page-47-1"></span>*Tab. 9. Parametry procesu třídění kloubů*

| počet pracovišť |                                          | délka cyklu | $cca\ 0.5s \ (\pm 0.1s)$      |  |  |  |
|-----------------|------------------------------------------|-------------|-------------------------------|--|--|--|
| popis cyklu     | třídění kloubů,<br>umístění do zásobníku | popis směny | dle směny popsané v<br>Tab. 1 |  |  |  |

<span id="page-47-2"></span>*Tab. 10. Parametry procesu přesunu kloubů*

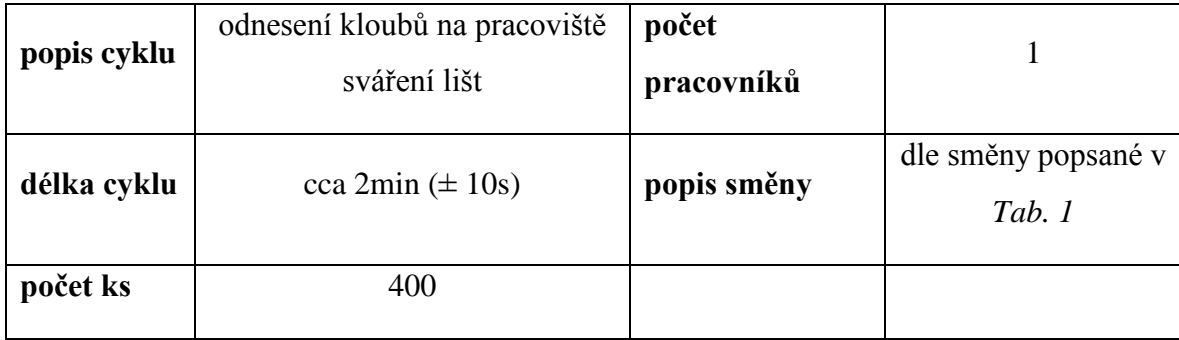

#### **5.2.8 Kompletace trojúhelníků**

Trojúhelníky jsou kompletovány na pracovišti kompletace, které je odděleno od pracoviště, kde se vyrábí jednotlivé elementy. Na tomto pracovišti jsou 4 kompletovací stoly, na kterých se jednotlivé díly snýtovávají dohromady. Výsledný trojúhelník vznikne snýtováním tří lišt s navařenými odrazkami, dvou kloubů, čtyř drátů s koncovkou a oranžové "plachty". Takto snýtovaný trojúhelník se následně předává na vedlejší stůl k zabalení. Pracovníci kompletace a balení pracují v páru. To co jeden pracovník vyrobí, druhý pracovník zabalí. Nefunguje tedy společný sklad hotových trojúhelníků určených k balení.

Doba nutná pro kompletaci trojúhelníku není pevná a pohybuje se od 21s do 24s. Kompletace a balení trojúhelníků probíhá na pracovištích pouze ve všední dny podle následující tabulky (*[Tab.](#page-48-0) 11*):

<span id="page-48-0"></span>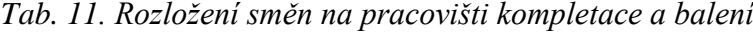

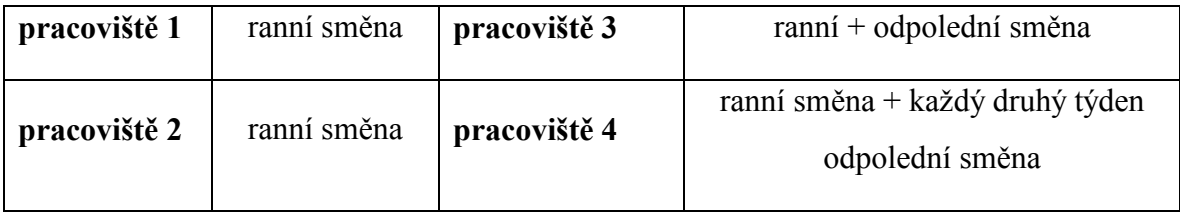

Pracovník kompletace si musí pravidelně doplňovat dílčí elementy, ze kterých trojúhelníky kompletuje. Konkrétně jde o doplnění drátů a svařených lišt. Cesta pro lišty, stejně tak jako cesta pro nohy zabere pracovníkovi 2 minuty (± 30s). Všechny zmíněné parametry jsou popsány v tabulce *[Tab.](#page-48-1) 12*.

<span id="page-48-1"></span>*Tab. 12. Parametry pracoviště kompletace trojúhelníků*

| počet<br>pracovišť | 4                       | <b>vstup</b>   | 4 nohy, 3 lišty s odrazkou,<br>2 klouby, plachta, nýty |
|--------------------|-------------------------|----------------|--------------------------------------------------------|
| popis cyklu        | kompletace trojúhelníku | výstup         | výstražná trojúhelník                                  |
| délka cyklu        | $21 - 24s$              | popis<br>směny | viz Tab. $11$                                          |

#### **5.2.9 Balení trojúhelníků**

Balení trojúhelníků je silně závislé na předchozím procesu kompletace trojúhelníků. Zkompletovaný trojúhelník je ihned zabalen a vložen na paletu. K zabalení je, kromě samotného trojúhelníku potřeba také obalů, které si pracovník musí pravidelně doplňovat. K doplňování dochází většinou ve stejnou dobu, kdy se doplňuje materiál na odpovídajícím pracovišti kompletace, tak aby oba dva procesy byly synchronní. Zabalení trojúhelníku trvá  $20s - 23s$ . Cesta pro obaly zabere zhruba 4 minuty ( $\pm$  1 minuta). Všechny zmíněné parametry jsou popsány v tabulce *[Tab. 13](#page-49-0)*.

<span id="page-49-0"></span>*Tab. 13. Parametry procesu balení trojúhelníků*

| počet pracovišť |                     | <b>vstup</b> | trojúhelník, obal    |
|-----------------|---------------------|--------------|----------------------|
| popis cyklu     | balení trojúhelníku | výstup       | zabalený trojúhelník |
| délka cyklu     | $20 - 23s$          | popis směny  | viz Tab. $11$        |

#### **5.2.10 Drcení zmetků**

Hala s lisy disponuje také drtičkou, na které se drtí zmetkové výrobky. Doba drcení záleží na tom, jaký typ výrobku je drcen, ale v průměru odpovídá doba drcení jednoho výrobku třem sekundám. Drcení provádí pracovník třídění lišt. Lišty se drtí nepřetržitě, ale až ve chvíli, kdy je na vstupním zásobníku alespoň 30-40 zmetků, aby se zamezilo neustálému přemísťování pracovníka a tak se snížilo jeho vytížení.

#### **5.2.11 Druhý provoz**

Ve druhém provozu, jak již bylo avizováno, dochází k plnění auto-lékáren. Žádná z dílčích součástí se na firmě přímo nevyrábí. Tento druhý provoz není pro účely naší studie zajímavý, a proto se spokojíme pouze s faktem, že tento provoz existuje. Uvažujeme o něm pouze z hlediska vytížení některých zaměstnanců, ve chvíli kdy jsou odvolání ze svého pracoviště kvůli přebytkům určitého druhu dílčích produktů, nebo naopak kvůli jejich vyčerpání. Konkrétně se druhý provoz týká zaměstnanců, kteří pracují na pracovišti svařování lišt, zastřikování drátů a výroby obalů. Druhý provoz má ale i jiné zaměstnance. V modelu budeme ale uvažovat pouze o těch, kteří do provozu přechází z provozu výroby trojúhelníků.

## **5.3 Rozvržení směn**

Firma pracuje ve třísměnném provozu, jehož specifikace uvádím níže (*[Tab.](#page-50-0) 14*). Směny jsou osmihodinové a všichni pracovníci mají nárok na třicetiminutovou pauzu po čtyřech hodinách. U pracovníků, kteří pracují u lisů, však nastává komplikace, protože ve chvíli kdy jdou na tuto přestávku, lisy dále pracují a musí u nich fyzicky být někdo přítomen. Je to způsobeno tím, že ve chvíli kdy dojde k vypnutí lisu, může jeho opětovné nastartování trvat až cca hodinu. Po dobu přestávky obstarává práci na lisu skladník, který tři pracovníky, kterých se tato situace dotýká (pracovník třídění lišt, pracovník zastřikování drátů, pracovník výroby obalů) během předem určené doby postupně střídá. Protože skladník nepatří přímo do námi zkoumaného systému a popisovaná situace nemá žádný podstatný vliv na náš systém z hlediska výroby, budeme nadále uvažovat, že tito tři pracovníci pracují na nepřetržitých osmihodinových směnách bez přestávek.

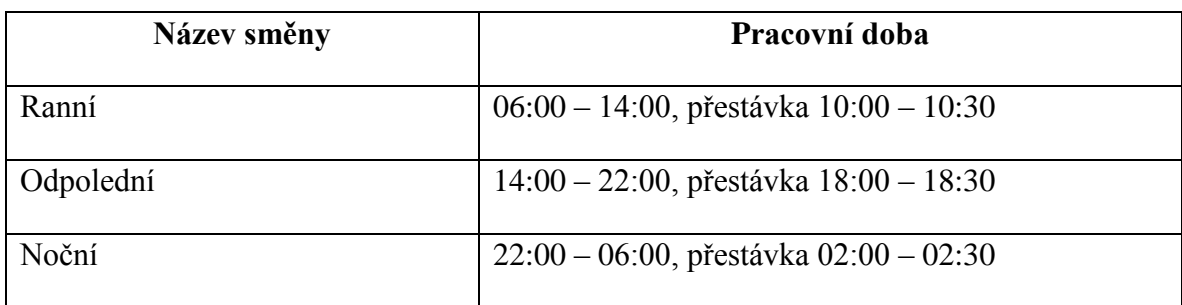

<span id="page-50-0"></span>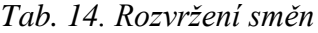

## **5.4 Rozvržení a úkoly pracovníků**

- **pracovník třídění lišt** Doplňuje materiál do všech lisů, třídí lišty a klouby, odnáší je na pracoviště drcení resp. kompletace a balení, opravuje lisy u, kterých provádí třídící práce, drtí zmetky.
- **pracovník výroby obalů –** kontroluje obaly, provádí rozřezání na spodní a horní
- **pracovník zastřikování drátů** upevňuje dráty do držáku, které následně zasouvá do formy, kontroluje zastříknuté konce drátů, v případě nadprodukce přechází pracovat do druhého provozu
- **pracovníci svářečka –** svařují lišty s odrazkami, v případě nadprodukce lišt přechází pracovat do druhého provozu
- **pracovníci kompletace –** kompletují trojúhelníky, doplňují si dílčí výrobky
- **pracovníci balení –** balí hotové trojúhelníky, doplňují si obaly.

## **5.5 Výsledky z reálného provozu**

Počet vyrobených trojúhelníků a dílčích výrobků, které jsem získal od vedení společnosti, uvádím v tabulce níže (*[Tab.](#page-51-0) 15*). Výsledky jsou vztaženy k zavedenému čtyřtýdennímu provozu (28 dní), k němuž budeme vztahovat veškeré výsledky modelovaného systému. Při pohledu na tabulku je patrné, že dílčí počty jednotlivých výrobků úzce souvisí s počtem vyrobených trojúhelníků. Tomuto počtu je přizpůsobována ostatní výroba, tak aby žádné dílčí výrobky nebyly v přílišné nadprodukci, nebo byly nedostatkové.

<span id="page-51-0"></span>*Tab. 15. Výsledky reálného provozu firmy za 4 týdny*

| trojúhelníky | 111 000 $(\pm 1\%)$  | dráty | 445 000 $(\pm 1\%)$ |
|--------------|----------------------|-------|---------------------|
| lišty        | 335 000 ( $\pm$ 1\%) | obaly | 111 000 $(\pm 1\%)$ |
| klouby       | 225 000 ( $\pm$ 1\%) |       |                     |

## **6 POPIS VYTVÁŘENÍ MODELU A SIMULACE V PROSTŘEDÍ WITNESS**

V předchozí části mé práce jsem se snažil především slovně popsat detaily výrobního procesu, které jsem analýzou a pozorováním získal z reálného provozu firmy. Snažil jsem se specifikovat všechny činnosti a charakteristiky, které mají vliv na model, jehož tvorba bude náplní této části práce.

## **6.1 Vytvoření směn – popis problematiky, postup**

I když vytváření směn nebylo prvním krokem, který bylo nutné při vytváření modelu řešit, rád bych jejich tvorbu uvedl hned v prvním kroku. Jednak proto, že směny jsou používány u většiny elementů, které budu popisovat níže a dále také proto, abych dále nenarušoval jakousi logickou posloupnost popisovaných částí modelu.

Z analýzy výrobních procesů vyplývá, že budeme muset v modelu ošetřovat čtyři základní typy směn:

### **Nepřetržitá směna**

Nepřetržitá směna se simuluje nejsnáze, protože se jedná o výchozí popis směny u každého elementu. Pokud tedy chceme, aby některý z elementů fungoval v nepřetržité směně, stačí použít směnu UNDEFINED.

### **Ranní směna ve všední dny**

Tato směna se v modelu jmenuje "ranni\_5\_dni". K tomu abychom tuto směnu vytvořili, je zapotřebí definovat si nejprve dvě tzv. SUB SHIFT (podsměny). Jedna z podsměn bude definovat jeden pracovní den, ve kterém se pracuje jen v ranní směně – směnu pojmenujeme "ranni $01^{\circ}$  (tzn. 6:00 – 14:00 s 30min přestávkou v 10:00), druhá poté volný den – "volny\_den" (nepracuje se vůbec).

#### *Podsměna ranni01*

Tato podsměna (viz *[Obr.](#page-53-0) 13*) bude sestávat ze čtyř period. Jedna perioda je od 00.00 do 06.00, kdy se ve směně nepracuje. Jako čas REST TIME (čas odpočinku) tedy uvedeme 21600s (coţ odpovídá právě šesti hodinám). Druhá perioda bude obsahovat WORKING TIME (pracovní čas) 14400s, následovaný 1800s odpočinku (30min přestávka). Třetí perioda potom obsahuje zbytek pracovní doby 12600s (10:30 – 14.00) a poslední perioda obsahuje 36000s REST TIME což odpovídá nečinnosti od 14.00 do 24.00.

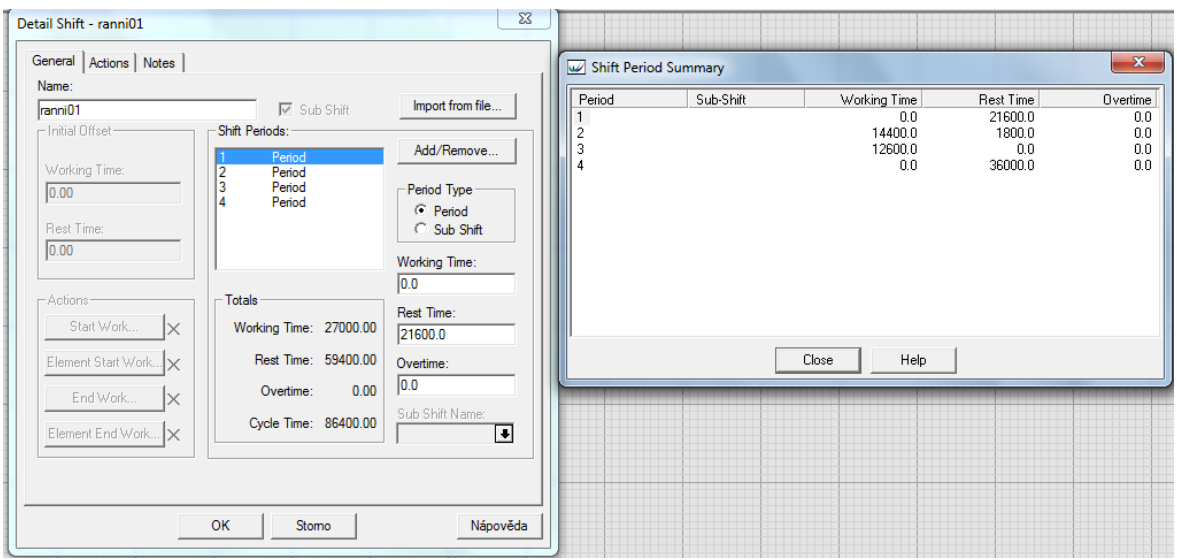

*Obr. 13. Ukázka vytvoření podsměny*

<span id="page-53-0"></span>Vytvoření směny "volny\_den" je analogický a nebudu tedy popis uvádět.

Následným složením vzniklých podsměn, podle obrázku [Obr.](#page-53-1) 14, získáme definici pracovního týdne, kde se prvních pět dní pracuje na ranní směně a další dva dny je volno (víkend).

| Detail Shift - ranni_5_dni<br>Actions   Reporting   Notes  <br>General |                                                                                                    | $\Sigma$                                             |                                  | Shift Period Summary |                                                         |       |              |                  | $\mathbf{x}$ |
|------------------------------------------------------------------------|----------------------------------------------------------------------------------------------------|------------------------------------------------------|----------------------------------|----------------------|---------------------------------------------------------|-------|--------------|------------------|--------------|
| Name:                                                                  |                                                                                                    |                                                      |                                  |                      |                                                         |       |              |                  |              |
| ranni_5_dni                                                            | □ Sub Shift                                                                                                    | Import from file                                     |                                  | Period               | Sub-Shift<br>ranni01                                    |       | Working Time | <b>Rest Time</b> | Overtime     |
| - Initial Offset                                                       | Shift Periods:                                                                                                    |                                                      | 5                                |                      | ranni01                                                 |       |              |                  |              |
| <b>Working Time:</b><br>0.00<br>Rest Time:<br>0.00                     | Sub shift<br>Sub shift<br>5<br>9<br>Sub shift<br>Sub shift<br>13<br>17<br>Sub shift<br>21<br>Sub shift<br>22<br>Sub shift | Add/Remove<br>Period Type<br>C Period<br>C Sub Shift | 9<br>13<br>17<br>$\frac{21}{22}$ |                      | ranni01<br>ranni01<br>ranni01<br>volny_den<br>volny_den |       |              |                  |              |
|                                                                        |                                                                                                    | Working Time:                                        |                                  |                      |                                                         |       |              |                  |              |
| Actions<br>Start Work<br>Ιx                                            | - Totals<br>Working Time: 135000.00<br>Rest Time: 469800.00                                                               | 0.0<br>Rest Time:<br>0.0                             |                                  |                      |                                                         | Close | Help         |                  |              |
| Element Start Work X                                                   |                                                                                                    | Overtime:                                            |                                  |                      |                                                         |       |              |                  |              |
| End Work<br>Ιx                                                         | 0.00<br>Overtime:                                                                                                    | 0.0                                                  |                                  |                      |                                                         |       |              |                  |              |
| Element End Work X                                                     | Cycle Time: 604800.00                                                                                                    | Sub Shift Name:<br>⊡<br>ranni01                      |                                  |                      |                                                         |       |              |                  |              |
|                                                                        |                                                                                                    |                                                      |                                  |                      |                                                         |       |              |                  |              |
|                                                                        | OK<br>Stomo                                                                                                    | Nápověda                                             |                                  |                      |                                                         |       |              |                  |              |

<span id="page-53-1"></span>*Obr. 14. Ukázka vytvoření směny z podsměn*

#### **Ranní a odpolední směna ve všední dny**

Analogicky výše uvedené směně se vytvoří směna "ranni odpoledni 5 dni" s tím rozdílem, že místo podsměny "ranni01" se použije další vytvořená podsměna "ranni odpoledni01", která obsahuje definici pracovního dne, obsahujícího ranní a odpolední směnu.

#### **Ranní směna ve všední dny + odpolední směna ve všední dny každý sudý týden**

Definice této směny se nepatrně liší od definic uvedených výše. Je to z toho důvodu, že pro definici předchozích směn, nám postačovalo definovat jednotýdenní směnu. K tomu abychom vytvořili tuto směnu, je zapotřebí nadefinovat min. dva pracovní týdny. Tato směna vznikne složením podsměn "ranni\_5\_dni" a "ranni odpoledni 5 dni".

## **6.2 Výroba lišt – vytvoření a nastavení stroje, popis elementu MACHINE**

Jelikož je stroj na výrobu lišt prvním strojem, který v práci popisuji, popíši na tomto místě podrobně postup při nastavování tohoto elementu. U dalších podobných elementů budu popisovat pouze případné speciální řešení problému, nebo nastavení, které neprovádím u tohoto elementu.

Z definice výrobního procesu plyne, že jsou lišty vyráběny na dvou lisech. Tyto lisy jsou z hlediska definice v modelu WITNESS identické. Šlo by je tedy definovat jako jeden element, který má hodnotu QUANTITY rovnu 2. Každý lis ale používá svůj vlastní vstupní zásobník, který se doplňuje v různých časech a navíc obsahuje charakteristiku BREAKDOWN (porucha), která také nastává v různých časech. V případě definice jednoho elementu s QUANTITY=2 by ale tyto stavy nastávaly v jeden čas, což je nežádoucí.

Podle charakteristiky výrobního procesu, popsaného v [5.2.1,](#page-42-1) jsem vytvořil stroje na výrobu lišt za použití prvku MACHINE (viz *[Obr.](#page-55-0) 15*). Tyto stroje jsem pojmenoval "lis\_listy\_1" resp. "lis listy 2" a v dialogovém okně DETAIL (viz *[Obr.](#page-56-0) 16*) mu definoval níže popsané charakteristiky.

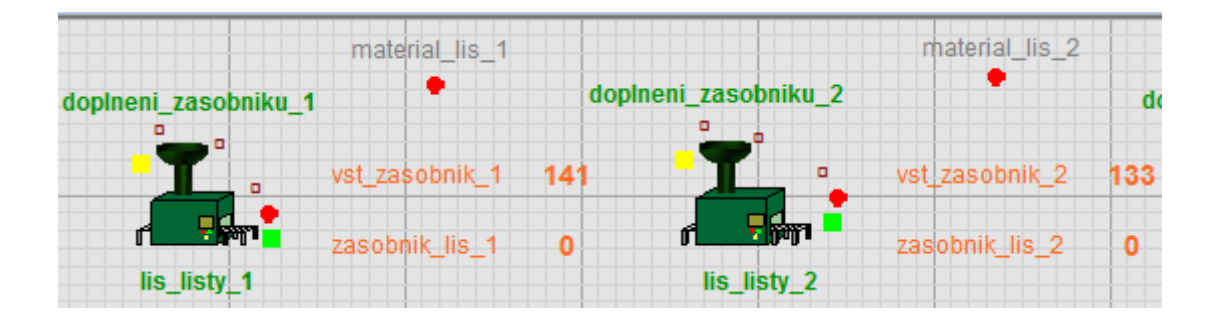

*Obr. 15. Zobrazení lisů na výrobu lišt v prostředí WITNESS*

<span id="page-55-0"></span>**QUANTITY** =  $1 - \text{divod}$  jsem popsal v textu výše

**PRIORITY** =  $1$  **-** ve chvíli kdy má pracovník pracovat na více strojích, vybírá si podle nižšího čísla priority. Na tomto stroji žádný pracovník nepracuje, ale v případě poruchy je nutný jeho zásah. Prioritu 1 (nejvyšší priorita) má nastavenu kvůli tomu, aby tato situace byla ošetřena ihned, jakmile nastane, bez toho aniž by se čekalo, že pracovník dokončí obsluhu u jiného stroje.

**CYCLE TIME** *= 28 s* **-** nastavena hodnota jednoho cyklu dle charakteristiky stroje

**TYPE** = *PRODUCTION* - znamená to, že na vstupu stroje je jeden element a na výstupu je zadaný počet + 1 element.

**PRODUCTION QUANTITY** = *1* na výstupu budou 2 prvky  $(1 + 1)$ 

**FROM**

PULL from vst zasobnik 1

definujeme akci, kdy si stroj vstupní materiál vytahuje ze zásobníku "vst\_zasobnik\_1"

**TO =** PUSH to zasobnik\_lis\_1

definujeme akci, kdy stroj odesílá vyrobené části na zasobnik\_lis\_1

Těmito nastaveními definujeme, že stroj vyrobí každých 28s z materiálu na vstupu 2 výrobky, které umístí do zásobníku. Tím že jsme nenastavovali charakteristiku LABOR RULE, jsme definovali, že stroj pracuje bez obsluhy. Definování LABOR RULE, stejně jako některé další možnosti nastavení, bude popsán u některého z dalších strojů.

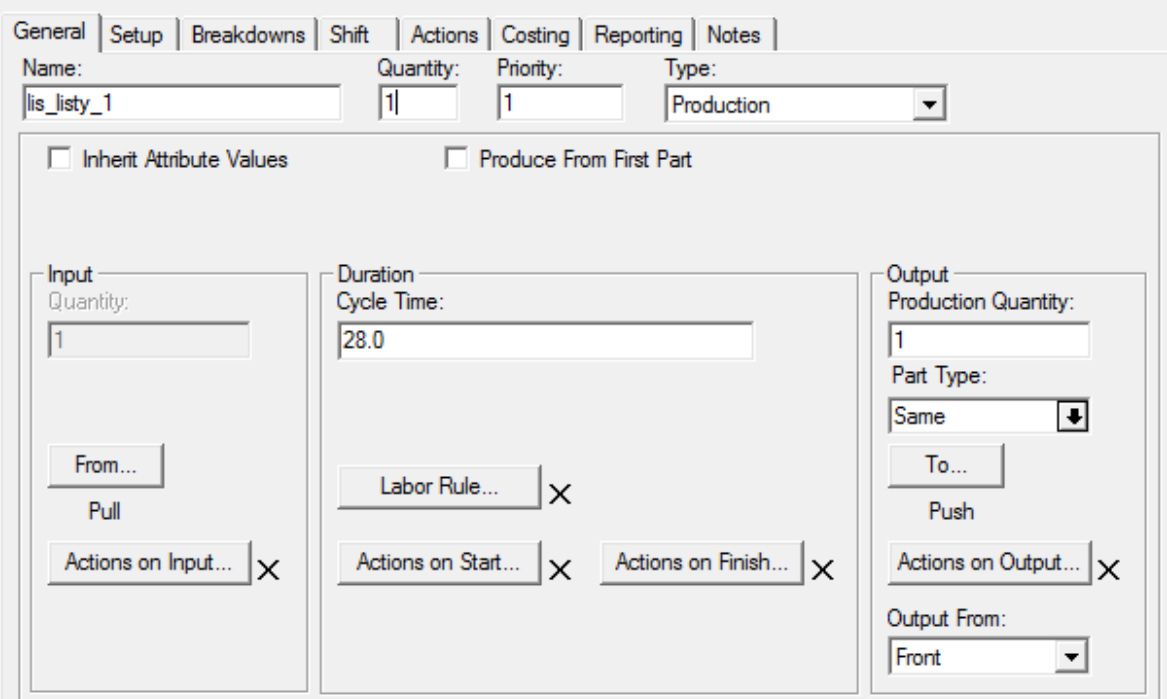

*Obr. 16. Ukázka nastavení elementu MACHINE na stroji lis\_listy\_1*

<span id="page-56-0"></span>Nyní máme tedy nastavenu samotnou výrobu, ale pokud se podíváme do tabulky "[Tab.](#page-42-0) 2" zjistíme, že bychom u stroje měli definovat ještě směnu, zmetkovitost, doplňování materiálu, poruchovost a provedení oprav.

### **Směna**

Tento stroj pracuje v nepřetržité směně a proto (jak bylo již popsáno dříve) nebudeme definovat žádnou směnu.

## **Zmetkovitost**

Na výstupu stroje není pro nás důležité, jestli se jedná o kvalitní výrobek nebo zmetek. Toto rozhodnutí dělá až pracovník, který lišty kontroluje na pracovišti "zpracovani list" popsaném v [6.3,](#page-57-0) kde se zmetkovitost řeší.

## **Doplňování materiálu**

Elementy typu MACHINE nedisponují vlastními vstupními zásobníky, ani pravidly pro doplňování materiálu. Jelikož je doplňování materiálu pro můj model důležitá činnost, která se nesmí zanedbat, vymyslel jsem řešení, jak by se dalo toto doplňování materiálu realizovat. Abych nemusel u každého elementu uvádět popis tohoto řešení, rozhodl jsem se pro umístit tento postup do samostatné podkapitoly [6.13.](#page-66-0) Tento postup bude stejný u všech lisů, které mají na vstupu materiál na výrobu, bude se lišit pouze množstevními charakteristikami a časovými intervaly.

#### **Realizace poruch, opravy**

Také popis poruch a oprav bude podobný u všech elementů a je popsán v samostatné sekci [6.12.](#page-65-0)

## <span id="page-57-0"></span>**6.3 Třídění lišt**

S lisem na lišty souvisí pracoviště, na kterém pracovník kontroluje lišty, zda nejsou deformované. Ve fyzickém provozu se lišty kontrolují hromadně přímo u zásobníku, do kterého lišty ze stroje padají. Nástroj WITNESS ale neumožňuje, aby byl zásobníku přidělen pracovník a také nastaven čas cyklu a proto toto třídění řešíme speciálním strojem. V reálném provozu probíhá třídění tak, že pracovník přijde po náhodné době k lisu, vybere ze zásobníku všechny do té doby vyrobené lišty a kontroluje jejich kvalitu. V případě že je lišta v pořádku, umístí ji do bedny určené k přesunu. V případě že v pořádku není, zařadí ji do zmetků. Podle charakteristiky stroje je 1% všech lišt označených jako zmetky. Tomu odpovídá následující výraz výstupního pravidla:

```
PERCENT zmetky 1.00, davkovani list 99.00
```
V mém modelu tedy řeším situaci tak, že lišty, které jsou vyráběny na lisu "lis\_listy\_1", putují následně na zásobník tohoto lisu ("zasobnik\_lis\_1"), odkud jsou vtahovány do stroje nazvaného "zpracovani\_list\_1". Ve chvíli kdy nastane chvíle pro zpracování (náhodný počet lišt od 20 do 60), je zavolán pracovník, který lišty zpracuje. Po dobu zpracování lišt už žádné lišty do tohoto stroje nepřibývají (aby nenastala situace, kdy by pracovník neustále zpracovával nově vyrobené lišty), ale jsou ponechávány na zásobníku "zasobnik lis 1". Po dokončení zpracování jsou všechny lišty z tohoto zásobníku opět posílány na "zpracovani list 1".

Stroj "zpracovani list 1" jsem zvolil typu BATCH, který zpracovává x částí na vstupu a tomu odpovídající počet částí umisťuje na výstup. U stroje typu BATCH se dá nastavit minimální počet částí na vstupu. Pokud není tento počet dosažen, stroj nepracuje, čehož využíváme při modelování náhodného počtu zpracování částí. Jako hodnotu BATCH MIN jsme nastavili výraz:

UNIFORM (20,60,1)

Tento výraz vrací náhodné číslo mezi 20 a 60.

Dále bylo potřeba řešit nastavení času cyklu, protože tento stroj zpracovává všechny lišty jakoby v jednom cyklu. Proto jsme použili výraz, který násobí aktuální počet zpracovávaných lišt dobou zpracování jedné lišty, která má navíc náhodný charakter. Výraz pro CYCLE TIME tohoto stroje je tedy následující:

NPARTS (zpracovani list 1) \* UNIFORM  $(2,4,1)$ 

počet zpracovávaných částí je vynásoben náhodným časem v rozmezí (2-4 vteřin)

Po samotné kontrole lišt je potřeba lišty naskládat do krabice po 400 a přenést je na pracoviště svařování – viz [6.4.](#page-58-0)

## <span id="page-58-0"></span>**6.4 Dávkování lišt a jejich přesun na pracoviště svařování, element PATH**

Ve chvíli kdy jsou lišty zkontrolovány a zmetky vyřazeny, skládají se do krabice a ve chvíli kdy je jich 400 (2 plné krabice), přenáší se na pracoviště svařování lišt. Toto dávkování a přenos jsem řešil pomocí dvou strojů a cesty PATH.

První ze strojů ("davkovani\_list") přijímá lišty, které jsou na něj odesílány z výstupu stroje na zpracování lišt a ve chvíli kdy jich je naplněna kapacita stroje (400 lišt), mělo by dojít k přenesení lišt. K tomu aby pracovník mohl lišty přenést, musí se z nich stát 1 element (nazveme jej např. náklad). Pro tyto účely, je pro nás vhodné, aby stroj, který lišty dávkuje, byl typu ASSEMBLY. Tento stroj pracuje tak, že na vstupu je x částí a na výstupu pouze 1.

Druhý ze strojů ("vyskladani\_list") pracuje opačným způsobem – z jednoho nákladu udělá 400 lišt, které pomocí výstupního pravidla odesílá do zásobníku ("listy\_na\_svarovani").

K tomu aby došlo k samotnému přesunu lišt od jednoho stroje ke druhému, je zapotřebí mezi oba stroje vložit a nadefinovat cestu. Po vložení elementu PATH do modelu a po otevření dialogového okna detail, se nám zobrazí několik možností nastavení:

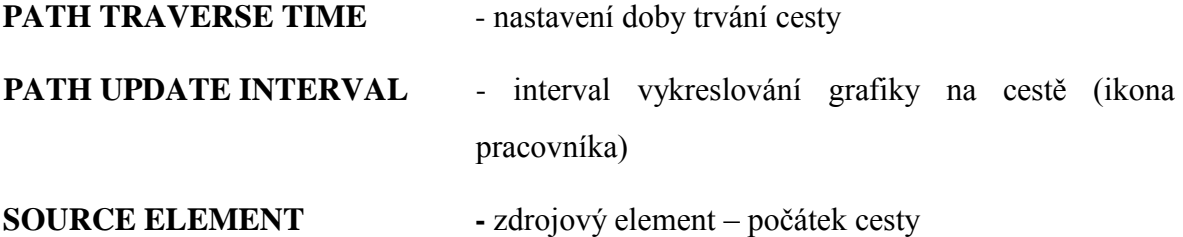

#### **DESTINATION ELEMENT** - cílový element – konec cesty

Nastavení je v našem případě patrné z následujícího obrázku (*[Obr.](#page-59-0) 17*):

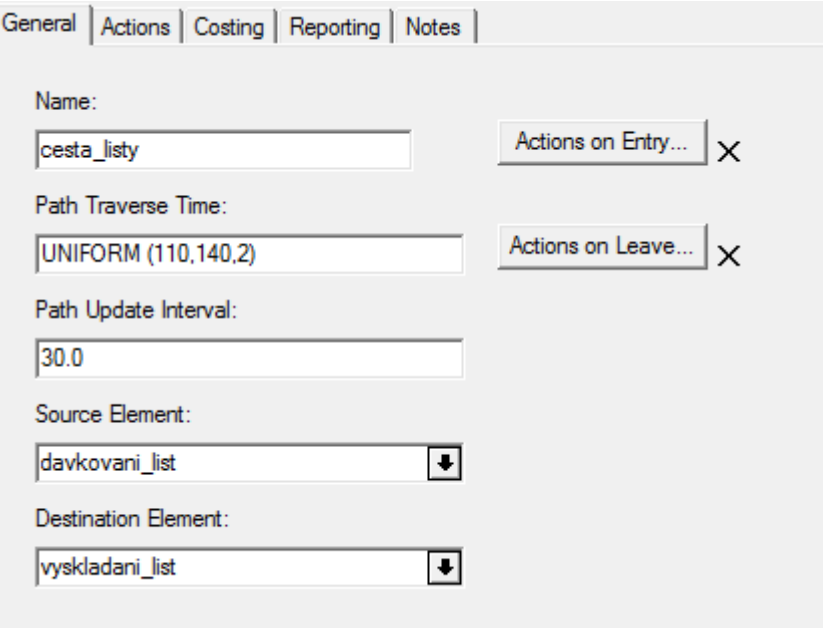

*Obr.* 17. Ukázka nastavení elementu PATH "cesta listy"

## <span id="page-59-0"></span>**6.5 Drcení zmetků**

Drcení zmetků je modelováno pomocí stroje nazvaného "drceni zmetku". Jde o jednoduchý stroj typu BATCH, kde se na vstupu očekává minimálně 30-40 zmetků (náhodná proměnná) a ve chvíli kdy je tato vstupní podmínka splněna, dojde k samotnému cyklu drcení. Model drtí jakoby všechny zmetky najednou, takže tomu musí odpovídat také doba cyklu stanovená jako:

```
NPARTS (drceni zmetku) * UNIFORM (2.5,3.5,10)
```
počet elementů na vstupu "drceni\_zmetku" násobený náhodným časem (2.5 – 3.5 vteřiny)

Výstupem z tohoto stroje je drcený materiál, který je využit k další výrobě. Tento fakt je ale pro nás z hlediska našeho modelu nedůležitý a proto výstup ze stroje posíláme do tzv. SCRAP (odpad), což je globální zásobník nástroje WITNESS.

### **6.6 Svařování lišt, element LABOR**

Svařování lišt probíhá na třech identických strojích, které obsluhují tři pracovníci. Stroje tedy můžeme definovat jako jeden element typu MACHINE s QUANTITY=3. Stroj nazveme "svarecka". Stejně tak budeme definovat pracovníky, viz následující obrázek (*[Obr.](#page-60-0) 18*).

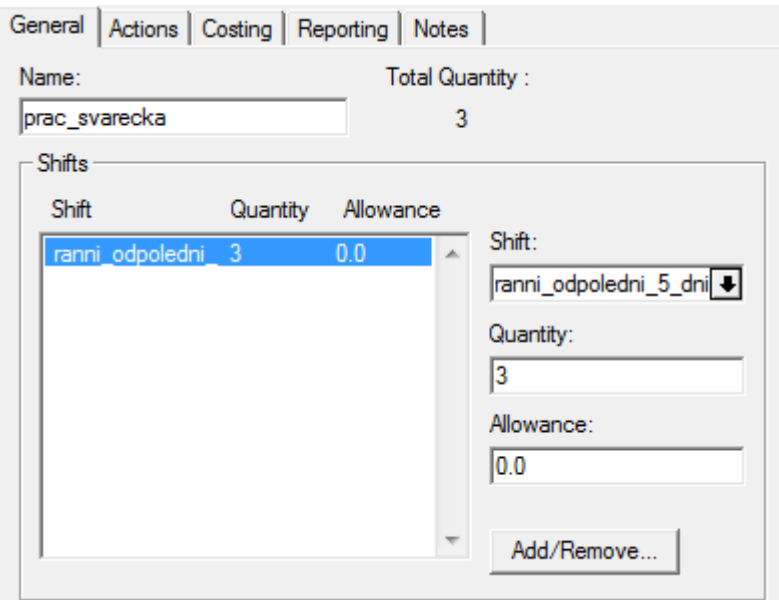

*Obr. 18. Ukázka nastavení elementu LABOR*

<span id="page-60-0"></span>Z obrázku [Obr.](#page-60-0) 18 je patrné, že jsme kromě počtu pracovníků nastavili také směnu, podle které se budou pracovníci řídit. Tutéž směnu je potřeba nastavit také v záložce SHIFT dialogového okna elementu "svarecka". Elementu "svarecka" jsme nastavili všechny potřebné atributy, plynoucí z popisu daného stroje. Jediným problémem je v tomto případě popis směny, který říká, že pracovníci budou pracovat jen do chvíle, dokud mají k dispozici lišty. Ve chvíli kdy tento počet klesne na nulu, jsou pracovníci přesunuti do druhého provozu a tam pracují do doby, než se počet lišt navýší min. na 800.

V případě že bychom tento problém řešili tím způsobem, že by byl pracovník přiřazen ke dvěma strojům bez dalšího ošetření, docílili bychom pouze toho, že by pracovník pendloval, mezi oběma stroji, ve chvíli, kdy by tyto byly aktivní. Právě kvůli ošetření této anomálie, musíme do modelu zahrnout podmínku minimálního počtu položek, kdy se pracovník opět vrací na své původní pracoviště. Jelikož je tento problém společný u více elementů, popisují ho ve zvláštní podkapitole – viz [6.14.](#page-68-0)

## **6.7 Výroba obalů**

Lis na výrobu obalů je definován jako MACHINE typu PRODUCTION a je v modelu pojmenován jako "lis obaly". V každém cyklu se totiž vyrobí tři obaly. Původně jsem v modelu měl ošetřenou situaci, kdy na výstupu byly tři spodní obaly a tři vrchní obaly, ale v průběhu dalšího doplňování modelu jsem zjistil, že toto rozdělení nemá na modelovaný systém vliv a spíše ztěžovalo a znepřehledňovalo celý systém, a proto jsem se rozhodl modelovat obal jako jeden element. Lis používá stroj na doplňování materiálu [\(6.13\)](#page-66-0) a také funkci na podmíněné přepínání pracovišť [\(6.14\)](#page-68-0). K podmíněnému přepínání pracoviště nedochází v důsledku nedostatku materiálu na vstupu, jak je popsáno v referované podkapitole, ale děje se tak kvůli nadprodukci vyrobených elementů (elementy se nestačí běžnou výrobou spotřebovat).

Podmínka, která vrací pracovníka ke stroji je následující:

IF NPARTS (zasobnik\_obal) > 10000 AdjustPriority (provoz2\_c,1) AdjustPriority (lis\_obaly,0)

ELSE

AdjustPriority (provoz2\_c,3) AdjustPriority (lis\_obaly,2)

ENDIF

pokud je počet obalů v zásobníku větší než 10000, nastaví se stroji "provoz2 c" priorita 1, stroji "lis obaly" priorita 0. V opačném případě se stroji "provoz2 c" nastaví priorita 3 a stroji "lis obaly" priorita 2.

## **6.8 Výroba kloubů**

Výrobu kloubů modeluji pomocí elementu MACHINE s názvem "lis\_klouby", kterému jsem nastavil jednotlivé parametry dle popisu charakteristiky. Lis se od ostatních lisů liší tím, že pracuje bez přítomnosti pracovníka a nepracuje vždy. Nepracuje ani na základě předem dané směny, takže jedním z řešených problémů bylo, jak stroj za určitých podmínek zastavit a za určitých podmínek opět spustit. Vyřešil jsem to pomocí pomocné proměnné "lis klouby zastaven", která určuje, zda je lis zastaven, či nikoli. Rozhodnutí, zda se má stroj zastavit, se řídí podmínkou uvedenou v ACTIONS ON INPUT:

```
IF NPARTS (zas klouby) > 35000 AND lis klouby zastaven =
0 
     lis klouby zastaven = 1
ENDIF
IF NPARTS (zas klouby) < 5000 AND lis klouby zastaven =
1
```

```
lis klouby zastaven = 0
```
ENDIF

Pokud je počet částí zásobníku "zas klouby" větší než 35000 a proměnná "lis klouby zastaven" je 0, pak se této proměnné přiřadí hodnota 1. Pokud je počet částí v zásobníku "zas klouby" menší než 5000 a proměnná "lis klouby zastaven" nese hodnotu 1, pak je tato hodnota změněna na 0.

Na vstupu FROM poté řeším následující podmínku:

```
IF lis klouby zastaven = 0 OR (lis klouby zastaven = 1
AND NPARTS (zas_klouby) < 5000)
    PULL from vst zasobnik klouby
ELSE 
    Wait
```
ENDIF

Pokud je hodnota proměnné "lis klouby zastaven" rovna 0 nebo je tato hodnota rovna 1 a současně je počet zásobníku "zas klouby" menší než 5000, vytahuje stroj vstupní elementy ze zásobníku "vst\_zasobnik klouby". V jiném případě stroj čeká.

Pokud lis není zastaven, nebo pokud je zastaven, ale současně je počet kloubů nižší než 5000 – poté dojde k umístění elementů na vstup a znovuspuštění stroje.

U stroje dochází stejně jako u lisu na výrobu lišt k dávkování a přesunu elementů na jiné pracoviště. Princip obdobné funkce je popsán v podkapitole [6.4.](#page-58-0)

## **6.9 Zastřikování konců drátů**

Stroj ("zastrikovani\_dratu") je v modelu reprezentován elementem MACHINE typu GENERAL. Na vstupu je 9 elementů (plast + 8drátů) na výstupu je 8 drátů s nastříknutou koncovkou. Výrobní proces využívá modulu doplňování materiálu [\(6.13\)](#page-66-0) a také principu podmíněného přepínání pracovišť [\(6.14\)](#page-68-0) z důvodu nadprodukce.

## **6.10 Kompletace trojúhelníků**

Již z popisu je zřejmé, že pracovní proces probíhá na čtyřech pracovištích s různou směnou. Z tohoto důvodu (a nejen z tohoto) jsem se rozhodl, každé pracoviště modelovat jako samostatné zařízení ("kompletace 1", "kompletace\_2", "kompletace\_3", "kompletace 4"). Zařízení modeluji jako MACHINE typu ASSEMBLY, které má na vstupu 9 různých částí a na výstupu hotový trojúhelník. Popis vstupu je následující:

```
SEQUENCE / Wait zas nohy 1#(4),
zas listy 1#(3),
zas_klouby#(2)
```
Stroj čeká na vstup 4 elementy z "zas nohy 1", 3 elementy z "zas listy 1" a 2 elementy z "zas\_klouby".

Jak je dobře vidět z modelu ([Obr.](#page-64-0) 19), každé pracoviště disponuje svými vlastními zásobníky svařených lišt a drátů. Je to proto, že si každý pracovník sám tyto dílčí elementy doplňuje. Zásobník kloubů doplňuje pracovník třídění lišt a tento zásobník je pro všechny pracovníky společný. Vyrobené lišty putují na odpovídající zásobník pracoviště balení (pracovník kompletace a pracovník balení jsou úzce svázáni).

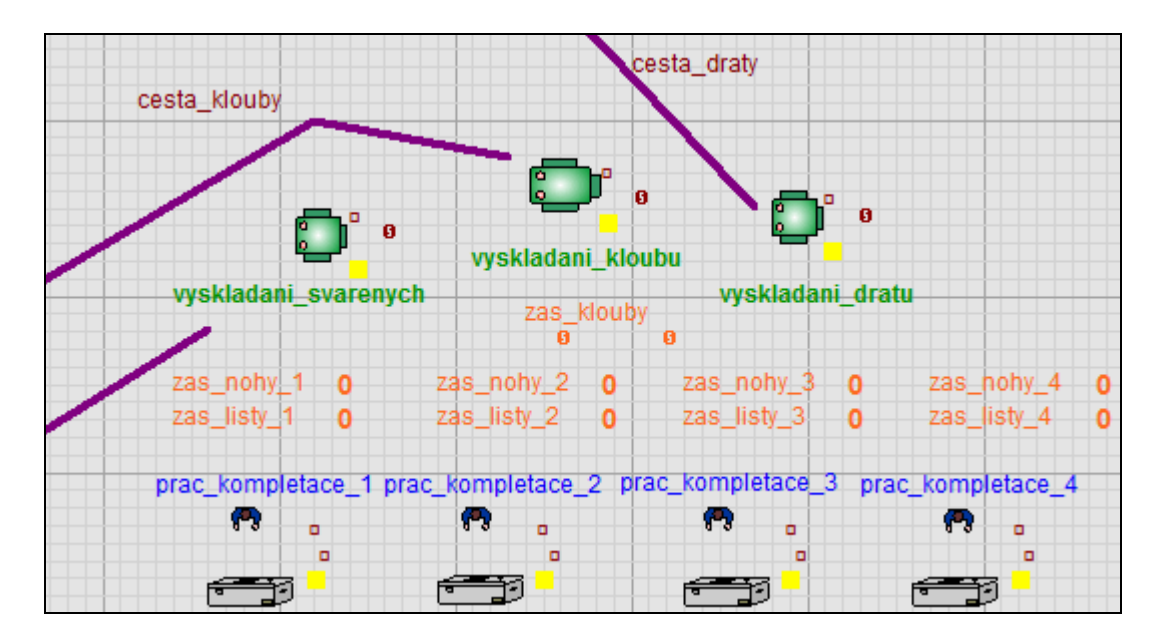

*Obr. 19. Ukázka pracoviště kompletace v prostředí WITNESS*

<span id="page-64-0"></span>Stěžejním a současně nejtěžším problémem celého modelu bylo vyřešit, jak namodelovat situaci, kdy několik pracovníku doplňuje z jednoho zdroje potřebné dílčí výrobky na několik pracovišť. Jelikož je stejný postup využit také v procesu balení trojúhelníků, uvádím jej v samostatné podkapitole [6.15](#page-69-0)

Dalším problémem, který se řešil na tomto pracovišti, je že pracovníci kompletace a balení jsou v reálu synchronizovaní a ve chvíli, kdy jde doplnit materiály jeden z pracovníků, doplňuje jej také druhý pracovník (aby nedocházelo k následnému vzájemnému omezování  $-$  zejména ze strany pracovníka který trojúhelníky vyrábí). Tuto situaci jsem vyřešil tak, že pracovníci při doplňování berou přesný počet dílčích výrobků, který jim postačí na kompletaci/zabalení stejného počtu trojúhelníků. Dílčí výrobky tedy spotřebují oba pracovníci ve stejnou chvíli. V reálném provozu tomu tak není, ale po zhodnocení této skutečnosti s ohledem na modelovaný systém jsem usoudil, že mohu chování tímto způsobem modelovat, bez vlivu na změnu chování systému. Konkrétně tedy dochází k doplňování 240 ks lišt, 320 drátů (a 120 obalů na pracovišti balení).

### **6.11 Balení trojúhelníků**

Proces balení trojúhelníků má mnoho společného s procesem kompletace popsaném v minulé podkapitole. Také jsou zde 4 pracoviště, z nichž každé má speciálně nadefinovanou směnu, také dochází k doplňování dílčích výrobků (v tomto případě obalů). K tomuto doplňování uvedu jen to, že obaly putují pomocí pracovníka po cestě "cesta obaly" ze stroje "davkovani obalu" do stroje "vykskladani obalu". Řešení je analogické s popsaným řešením, uvedeném v podkapitole [6.15.](#page-69-0)

Na vstupu stroje je zkompletovaný trojúhelník, na výstupu pak zabalený trojúhelník, který je odeslán pomocí pravidla PUSH TO SHIP pryč ze systému (na jakousi pomyslnou loď, kam se nakládají hotové výrobky). SHIP je jedním z globálních zásobníků WITNESS.

## <span id="page-65-0"></span>**6.12 Poruchy, opravy – popis řešení problematiky**

Nástroj WITNESS umožňuje modelovat stroje včetně poruch, což se nám velmi hodí. I v našem případě totiž dochází po určitém intervalu k poruchám strojů a to převážně v důsledku zatuhnutí roztaveného materiálu uvnitř trysky, která materiál do formy vstřikuje.

Popis poruchy se u elementu MACHINE dá definovat v dialogovém okně DETAIL v záložce BREAKDOWNS (viz *[Obr.](#page-66-1)* 20). Definovat se dá několik módů poruch. My budeme používat model BUSY TIME – tedy model, ve kterém porucha může nastat pouze ve chvíli, kdy stroj pracuje. Nutným parametrem, který se musí nastavit je TIME BETWEEN FAILURES, který určuje dobu mezi dvěma poruchami. V popisu se tedy může vyskytnout např. výraz:

```
UNIFORM (3.5 * 60 * 60, 4.5 * 60 * 60, 7)
```
Tento výraz definuje náhodný čas v rozpětí mezi 3,5 hod a 4,5 hod s průměrem 4h. V nastavení LABOR RULE nastavíme název pracovníka, který bude danou událost řešit. V nastavení poruch se dá také nastavit možnost, že výrobek, který je při poruše aktuálně vyráběn půjde do SCRAP (globální úložiště zmetků). Pro nás je ale toto nastavení nezajímavé, protože s takto vzniklými zmetky počítáme již při definici charakteristiky stroje.

V našem případě má jeden pracovník na starosti obsluhu více strojů. U některých z nich dochází k poruchám a tedy nutnosti provádění oprav. Opravy by se měly provádět co nejdříve od zjištění problému a proto je potřeba u strojů, kde hrozí riziko poruchy, nastavit jejich prioritu na co nejmenší číslo (největší prioritu), aby mohl být v případě poruchy pracovník odvolán od jiného stroje. U všech takových strojů jsem v modelu nastavil prioritu 1.

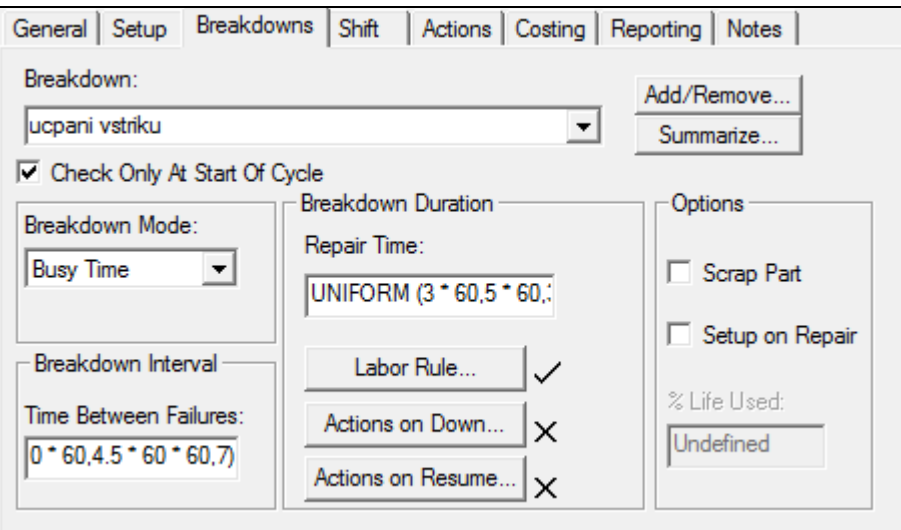

*Obr.* 20. Ukázka nastavení breakdown na stroji "lis\_listy 1"

## <span id="page-66-1"></span><span id="page-66-0"></span>**6.13 Doplňování materiálu – popis řešení problematiky**

Všechny modelované lisy disponují zásobníky, které musí být periodicky doplňovány pracovníkem v závislosti na rychlosti spotřebovávání materiálu a velikosti zásobníku. K tomu abychom toto chování mohli modelovat, musíme ke každému takovému stroji (který doplňování materiálu vyžaduje) vytvořit další element MACHINE, který si pojmenujeme např. "doplneni zasobniku<sup>1</sup>" (viz *[Obr.](#page-67-0)* 21). Tento stroj bude čekat na vstupu na materiál, a jakmile se tam materiál objeví, zavolá pracovníka (pomocí požadavku definovaného v LABOR RULE) a jakmile bude pracovník dostupný, provede obsluhu stroje. Jako CYCLE TIME nastavíme čas potřebný k doplnění materiálu. V našem případě se čas doplnění materiálu pohybuje od 1.5 min do 2.5 min s průměrnou dobou 2min. Jako CYCLE TIME tedy nastavíme náhodnou proměnnou pomocí následujícího výrazu, který prakticky popisuje požadované chování.

UNIFORM  $(1.5 * 60, 2.5 * 60, 3)$ 

uniformní rozložení času s intervalem  $1.5$  min  $-2.5$  min

Stroj na doplňování tedy vytvořený máme, dále je ale potřeba vytvořit ještě materiál, který bude do vytvořeného stroje vcházet. Materiál vytvoříme vložením elementu PART. V detailu materiálu provedeme nastavení patrné z obrázku "*[Obr.](#page-67-0) 21*―. Typ příchodu nastavíme jako ACTIVE (materiál bude jakoby sám přicházet). Další parametry necháme ve výchozím stavu a nastavíme až parametr INTER ARRIVAL TIME, což je čas mezi dvěma příchody. Z obrázku je patrné že jsme zvolili čas 5 minut (materiál se bude snažit odeslat na vstup stroje každých 5 minut). Dále je potřeba definovat výstupní podmínku, která je v tomto případě následující:

```
IF NPARTS (vst zasobnik 1) < UNIFORM (40,60,2)PUSH to doplneni_zasobniku_1
ELSE 
     Wait
ENDIF
```
Pokud je počet elementů zásobníku "vst zasobnik 1" menší než 40-60 vlož do "doplneni zasobniku 1", jinak čekej.

Podmínka způsobí, že ve chvíli, kdy je počet částí na vstupním zásobníku menší než 40 -60 (náhodně), odešle se materiál na vstup "doplneni zasobniku 1". Pokud není podmínka splněna, materiál čeká. Tato podmínka se aktivuje každých 5 minut (dle nastavení INTER ARRIVAL TIME).

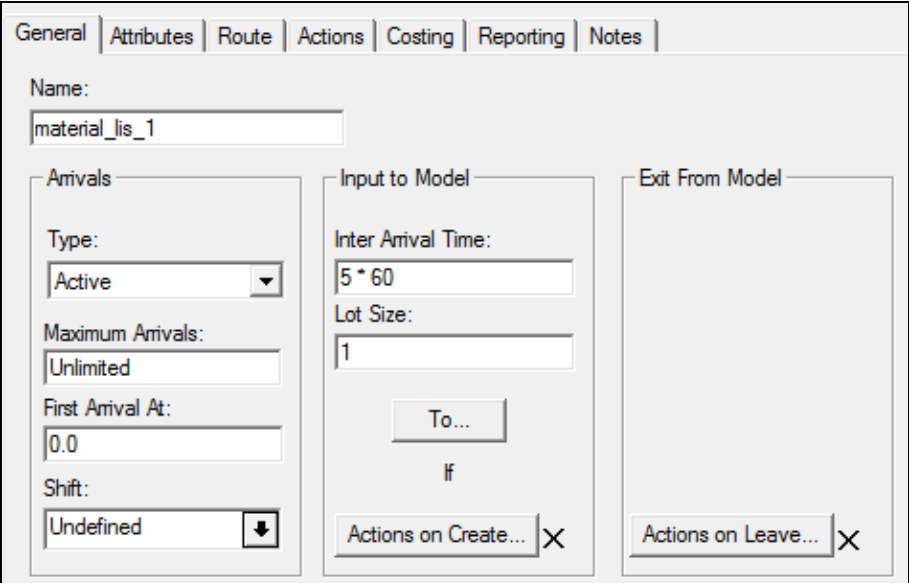

*Obr. 21. Ukázka nastavení příchodu materiálu*

<span id="page-67-0"></span>V našem případě má jeden pracovník na starosti doplňování více zásobníků. Doplňování by mělo probíhat co nejdříve od příchodu materiálu (aby nedošlo k vyčerpání vstupní zásobníku) a proto je potřeba u strojů, které doplňování zajišťují nastavit jejich prioritu na co nejmenší číslo (největší prioritu), aby mohl být pracovník, v případě potřeby obsloužit tuto situaci, odvolán od jiného stroje. U všech takových strojů jsem v modelu nastavil prioritu 2. Prioritu 1 jsem si nechal v záloze pro stroje, u kterých hrozí riziko poruch (viz [6.4\)](#page-58-0).

## <span id="page-68-0"></span>**6.14 Podmíněné přepínání pracovišť – popis řešení problematiky**

V této podkapitole uvádím mé řešení problematiky "podmíněného přepínání pracoviště". Ve zkratce shrnu popis problematiky – máme stroj, na kterém pracuje pracovník do té doby, pokud má stroj vstupní elementy ke své činnosti. Ve chvíli, kdy klesne počet elementů na nulu, pracovník přechází pracovat k jinému stroji a má se vrátit až ve chvíli, kdy na vstupním zásobníku bude určitý počet prvků (tedy ne pouze v případě že je počet>0). Pokud bychom problém řešili pouhým přiřazením pracovníka dvěma strojům, pak by nastala situace, že by pracovník mohl mezi těmito stroji pendlovat v závislosti na tom, jestli daný stroj pracuje (má elementy na vstupu) či nikoli. Cílem řešení problematiky, bylo najít způsob, jak přiřadit pracovníka k určitému stroji, dokud je platná určitá podmínka a ve chvíli kdy platná není, navrátit pracovníka ke svému předchozímu pracovišti. Problém jsem vyřešil pomocí funkce AdjustPriority() a řešení popíši na strojích pojmenovaných "svarecka" a "provoz2 b". Stroj "svarecka" je pro nás strojem s vyšší prioritou (2), stroj "provoz2 b" má prioritu nižší (3). Pracovník pracuje dle principu ctění priority na stroji "svarecka". Min. počet elementů na zásobníku nutný pro návrat pracovníka na "svaracka" je 800.

Na stroji "svarecka" nadefinuji následující kód, který se vykoná pokaždé, kdy je na výstupu stroje nějaký element (stroj dokončil cyklus):

```
IF NPARTS (listy na svarovani) = 0AdjustPriority (provoz2_b,1)
```
ENDIF

Pokud je počet elementů v zásobníku "listy na svarovani" roven nule, pak přiřaď prioritu 1 stroji "provoz $2$  b".

Tím docílím toho, že ve chvíli kdy je na vstupním zásobníku 0 elementů dojde k přepnutí priority stroje označeného jako "provoz2\_b" na 1 (nejvyšší priorita). Pracovník se okamžitě přesunuje ke stroji "provoz2\_b", na kterém začíná pracovat. Tím ale náš problém nekončí. Funkce AdjustPriority() přiřazuje prioritu pouze dočasně. Ihned po dokončení prvního cyklu se stroji nastaví jeho "nativní" priorita (3) a pracovník odchází pracovat zpět k původnímu stroji. Je zřejmé, že je tedy potřeba prioritu nastavovat opakovaným voláním funkce AdjustPriority(). Do pravidla ACTION ON FINISH stroje "provoz2 b" jsem tedy přidal následující podmínku:

```
IF NPARTS (listy_na_svarovani) < 799 
     AdjustPriority (provoz2_b,1)
     AdjustPriority (svarecka,0)
ELSE
```

```
AdjustPriority (provoz2_b,3)
AdjustPriority (svarecka,2)
```
ENDIF

Pokud je počet elementů v zásobníku "listy na svarovani" menší než 799, přiřaď stroji "provoz2 b" prioritu 1, stroji "svarecka" prioritu 1. V opačném případě přiřaď stroji "provoz2 b" prioritu 3 a stroji "svarecka" prioritu 2.

Z kódu je patrné, že pokud je splněna podmínka (počet lišt je menší než 799) dojde k opětovnému přiřazení nejvyšší priority stroji "provoz2\_b", druhému stroji je přiřazena 0. Pokud ovšem podmínka splněna není, jsou strojům nastaveny původní priority a pracovník se navrací na své původní pracoviště s větší prioritou.

## <span id="page-69-0"></span>**6.15 Doplňování dílčích elementů z jednoho zdroje více pracovníky na více pracovišť.**

Jedná se o největší problém, který bylo nutné v modelu řešit. Podstata problému je taková, že máme několik stejných pracovišť a každé z těchto pracovišť má svůj vlastní vstupní zásobník (nebo více). Doplňování zásobníku zajišťuje pracovník daného pracoviště a děje se tak z jednoho zdroje elementů. Celý problém spočívá v tom, že stroj, který umožňuje doplňování tohoto zásobníku, musí vědět, pomocí kterého pracovníka jej má přemístit na které pracoviště.

Řešení problému popíši na situaci, kdy dochází k doplňování svařených lišt na pracoviště kompletace trojúhelníků. Stroj, ze kterého jsou lišty doplňovány, se jmenuje "davkovani\_svarenych\_list", stroj do kterého se lišty doplňují je "vyskladani\_svarenych".

Tento stroj se poté rozhoduje, na který ze čtyř zásobníků lišty umístí. Základem řešení problému je vytvoření stavové proměnné ("pom\_1"), která bude obsahovat číslo 0-4 podle toho, který z pracovníků právě lišty doplňuje (0 v případě, že žádný).

Na vstupu stroje "vyskladani svarenych" je vstupní pravidlo (viz *[Obr.](#page-67-0)* 21), které rozhoduje o tom, který pracovník materiál ze stroje "davkovani svarenych list" vyzvedne svařené lišty a donese je na vstup stroje "vyskladani svarenych". Systém se rozhoduje na základě několika kritérií.

- 1. pracovník je ve stavu IDLE (tím se zamezí situaci, kdy je pracovník OFF-SHIFT, a tudíž by jeho zavolání blokovalo stroj až do doby než pracovníkovi začne směna (také se tím zamezí situaci, kdy pracovník doplňuje jiný materiál).
- 2. Pracovníkovi zbývá do konce směny min 5 minut aby se nestalo, že je směna ukončena v půli jeho cesty a materiál poté blokuje další stroje do doby, než pracovníkovi začne směna.
- 3. Stavová proměnná je nulová (aby se nemohlo stát, že v jednu chvíli probíhá doplňování elementů více pracovníky – docházelo by k přepisování stavové proměnné)
- 4. počet lišt v zásobníku daného pracoviště je 0

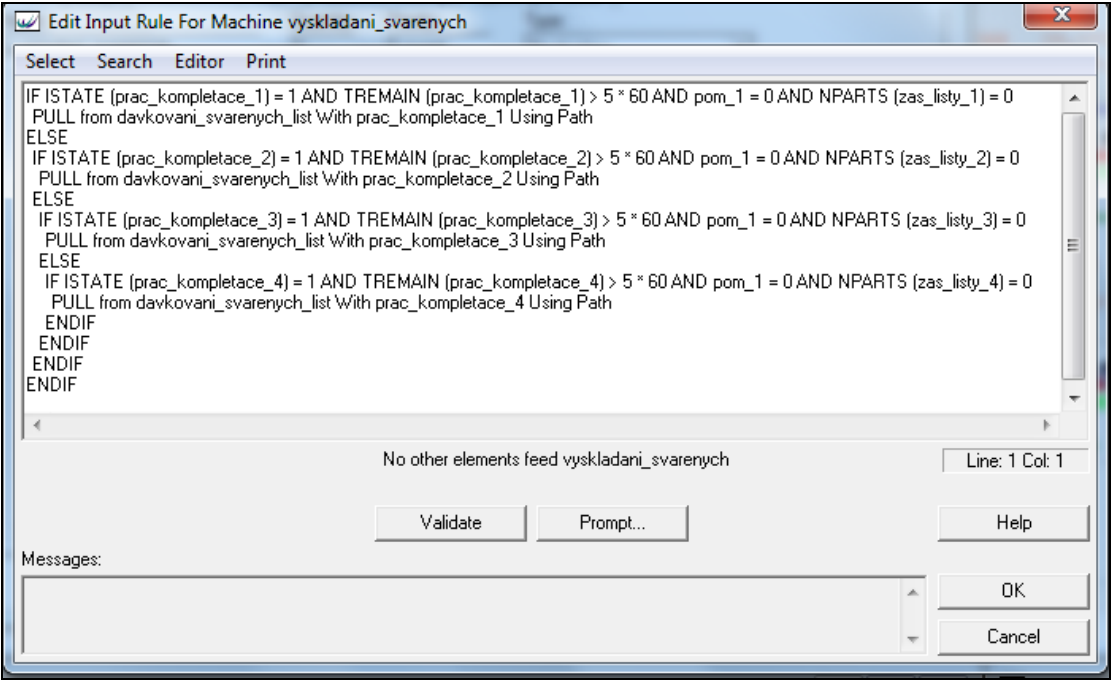

*Obr.* 22. Vstupní pravidlo stroje "vyskladani\_svarenych"

Nyní je tedy jasné který pracovník materiál nese a zbývá dořešit problém, na který zásobník se má náklad vyložit. K tomu slouží právě již zmíněná stavová proměnná, kterou jsme ale ještě nikde nenastavovali. Při nastavování proměnné se ve WITNESS potýkáme s problémem, protože proměnné nejdou nastavovat přímo ve FROM resp. TO pravidlu. Proměnnou tedy nastavujeme v pravidlu ACTIONS ON ENTRY (ve chvíli kdy pracovník vstoupí na cestu) cesty "cesta svarene listy", kde jsme použili prakticky stejné podmínky jako ve výše uvedeném případě, s tím rozdílem, že se nekontroluje, jestli je stav pracovníka IDLE (protože v té chvíli je už pracovník BUSY – je na cestě), ale kontroluje se, jestli je větší než 0 a tedy ON-SHIFT (viz *[Obr.](#page-71-0)* 23). Dalším rozdílem je, že čas do konce směny musí být větší než alespoň 2 minuty. Ve chvíli kdy jsem v modelu nechal stejný čas – tzn. 5 min, docházelo k problémům při ukončování směny, nebo před přestávkami, kdy nedocházelo k přiřazení stavové proměnné a stroj pak nevěděl, na který zásobník má materiál vložit a docházelo k blokování stroje pro další pracovníky.

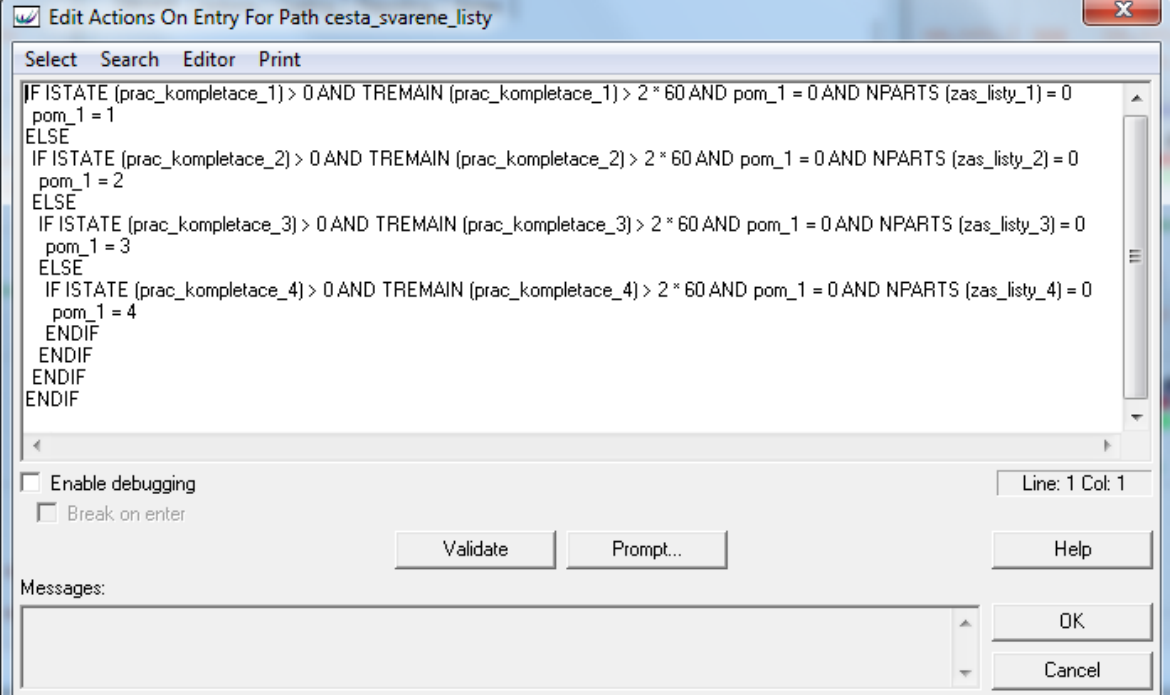

### *Obr.* 23. Nastavení Actions On Entry pro element PATH "cesta svarene listy"

<span id="page-71-0"></span>Ve chvíli kdy pracovník donese výrobky na vstup stroje "vyskladani svarenych" je ve výstupním pravidle na základě stavové proměnné rozhodnuto, na který zásobník se výrobky doplňují. Také dochází k mazání stavové proměnné, která je zrealizována pomocí ACTIONS ON OUTPUT.
#### **6.16 Proměnné sledující počty vyrobených výrobků, reporty**

K tomu abychom mohli systém hodnotit a dále vylepšovat, potřebujeme mít k dispozici hmatatelná data. Tato data jsme schopni získat jednak přednastavenými funkcemi prostředí WITNESS a dále pomocí svých vlastních proměnných, které pravidelně aktualizujeme při nějaké události – např. při výstupu ze stroje na kontrolu kvality výrobku.

Obecně řečeno, přednastavené funkce jsou dobré pro sledování vytížení jednotlivých elementů (pracovníků, strojů). Pro počítání produkce používám raději své vlastní proměnné (viz *[Obr.](#page-72-0) 24*).

|                        |                     |         |                        |    |                         | baleni ·                           |
|------------------------|---------------------|---------|------------------------|----|-------------------------|------------------------------------|
|                        | pocet_trojuhelniku  | 640448  |                        |    |                         |                                    |
| report vyroba          | celkem list         | 1932502 |                        |    |                         |                                    |
| report_vytizeni_prac   | celkem obalu-       | 639519  | ranni 5 dni            | On |                         |                                    |
| report_vytizeni_stroje | celkovy_pocet_dratu | 2558649 | ranni odpoledni 5 dni  | On | nejsou_listy 207        | $pom_1 1 0$<br>pom $2\overline{4}$ |
| report prumer 4 tydny  | pocet svarenych     | 1930389 | r_o_str_4_tydny        | On | nejsou draty<br>$\circ$ | pom <sub>2</sub> 0                 |
|                        | pocet_kloubu        | 1281731 |                        |    |                         |                                    |
|                        | pocet_zmetku        | 35564   |                        |    |                         |                                    |
|                        |                     |         | pocet_4tydennich_cyklu |    |                         |                                    |
|                        |                     |         |                        |    |                         |                                    |
|                        |                     |         |                        |    |                         |                                    |

*Obr. 24. Ukázka zobrazení proměnných v modelu*

<span id="page-72-0"></span>Jediný problém, který nastává v důsledku používání vlastních proměnných, je ten, že obsah proměnných není mazán po warm-up periodě, tak jako obsah některých systémových proměnných/funkcí/reportů. Tato situace se ale dá jednoduše vyřešit v dialogovém okně MODEL OPTIONS záložce STATISTICS možnosti RESET REPORTS kde se nastavují akce, které se vykonají při resetování reportů. Tam si jednoduše nastavíme nulování všech proměnných, které potřebujeme.

Proměnné/funkce můžeme jednoduše shromažďovat do tzv. reportů, které jsou pro uživatele přehlednější. V modelu používám celkem 4 reporty a to

- report výroby za celou dobu simulace sledují počty vyrobených výroků
- report průměrné výroby za 4 týdenní cyklus celkovou výrobu zprůměrují na čtyřtýdenní cyklus, který je pro mě důležitý z toho důvodu, že reálná data jsou vztažena právě k 4 týdenní výrobě (viz [Obr.](#page-73-0) 25).
- Report vytížení pracovníků který udává procentuelní vytížení jednotlivých pracovníků

• Report vytížení strojů – procentuelní vytížení jednotlivých strojů

V modelu prakticky vůbec nepoužívám koláčové grafy, které jsou pouze grafickou reprezentací hodnot, které sleduji v reportech.

|  | Row   pocet_4tydennich_cyklu   trojuhelniky | listy | obalv | draty | klouby                                           |
|--|---------------------------------------------|-------|-------|-------|--------------------------------------------------|
|  | 5.76                                        |       |       |       | 111168.88 335443.45 111007.6 444129.96 222482.70 |
|  |                                             |       |       |       |                                                  |
|  |                                             |       |       |       |                                                  |

<span id="page-73-0"></span>*Obr.* 25. Ukázka zobrazení reportu "report prumer 4 tydny"

#### **7 SIMULACE, SIMULAČNÍ EXPERIMENTY**

V této části se nejdříve zaměříme na simulování námi vytvořeného modelu a provedeme srovnání hodnot, které nám simulace poskytne s údaji, které máme k dispozici z reálného výrobního procesu. Na základě výsledků se budeme snažit najít slabá místa systému a pokusit se na základě simulačních experimentů provést kroky, které povedou k zefektivnění výroby. Všechny simulační experimenty budu dělat za období 22 týdnů (2 týdny warmup + 20 týdnů ostré simulace), aby se omezil vliv případných rozptylů, které by při krátké simulaci mohly značně ovlivnit výstupy modelu.

# **7.1 Výsledky simulace po 20 týdnech, porovnání výstupů modelu s reálným provozem**

Dobu trvání simulace jsem nastavil na 22 týdnů. Celková doba simulace, po kterou sledujeme výstupy systému je 20 týdnů - 2 týdny probíhá tzv. warmup perioda, která zajistí "zavedení" výroby, tak aby nedocházelo ke kolizím v důsledku nedostatku dílčích výrobků. Po zkušenostech, které jsem získal opakovaným spouštěním simulace s různými warmup periodami, jsem zjistil, že dostatečná doba pro tuto periodu jsou 2 týdny.

Po této době jsem dostal výsledky, které uvádím v tabulce níže (*[Tab.](#page-74-0) 16*). V pravém sloupci uvádím pro přehlednost výsledky, které jsou měřitelné v reálném provozu.

| Název výrobku    | Výsledek simulace reálného<br>provozu (průměr za 4 týdny) | Výsledky v reálném<br>provozu (4 týdny) |
|------------------|-----------------------------------------------------------|-----------------------------------------|
| trojúhelník      | 111 717                                                   | 111 000 $(\pm 1\%)$                     |
| lišta            | 335 437                                                   | 335 000 $(\pm 1\%)$                     |
| kloub            | 222 643                                                   | 223 000 ( $\pm$ 1\%)                    |
| obal             | 108 858                                                   | 111 000 $(\pm 1\%)$                     |
| drát s koncovkou | 446 834                                                   | 445 000 $(\pm 1\%)$                     |

<span id="page-74-0"></span>*Tab. 16. Porovnání reálných hodnot s hodnotami získanými simulací*

Z tabulky je patrné, že model vrací hodnoty, které jsou v daném rozptylu uvedeném vedením firmy.

Jedinou simulovanou hodnotou, která se nevešla do uvedeného rozptylu (byť velmi těsně), je počet vyrobených obalů. Tato hodnota by měla být o něco vyšší. Na počet vyrobených obalů má ovšem vliv počet obalů, které byly vyrobeny při warmup módu, kdy jich bylo "do zásoby― vyrobeno zhruba 35 000. Při pohledu na pravidlo, podle kterého je proces pozastaven ve chvíli, kdy je skladem určitý počet výrobků, je logické, že se mohou hodnoty vyrobených a spotřebovaných obalů malinko lišit. Toto vysvětlení potvrzuje také hodnota vytížení stroje na výrobu obalů, která je necelých 65% - tedy je patrné, že stroj má své rezervy, a že k nižší výrobě nedošlo v důsledku jeho plného vytížení.

Zhodnocením dat, které nám simulace poskytla, můžeme konstatovat, že nám vytvořený model dává, v dané úrovni abstrakce, korektní data a můžeme tedy s modelem podnikat další experimentační simulace.

#### **7.2 Vytížení pracovníků, strojů**

Počet vyrobených výrobků nám říká pouze to, jak dobře jsme systém namodelovali vůči reálnému systému. K tomu abychom dostali data, ze kterých se dají vyvozovat určité závěry, je potřeba prozkoumat vytížení jednotlivých pracovníků a strojů. Výsledky po dvacetitýdenní simulaci uvádím níţe (*[Tab.](#page-75-0) 17*).

| Popis pracovníka   | Procentuelní vytížení |
|--------------------|-----------------------|
| kompletace         | 98,92 %               |
| balení             | 94,65 %               |
| třídění lišt       | 66,10 %               |
| svařování          | 100 %                 |
| zastřikování drátů | 100 %                 |

<span id="page-75-0"></span>*Tab. 17. Vytížení pracovníků*

Z této tabulky vyplývá, že v současné době, jsou až na pracovníka třídění lišt všichni pracovníci relativně plnohodnotně vytíženi. U pracovníka třídění lišt, je v reálném provozu vytížení větší a to z toho důvodu, že tento pracovník provádí drcení zmetků, které byly vytvořeny po dobu několika let, kdy se skladovaly v obrovské hale. V brzké době, ale dojde k tomu, že budou zásoby zmetků "spotřebovány" a vytížení pracovníka bez této vedlejší činnosti, bude podobné, jako uvádí tabulka. Po konzultaci s vedoucím DP jsem do modelu tuto situaci nezahrnoval a systém modeloval v době, kdy na skladě nebudou žádné zmetky. U tohoto pracovníka se nám tedy nabízí určité rezervy a v experimentech se pokusíme tohoto pracovníka zefektivnit.

Hodnoty u pracovníků svařování a zastřikování drátů jsou vysoké, ale je to z toho důvodu, ţe oba typy pracovníkŧ pracují i na druhém provozu. Pokud bychom chtěli ze systému získat pouze reálné vytížení v prvním provozu, budou tyto hodnoty stejné jako vytížení strojů, na kterých pracují. Tyto hodnoty můžete vidět na tabulce níže (*[Tab.](#page-76-0) 18*).

| Popis stroje       | Procentuelní vytížení |
|--------------------|-----------------------|
| výroba lišt        | 98,03 %               |
| výroba obalů       | 64,51 %               |
| výroba kloubů      | 70,49 %               |
| svářečka           | 93,19 %               |
| zastřikování drátů | 76,26 %               |

<span id="page-76-0"></span>*Tab. 18. Vytížení strojů*

Z tohoto grafu je patrné, že naplno pracuje pouze lis na výrobu lišt, následovaný strojem na sváření lišt (zde ovšem stroje nefungují v nepřetržitém provozu). Ostatní stroje nám dávají reálnou možnost zvýšení jejich zatížení. Otázkou ale je, jestli se nám toto zvýšení zátěže projeví na celkové produkci trojúhelníků, která je pro úspěšnou simulaci stěžejní. Tyto otázky ale budou součástí následujících experimentů, které budeme s modelem provádět.

#### **7.3 Experiment 1**

V prvním experimentu jsem se pokusil o navýšení výroby trojúhelníků tím, že jsem přidal 10 odpoledních směn kompletace a balení trojúhelníků (ve čtyřtýdenním cyklu). V původním modelu byla jedna ze směn definovaná jako ranní + odpolední každý sudý týden ve všední dny. Tuto směnu tedy změníme na ranní + odpolední ve všední dny (přidáme 5 odpoledních směn každý sudý týden) a zjistíme, jak se bude model chovat.

Směny musíme přiřadit jak jednotlivým strojům ("kompletace\_4", "baleni\_4"), tak také pracovníkům ("prac\_kompletace\_4", "prac\_baleni\_4").

Po provedení simulace jsem získal následující hodnoty (*[Tab.](#page-77-0) 19*):

<span id="page-77-0"></span>*Tab. 19. Výsledky 1. experimentu*

| <b>Popis hodnoty</b>              | Výsledek simulace reálného<br>provozu (průměr za 4 týdny) | Výsledky<br>1.experimentu |
|-----------------------------------|-----------------------------------------------------------|---------------------------|
| trojúhelník                       | 111 807                                                   | 111 838                   |
| lišta                             | 335 462                                                   | 335 473                   |
| vytížení pracovníka<br>kompletace | 98,92%                                                    | 96,73%                    |
| vytížení pracovníka balení        | 94,65%                                                    | 92,74%                    |

Z této tabulky je patrné, že zvýšením počtu směn kompletace trojúhelníků došlo jen k minimálnímu navýšení počtu vyrobených trojúhelníků. Navíc klesla hodnota vytížení jednotlivých pracovníků kompletace a balení o 2%. Stalo se tak proto, že se v experimentu vyrobilo téměř stejné množství lišt jako v původním modelu a tedy nebylo nové trojúhelníky z čeho vyrábět.

Proces výroby lišt je, jak se ukázalo touto simulací, kritickým procesem, který přímo ovlivňuje počet vyrobených trojúhelníků. Pokud totiž není dostatek lišt, nemají se trojúhelníky z čeho kompletovat. Cesta zvýšení počtu směn kompletace a balení tedy nevede k zefektivnění procesu, ba naopak díky nákladům na pracovníky by tato změna byla značně nevýhodná. V dalších experimentačních simulacích budeme zkoumat právě možnosti zvýšení výroby lišt.

#### **7.4 Experiment 2**

Z prvního experimentu, ale i z popisu vytížení stroje v úvodní simulaci, je zřejmé, že lis na výrobu lišt pracuje v plném vytížení v nepřetržitém provozu a není žádná reálná šance, že by při zachování počtu strojů dokázal vyrobit více lišt. Navíc jsme v otázce zvýšení počtu lišt omezeni podmínkou od vedení firmy, která nám neumožňuje kalkulovat s případným zakoupením nového lisu.

Při pohledu na reálné vytížení ostatních strojů mě ale napadla možnost, kdy by bylo možné lišty vyrábět také na stroji, který v současnosti vyrábí pouze klouby a je vytížen zhruba z 70%. Jelikoţ se jedná o stejný typ lisu, bylo by v zamýšleném případě nutné pořídit pouze třetí vstřikovací formu na výrobu lišt, nikoli celý lis. Konzultoval jsem tuto možnost s vedením firmy a bylo mi potvrzeno, že tato alternativa je pro firmu zajímavá a mám se tedy pokusit nasimulovat, jak by vypadal reálný provoz, pokud bychom tento stroj použili v době jeho současné nečinnosti k výrobě lišt.

Tento experiment si ale vyžaduje provedení zásahů do původního modelu. Musíme přidat nový stroj, který bude lišty vyrábět ve chvílích, kdy bude stroj na výrobu kloubů pozastaven. Takto nasimulujeme proces, který v reálu funguje na jednom stroji. V simulačním nástroji ale bude jednodušší, pokud situaci nasimulujeme pro dva stroje, které si předávají "výrobu", ve chvíli kdy jeden z nich skončí. Dále je potřeba uvažovat i o tom, že je ve stroji potřeba provést výměnu formy, která dle vedení firmy zabere zhruba 40-60 minut.

Nejprve jsem tedy přidal nový stroj a nadefinoval, aby tento stroj fungoval pouze v případě, kdy je výroba kloubů ve stavu IDLE. Tuto informaci sleduji v proměnné "lis\_klouby\_zastaven". Stroji lis klouby jsem přidal SETUP pravidlo, pomocí kterého spustím operaci výměny, která blokuje stroj po danou dobu (40-60 min). Tato operace se spustí ve chvíli, kdy dojde ke změně hodnoty proměnné lis\_klouby\_zastaven. Tato operace se tedy spouští vždy před tím nebo po tom, co stroj přestane vyrábět lišty.

Dále jsem vytvořil druhou proměnnou, která slouží k tomu, aby se stroj na výrobu lišt spustil, až v době kdy doběhne SETUP na stroji "lis klouby". Tato proměnná se jmenuje "vymena formy" a je nastavena na hodnotu 1 ve chvíli kdy probíhá SETUP, jinak je nulová.

Simulací upraveného modelu jsme dostali data uvedená v tabulce *[Tab.](#page-79-0) 20*.

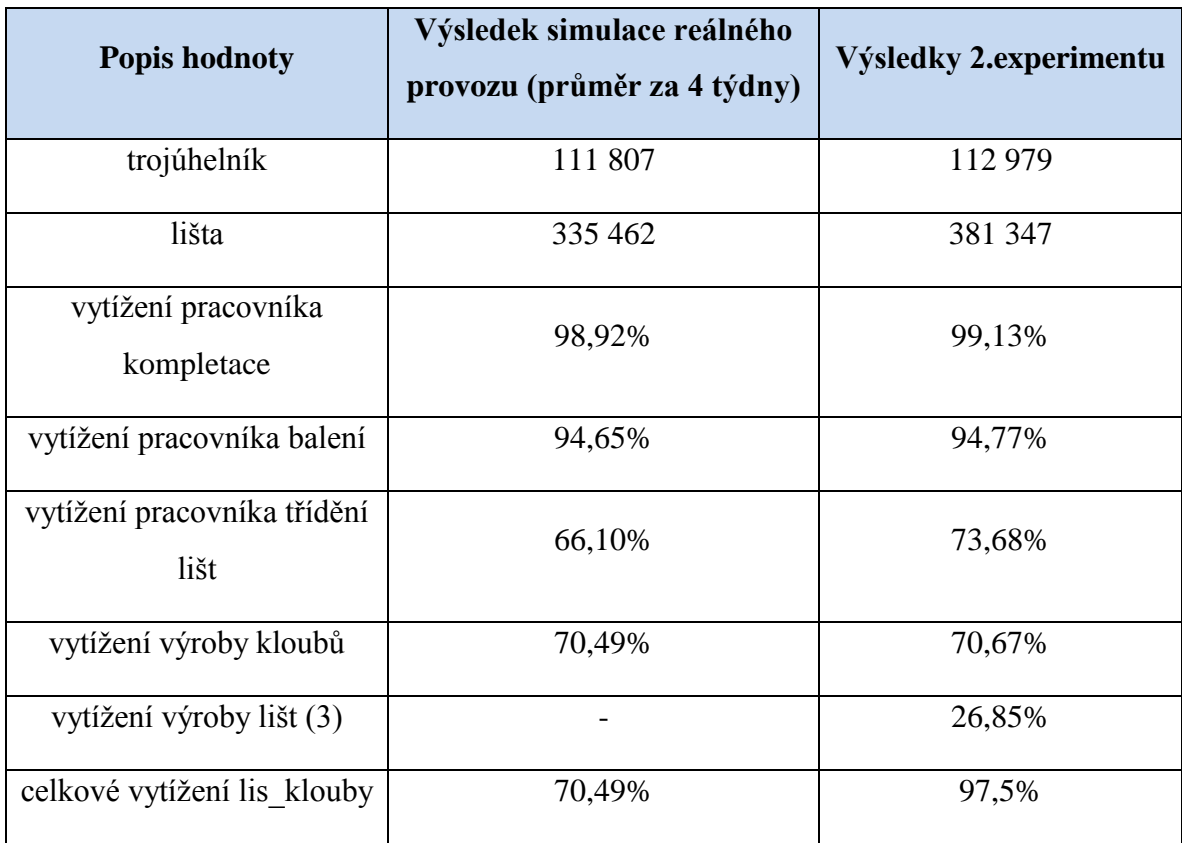

<span id="page-79-0"></span>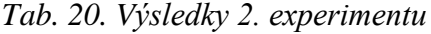

Z naměřených dat je patrné, že došlo k navýšení lišt o více než 45 000 což je, vyjádřeno procentuelně, 13,7%. Tohoto zlepšení jsme dosáhli, aniž bychom do výrobního procesu přidávali byť jedinou směnu. Díky větší produkci lišt se navíc nepatrně navýšil počet celkově vyrobených trojúhelníků (což odpovídá i většímu vytížení příslušných pracovníků).

V ideálním případě, by se z nově vyrobených lišt dalo vyrobit 15 000 trojúhelníků. Je ale nutné zmínit, že počet lišt, který nám v tomto experimentu vyšel je pouze počet ideální. Ve chvíli, kdy navýšíme počet pracovníků kompletace, zvýší se spotřeba lišt, ale také kloubů, které se budou muset ve větší míře vyrábět. Produkce kloubů, která probíhá na stejném lisu jako produkce nově vyráběných lišt, tedy zabere více času a tím pádem nám zůstane menší prostor pro výrobu lišt na tomto stroji. Oba procesy jsou vzájemně provázané a úkolem dalších experimentů bude najít optimální rozložení směn všech dalších procesů, tak aby systém fungoval maximálně efektivně.

#### **7.5 Experiment 3**

Cílem tohoto experimentu bude posílit směny kompletace trojúhelníků, balení trojúhelníků a svařování lišt. Výroba obalů a zastřikování drátů pracují s ohledem na aktuální potřebu, a proto by se tyto procesy měly v modelu bez dalších úprav automaticky upravit.

U všech pracovišť kompletace a balení trojúhelníků (i u příslušných pracovníků) jsem nastavil ranní a odpolední směnu ve všedních dnech. U svářečky jsem prozatím nastavil směnu neomezenou, na základě vytížení ji případně ve čtvrtém experimentu omezíme, stejně tak jako případně směnu kompletace a balení.

Spuštěním simulace jsem zjistil, že bude nutné navýšit dolní limit kapacity zastříknutých drátů, při kterém se stroj vypíná a pracovník odchází do druhého provozu. Spotřeba je totiž tak velká, že pracovník nestačí dráty plynule doplňovat – je tedy nutná větší zásoba (navýšil jsem dolní limit na 80 000, horní limit pak na 120 000). Podobné navýšení jsem provedl také u počtu kloubů (15 000, 60 000).

Relevantní výsledky, získané simulací 3. experimentu, uvádím v tabulkách *[Tab.](#page-80-0) 21*,

*[Tab.](#page-80-1) 22*, a *[Tab.](#page-81-0) 23*.

Z výsledků je patrné, že pro zefektivnění provozu je potřeba omezit zhruba o 20% směny kompletace a balení a dále směny pracovníků na svářečce. Nutnost těchto kroků byla známa už na začátku experimentů, kdy jsem směny záměrně nadhodnotil, abych se ujistil, že tyto dva procesy nebudou brzdit ostatní.

<span id="page-80-1"></span>

| Výrobek          | Výsledek simulace reálného<br>provozu (průměr za 4 týdny) | Výsledky 3.experimentu |
|------------------|-----------------------------------------------------------|------------------------|
| trojúhelník      | 111 807                                                   | 123 323                |
| lišta            | 335 462                                                   | 370 106                |
| kloub            | 222 643                                                   | 246 591                |
| obal             | 108 858                                                   | 123 312                |
| drát s koncovkou | 446 834                                                   | 493 104                |

<span id="page-80-0"></span>*Tab. 21. Výsledky 3.experimentu – výroba*

| Popis pracovníka   | Procentuelní vytížení |
|--------------------|-----------------------|
| kompletace         | 80,12 %               |
| balení             | 76,63 %               |
| třídění lišt       | 72,87 %               |
| svařování          | 100 %                 |
| zastřikování drátů | 100 %                 |

<span id="page-81-1"></span>*Tab. 22. Výsledky 3.experimentu – vytížení pracovníků*

<span id="page-81-0"></span>*Tab. 23. Výsledky 3.experimentu – vytížení strojů*

| Popis stroje            | Procentuelní vytížení |
|-------------------------|-----------------------|
| výroba obalů            | 73,06 %               |
| výroba lišt             | 98,03 %               |
| svářečka                | 45,91%                |
| zastřikování drátů      | 84,10 %               |
| výroba kloubů           | 77,23 %               |
| výroba lišt (3)         | 20,29%                |
| celkem stroj lis_klouby | 97,52 %               |

#### **7.6 Experiment 4**

V tomto experimentu se pokusím najít vhodné rozložení pracovníků na směnách, aby výroba byla efektivní a byly zachovány (nebo se co nejméně lišily) hodnoty produkce z experimentu č.3. Upravovat budu pouze směny sváření lišt, kompletace a balení trojúhelníků, ostatní zůstanou zachovány.

Při hledání optimálního rozložení směn jsem postupoval tak, že jsem jednotlivé směny omezoval, až do doby, kdy začala klesat produkce trojúhelníků. Následně jsem upravoval takto nalezený limit a dospěl jsem k následujícímu rozložení směn:

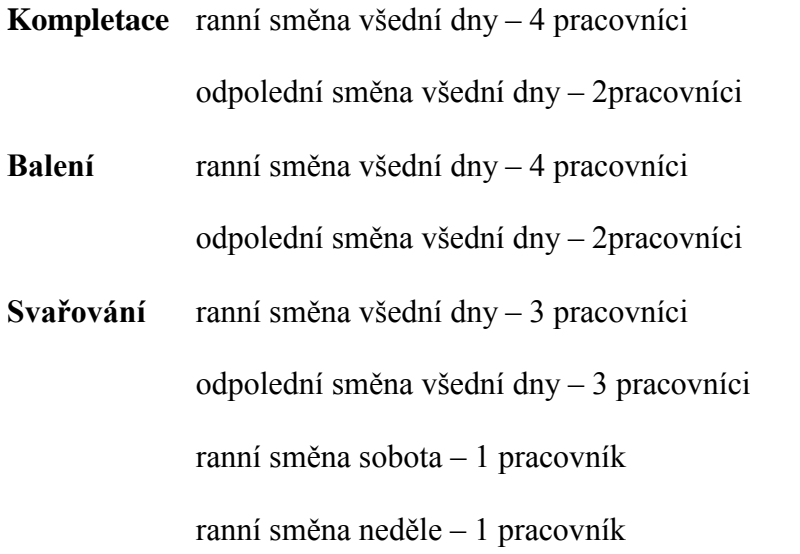

K tomu, abych mohl nadefinovat výše uvedené směny u svářečky, jsem musel osamostatnit jeden ze strojů "svarecka" (který měl nastavenu hodnotu QUANTITY=3) a vytvořit nový stroj se stejnou charakteristikou ("svarecka3"), kterému jsem přiřadil nově vytvořenou směnu ("specialni").

Finální výsledky posledního experimentu uvádím v tabulce *[Tab.](#page-82-0) 24*.

<span id="page-82-0"></span>*Tab. 24. Výsledky 4. experimentu*

| Popis charakteristiky                          | průměrné 4 týdenní hodnoty (za 20 týdnů) |
|------------------------------------------------|------------------------------------------|
| počet trojúhelníků                             | 123 280                                  |
| vytížení pracovníků kompletace                 | 99,1 %                                   |
| vytížení pracovníků balení                     | 94,76 %                                  |
| vytížení stroje na svařování (1,2)             | 94,77%                                   |
| vytížení stroje na svařování (3)               | 99,68%                                   |
| průměr vytížení stroje na svařování<br>(1,2,3) | 98,04 %                                  |

#### **7.7 Zhodnocení experimentů**

První experiment nám ukázal, že kritickým procesem ve výrobě trojúhelníků je výroba lišt, kterou je potřeba navýšit, pokud chceme uvažovat o zvýšení celkové výroby trojúhelníků. Pomocí druhého experimentu se podařilo najít způsob, jakým je možné navýšit výrobu lišt, bez toho aniž bychom do systému přidávali jakoukoli směnu. Ve třetím experimentu došlo k úpravě jednotlivých procesů dle aktuálních hodnot vyrobených lišt, s cílem navýšit celkový počet vyrobených trojúhelníků. Čtvrtým experimentem se podařilo nalézt vhodné rozložení jednotlivých směn, tak aby byl výsledný proces co nejefektivnější.

Pomocí simulace se podařilo navrhnout změny v modelu, které mají za následek zvýšení produktivity výroby trojúhelníků o 10,2%. Pro to aby bylo dosaženo této produktivity je zapotřebí zakoupit novou vstřikovací formu a navýšit počet některých směn, dle výsledků čtvrtého experimentu Současně se nám simulací podařilo zvýšit vytížení pracovníků třídění lišt, pracovníků kompletace a pracovníků balení. Také došlo ke zvýšení vytížení všech ostatních strojů (z důvodu zvýšení celkové produkce lišt).

V původním provozu bylo na 4 týdenní provoz potřeba 4736 člověkohodin. V simulovaném provozu se tento počet zvýšil na 4960, tj. 4,9% navýšení oproti původnímu.

Důležité je na tomto místě také zmínit původní hodnotu produkce druhého provozu, která může mít také vliv při rozhodování, zda přijmout navrhované změny. V původním modelu systému se ve druhém provozu dokončilo celkem 137 933 cyklů. V simulovaném modelu se toto číslo sníží na 96 743 (o 30%). Je to dáno tím, že se zvýšila zátěž pracovníků v provozu výroby trojúhelníků a z toho důvodu tito pracovníci odchází v menší míře pracovat do druhého provozu.

## **ZÁVĚR**

Hlavním cílem diplomové práce bylo simulování výrobního procesu výroby výstražných trojúhelníků s cílem jeho zefektivnění. Práce byla tematicky rozdělena do několika částí, ve kterých jsem se nejdříve pokusil vysvětlit samotnou problematiku modelování a simulací. Následně jsem popsal prostředí simulačního nástroje WITNESS, ve kterém probíhalo modelování systému. Tento modelovaný systém jsem poté podrobně popsal a přistoupil k tvorbě samostatného modelu, s nímž jsem prováděl simulační experimenty uvedené v závěru práce.

Cílem simulování bylo najít možné rezervy výrobního procesu a pokusit se zvýšit efektivitu, případně se pokusit zvýšit výrobu pokud možno bez nutnosti nakupování nových strojů.

Pomocí simulace se základním modelem byla odhalena některá slabá místa. Vhodně navrženými experimenty si mi podařilo těchto slabých míst využít k zefektivnění celého procesu i ke zvýšení výroby. Výsledky mé práce jsem předal vedení firmy, na kterém je nyní zvážení, zda se těmito výstupy bude řídit a podnikne simulací navržené změny i v reálném provozu.

## **ZÁVĚR V ANGLIČTINĚ**

The main aim of the thesis was to simulate the warning triangle production process with a view to increase the efficiency. The thesis is topical divided into several parts, in which I tried to explain the models and simulations theory. Consequently I described the WITNESS simulation tool, in which the modeling and simulations took place. Then I described the real production process in detail and came up to creating the model, with which I was realising the simulation experimets, described in the thesis ending.

The aim of the simulatin was to find possible reserves in the production process and try to increase the efficiency or eventually try to increase the production with no need of new machines buying.

Some weak points were found by using the basic model simulation. That weak points were used to increase both the production and efficiency through the suitably proposed experiments. The thesis outcome was handed over to company leading and it´s now up to them to consider if they will follow that outcome and will realize the changes in the real production process.

## **SEZNAM POUŽITÉ LITERATURY**

- [1] Počítačová simulace [online], dostupné z [http://cs.wikipedia.org/wiki/Počítačová\\_simulace,](http://cs.wikipedia.org/wiki/Po%C4%8D%C3%ADta%C4%8Dov%C3%A1_simulace) citováno 6.5.2010
- [2] Vědecké modelování, [online], dostupné z [http://cs.wikipedia.org/wiki/Vědecké\\_modelování,](http://cs.wikipedia.org/wiki/V%C4%9Bdeck%C3%A9_modelov%C3%A1n%C3%AD) citováno 6.5.2010
- [3] Peringer Petr, Dr. Ing., Studijní opora Modelování a simulace, Fakulta informačních technologií Brno, 19.11.2008
- [4] Doc. Ing. Vladimír Vašek, CSc., Doc. Ing. Lubomír Vašek, CSc., Simulace systémů, VUT Brno, fakulta technologická
- [5] Simulace ve Wittnessu [online], dostupné z [http://www.kod.tul.cz/ucebni\\_materialy/PSI/WITNESS/texty/default.htm,](http://www.kod.tul.cz/ucebni_materialy/PSI/Witness/texty/default.htm) citováno 10.5.2010
- [6] HUMUSOFT s.r.o., WITNESS simulace podnikových procesů [online], dostupné z [http://www.humusoft.cz/produkty/WITNESS/,](http://www.humusoft.cz/produkty/witness/) citováno 10.5.2010
- [7] Firemní dokumentace

# **SEZNAM POUŽITÝCH SYMBOLŮ A ZKRATEK**

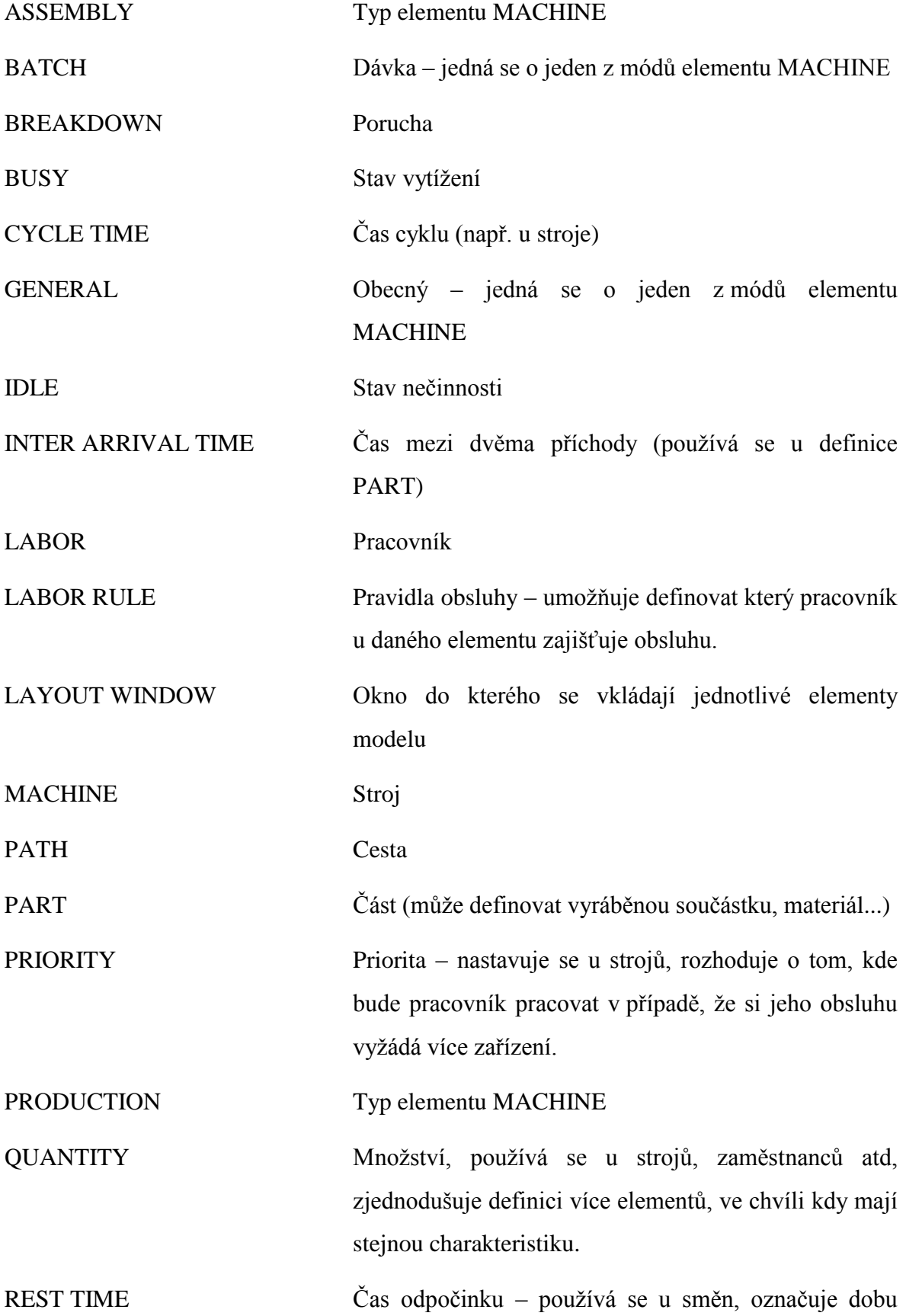

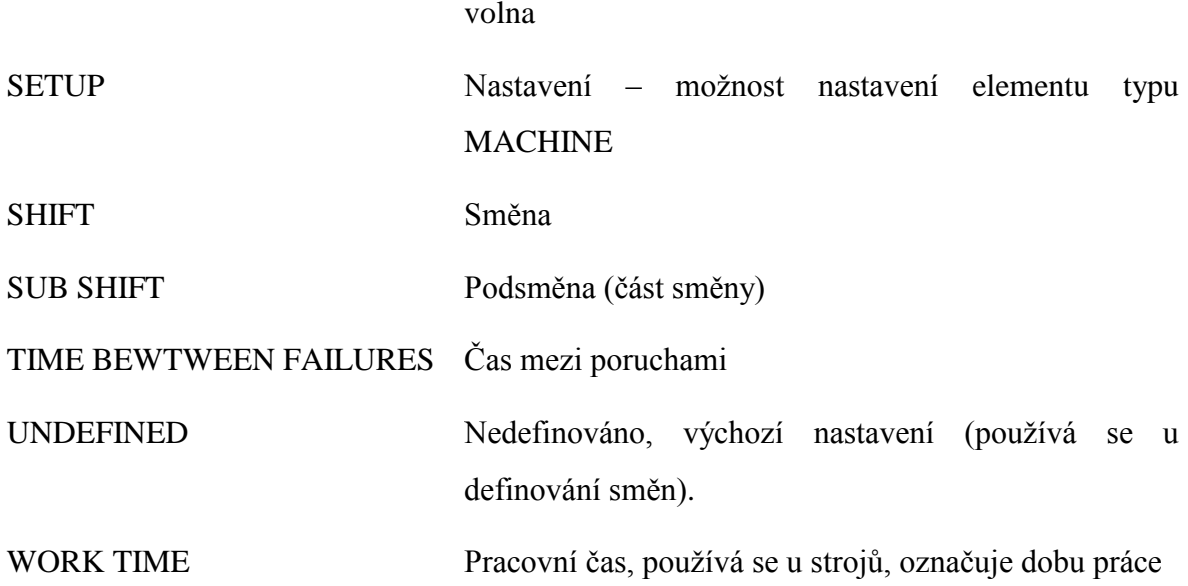

# **SEZNAM OBRÁZKŮ**

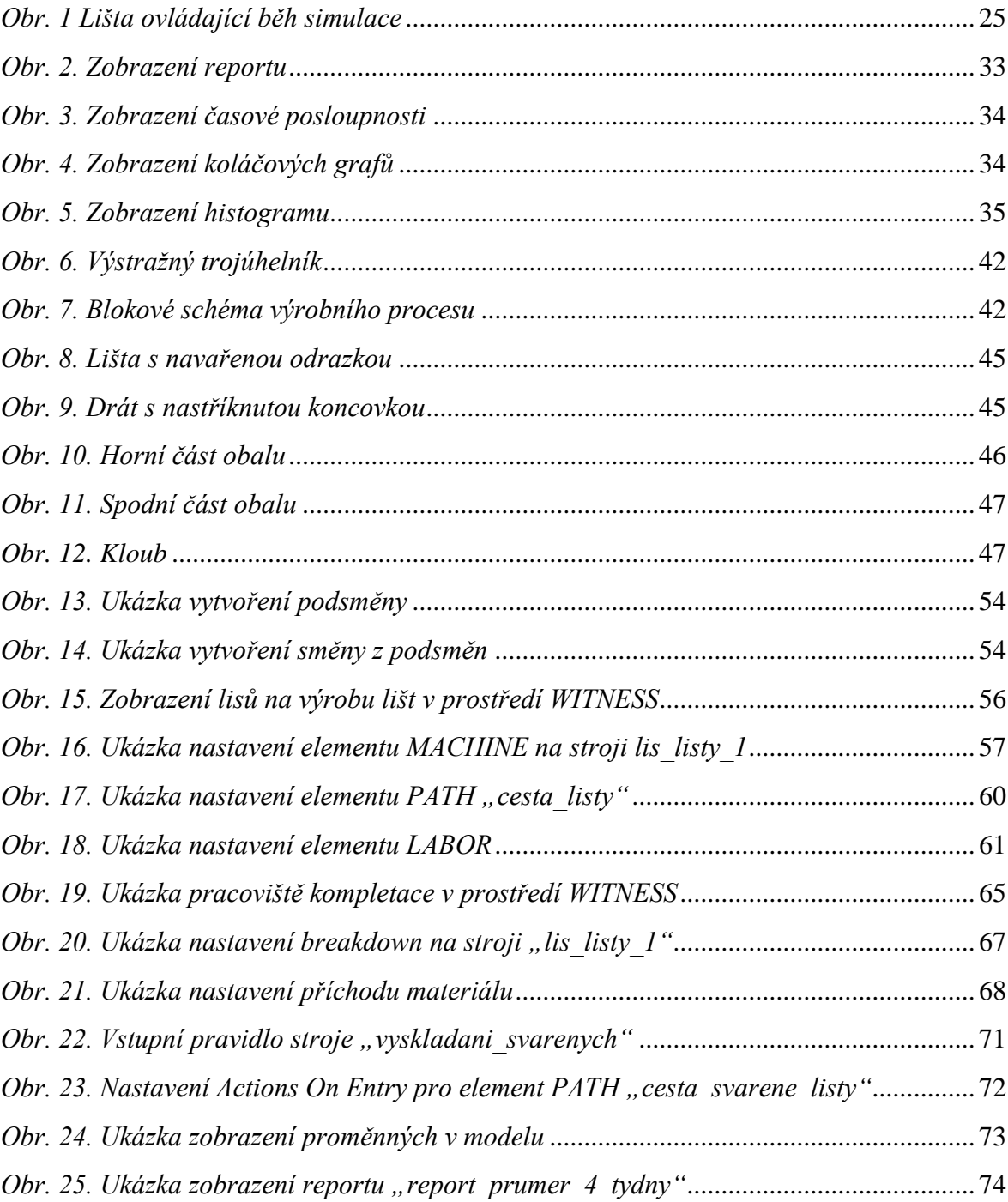

## **SEZNAM TABULEK**

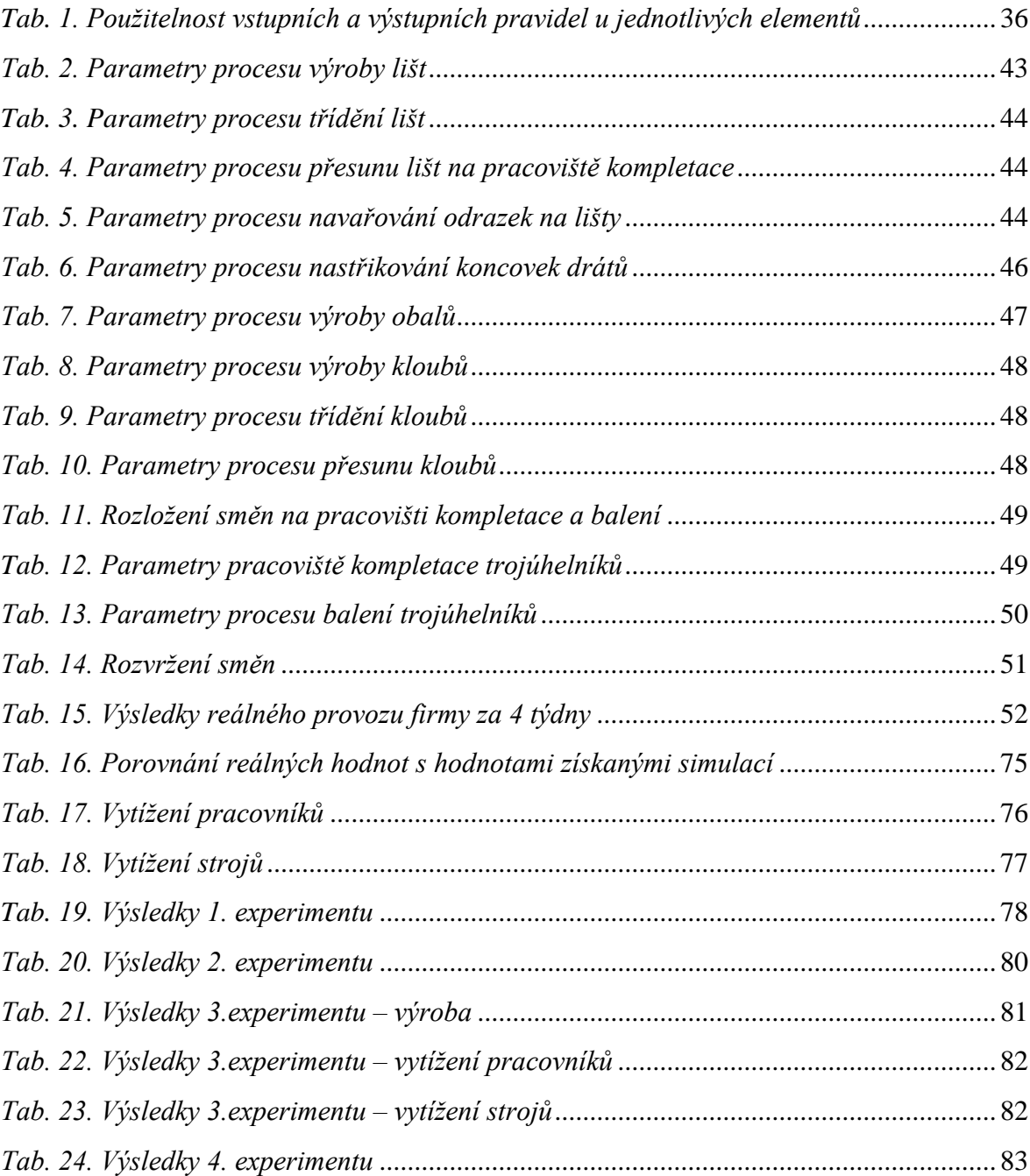

## **SEZNAM PŘÍLOH**

**Příloha P I: Model výrobního procesu v prostředí Witness**